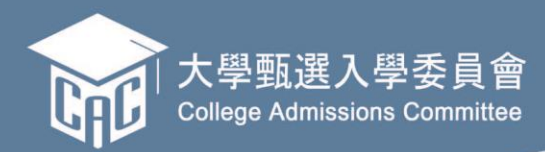

# 113

大 學 甄 選 入 學 委 員 會 621301 嘉義縣民雄鄉大學路一段 168 號 電話: (05) 2721799 傳真: (05)2723771 網址:https://www.cac.edu.tw 中 華 民 國 1 1 3 年 3 月

 $\sqrt{\frac{1}{2}}$ 

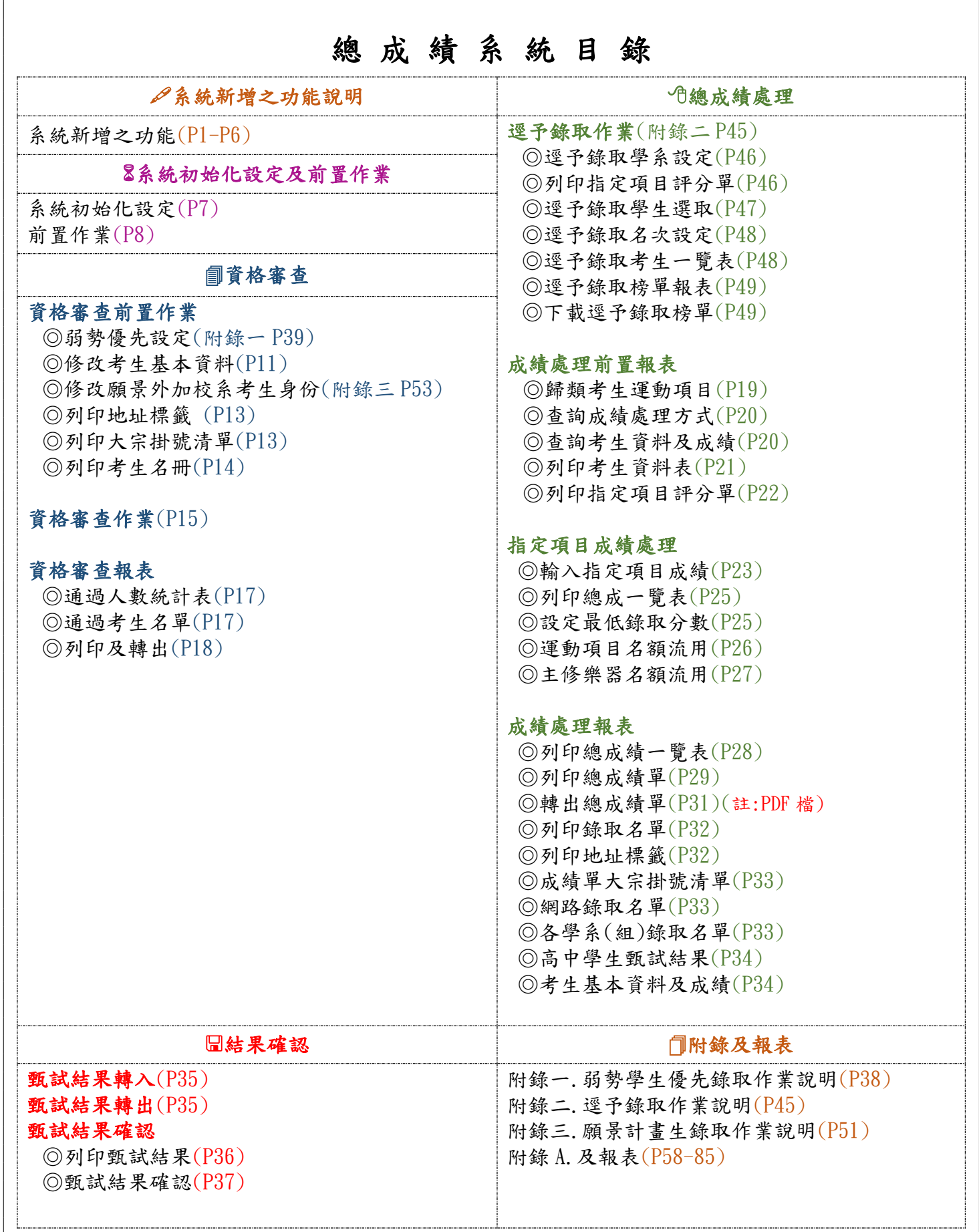

113 學年度大學「申請入學」甄選總成績處理系統

#### 系統新增功能:

1.開放跨系作業(教務處)

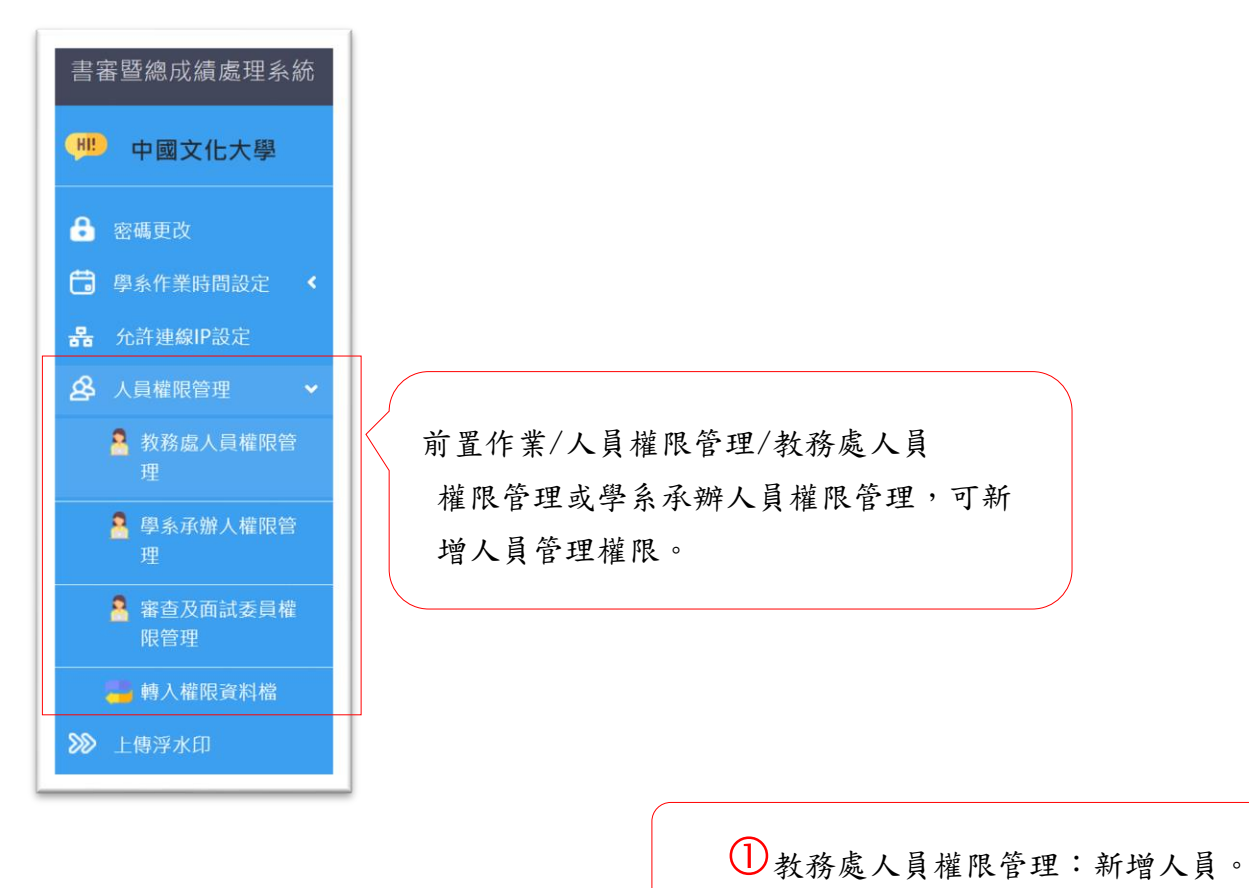

#### 1.1 教務處人員權限管理(逐筆新增方式):

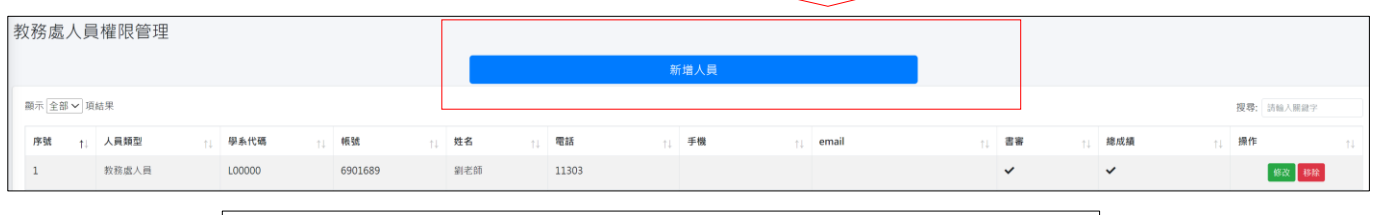

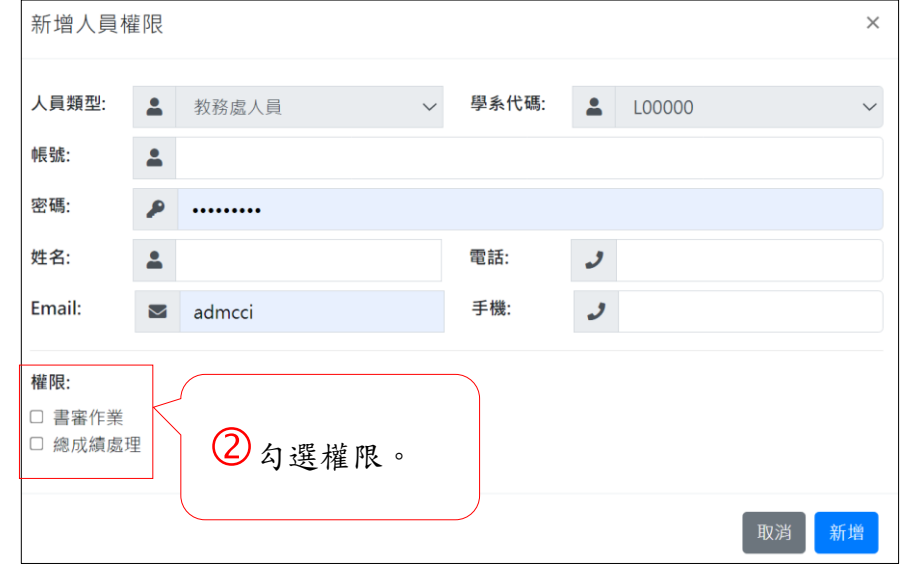

#### 系統新增之功能說明

#### 1.2 學系承辧人權限管理(逐筆新增方式):

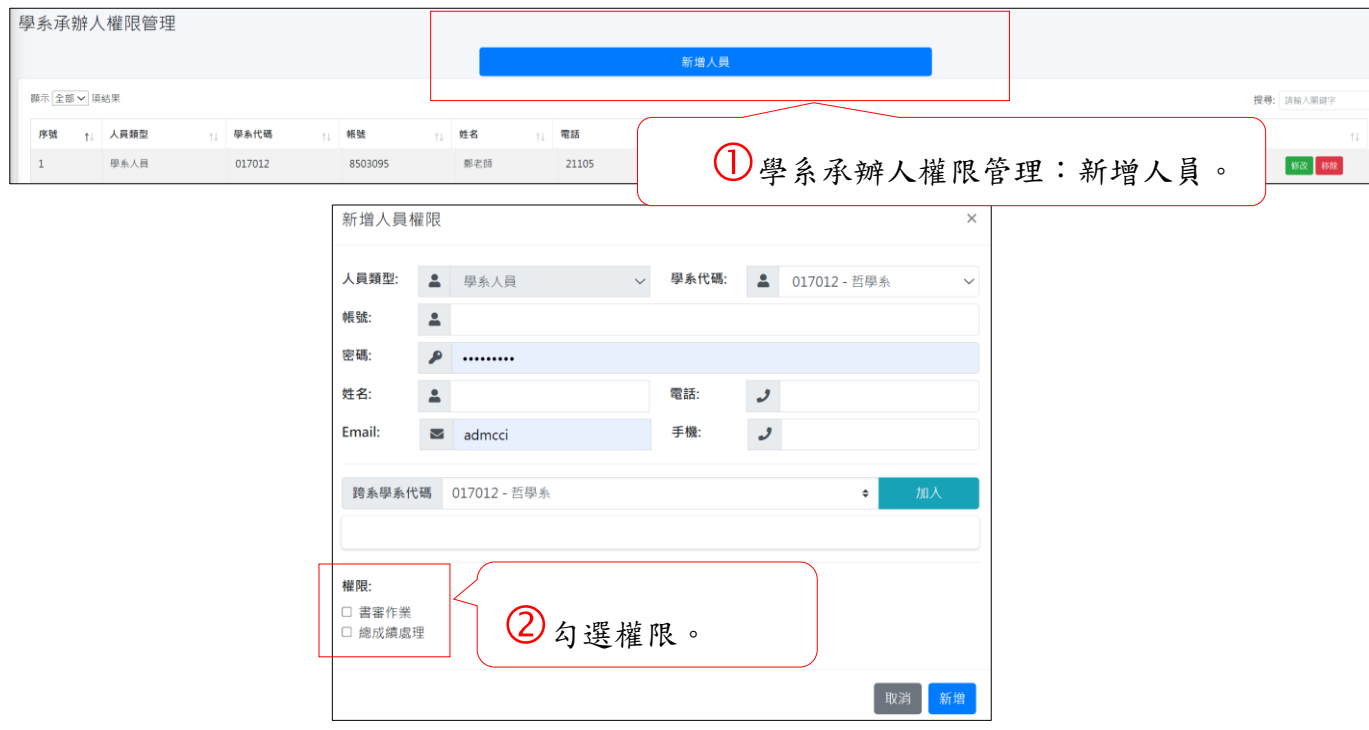

#### 1.3 轉入權限資料檔(整批轉入)

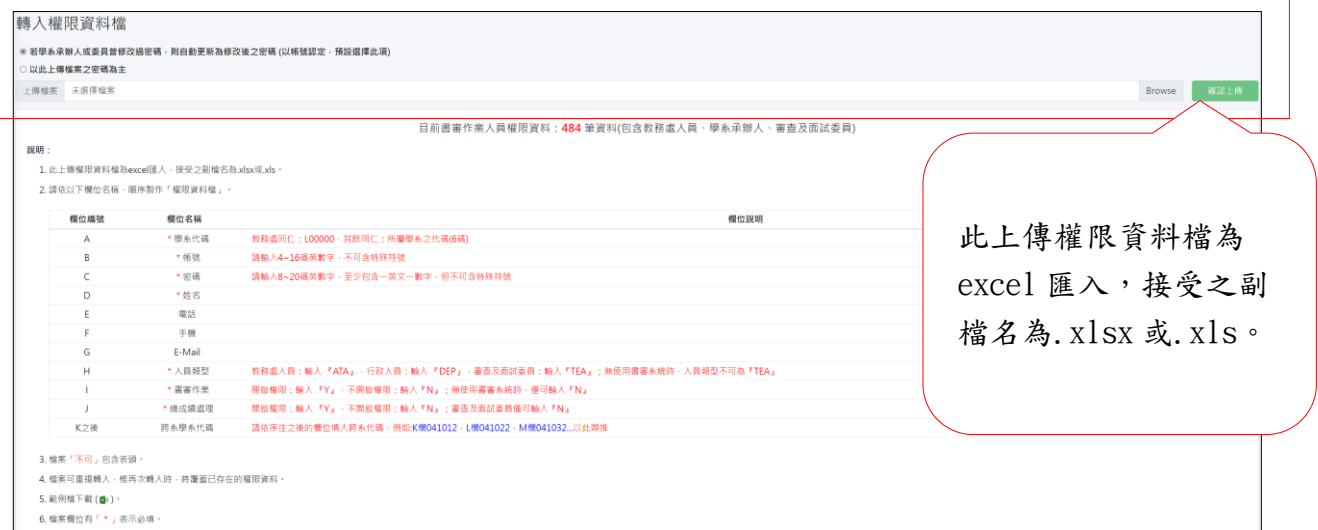

#### ※「權限資料檔」檔案規格說明:

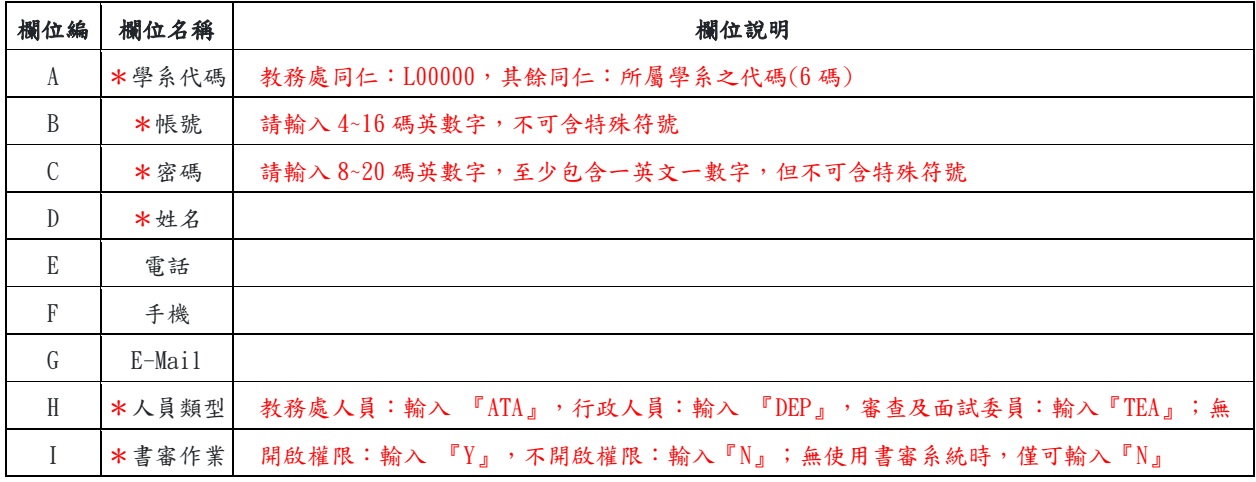

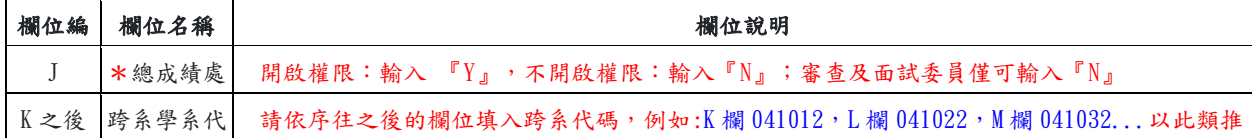

1.4 跨系作業切換: 前置作業/指定承辦學系(學系)

※選擇列中為您可以選擇的承辨學系,登入時預設為人員所屬之學系。

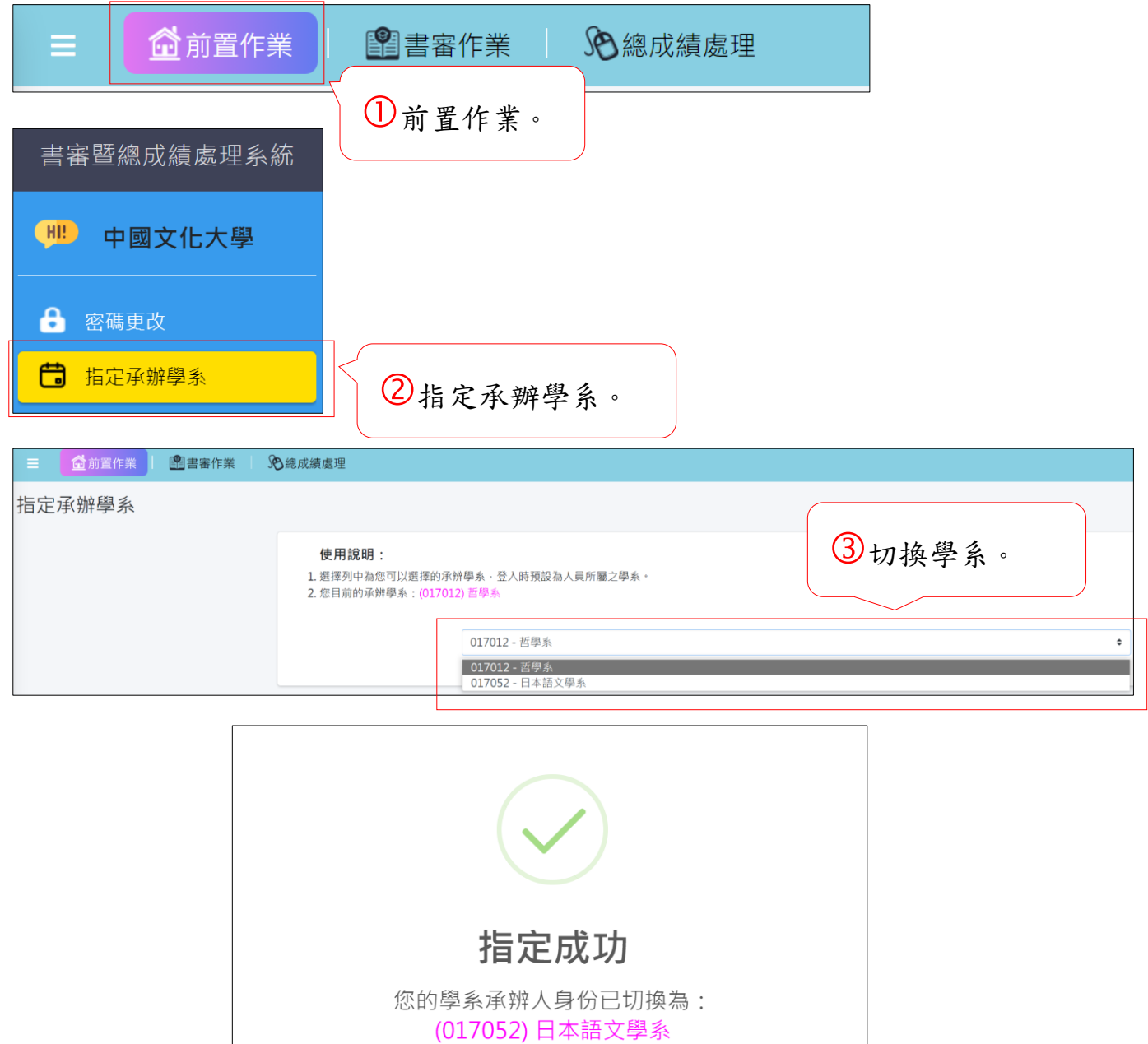

#### ※切換學系後,即可使用該學系進行總成績處理相關作業。

(逕予錄取作業、成績處理前置報表、指定項目成績處理、成績處理報表)

2.解除學系成績確認功能(教務處):

## ※教務處可自行選擇是否開啟本項功能:教務處「解除學系成績確認功能」, 以利學系依校 內簽核程序核准可調整成績後,自行進行成績編修。

2-1 指定項目成績處理/重新開放學系進行成績確認 /重新開放學系進行成績確認

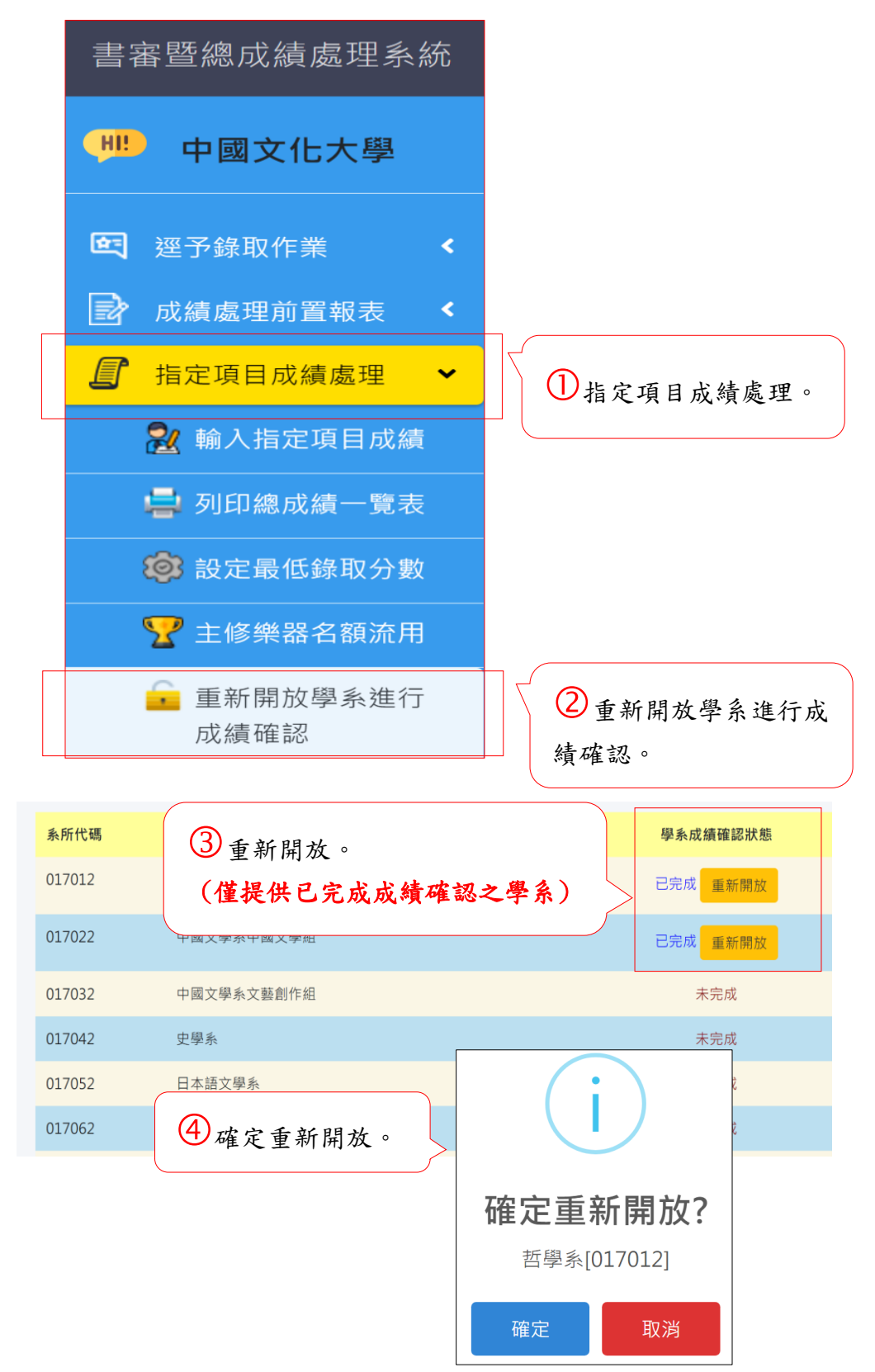

## 3.修改考生基本資料(指定考生):新增「指定考生」,修改其基本資料(教務處)。

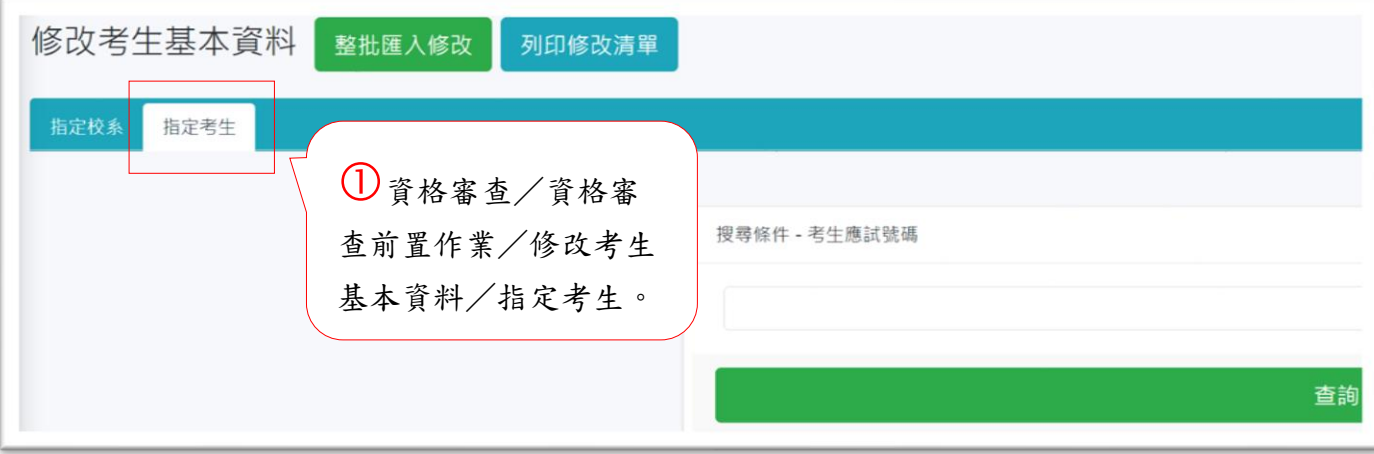

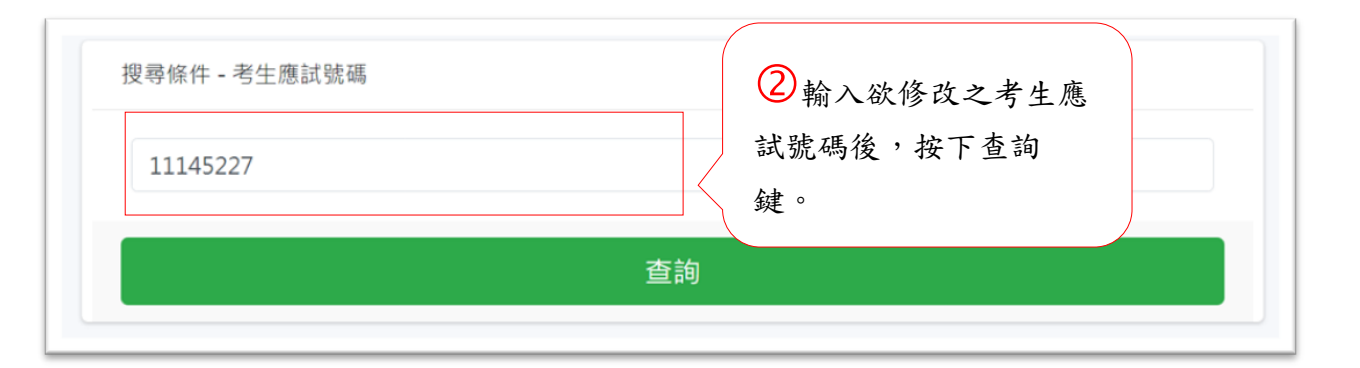

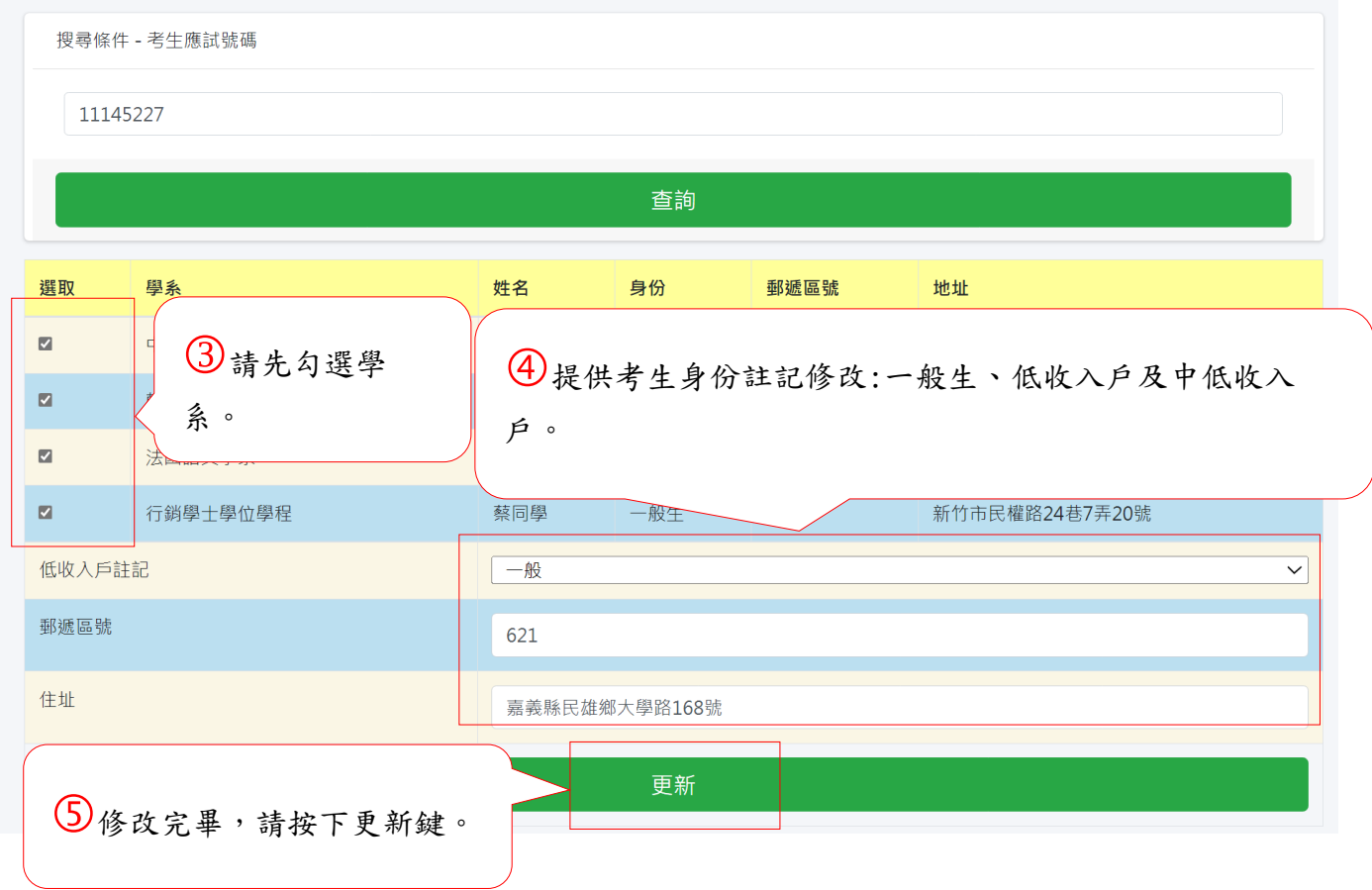

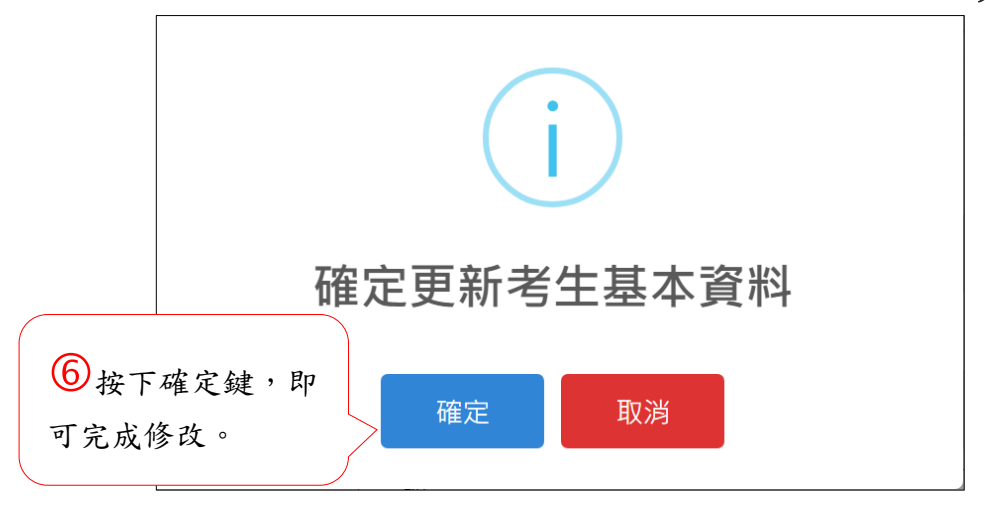

#### 113 學年度大學「申請入學」甄選總成績處理系統

一、 開放時間:113 年 3 月 28 日下午 1 時起至 113 年 6 月 28 日下午 5 時止。 登錄網址:https://uXXXcloud.cac.edu.tw(XXX 為貴校之學校代碼)。

#### 二、 系統初始化設定:

(一)首次登錄系統時,需進行系統初始化之設定:

若為學校首位使用本系統之人員(即為「系統管理員」),依甄選會所提供之網址進入 「大學線上書審暨總成績處理系統」後,進行系統初始化之設定。

步驟一:輸入學校代碼(與申請入學簡章同)、貴校承辦人員於甄選委員會網站「大學校 院承辦人員聯絡資料維護系統」自行設定之密碼。

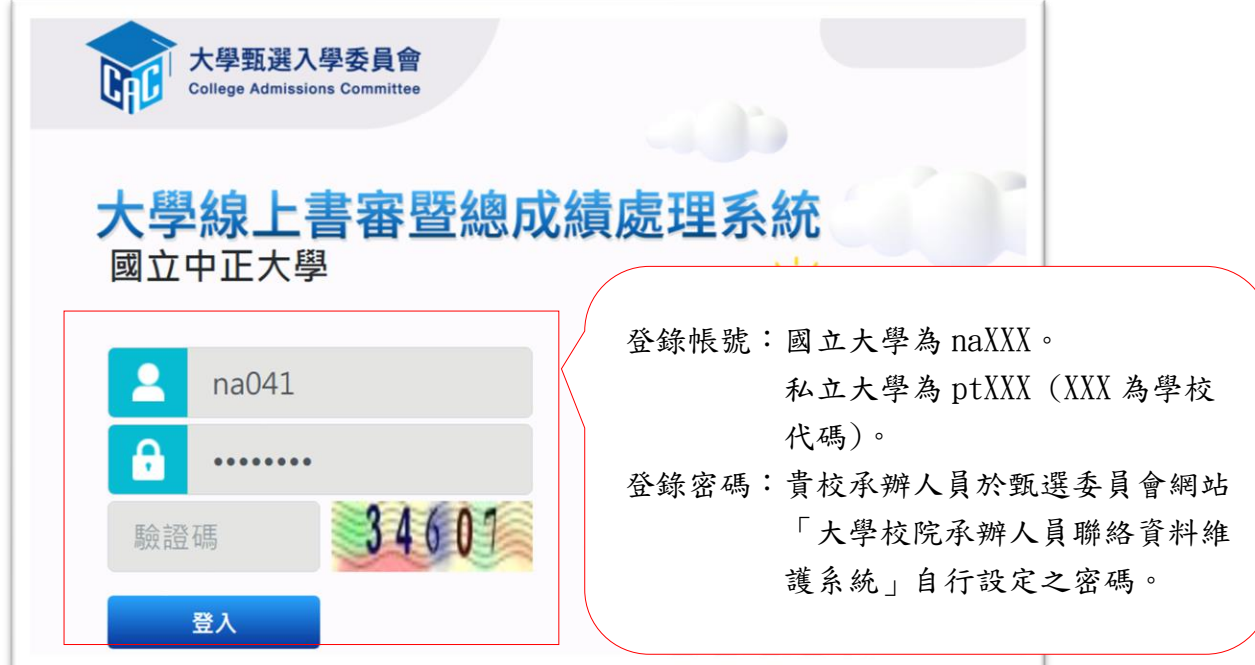

步驟二:登錄系統後,須立即設定「系統管理員」密碼,此密碼一經設定即不得再變 更,請審慎設定,設定完成並執行確認鍵後,即完成初始化之設定。

\*完成初始化後,系統管理員登錄本系統帳號為學校代碼,密碼為本步驟所設定之新密碼。

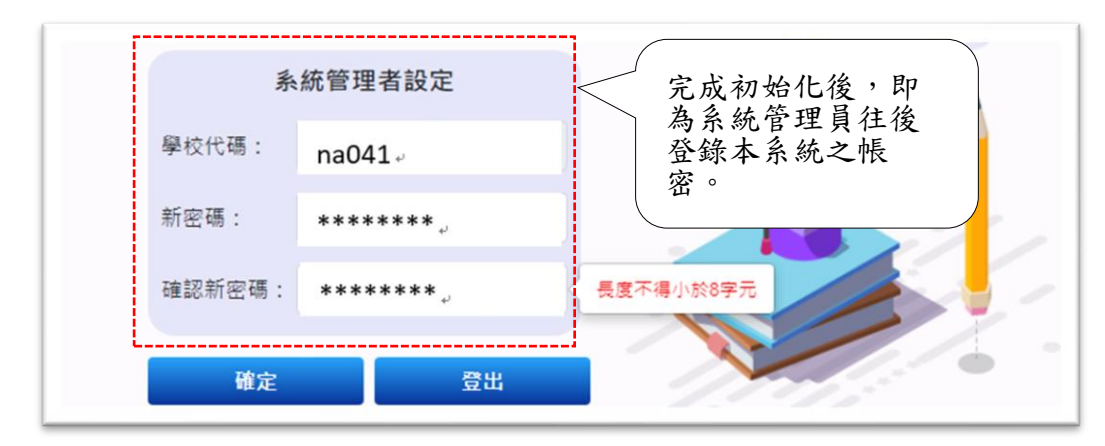

步驟三:設定「教務處承辦人」權限與 IP 後,教務處人員使得進行相關作業之設定。

## 三、 前置作業:

1.【前置作業】\【密碼更改】

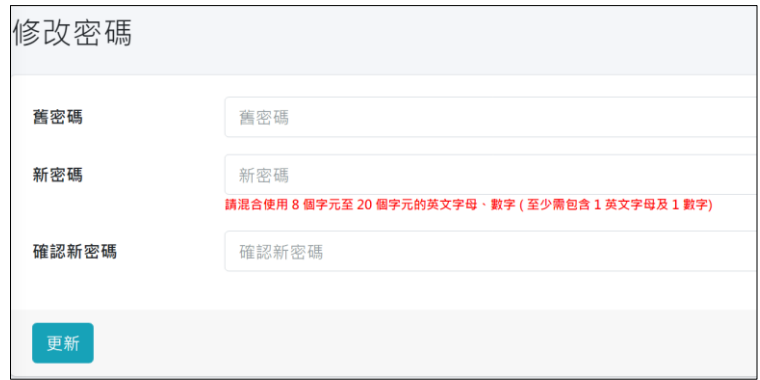

2.【前置作業】\【學系作業時間設定】

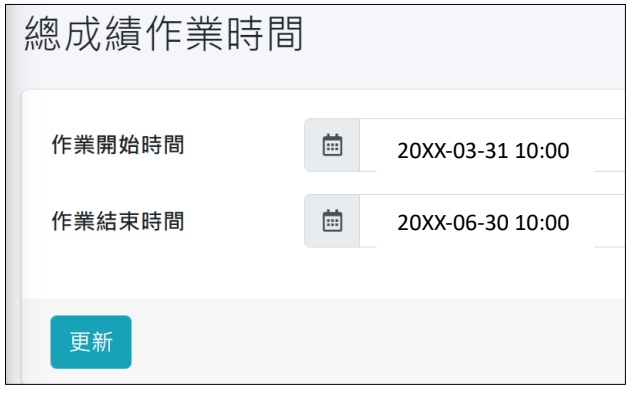

3.【前置作業】\【允許連線 IP 設定】

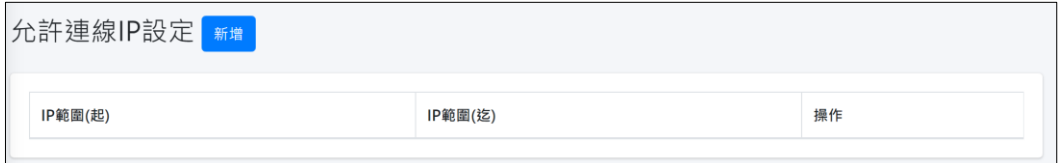

- 4.【前置作業】\【人員權限管理】
	- 4.1 教務處人員權限管理:

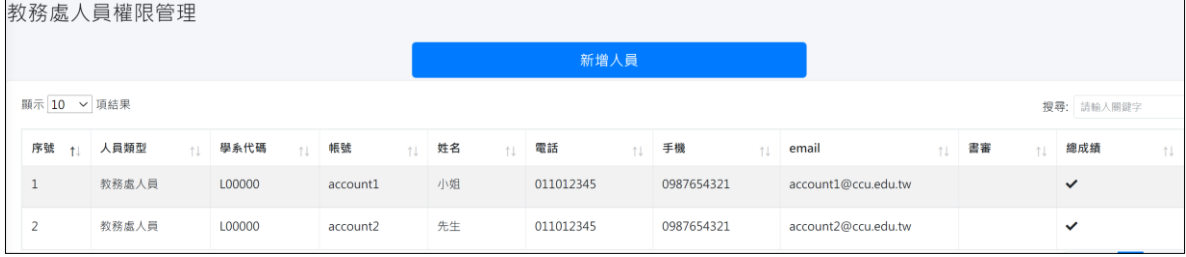

#### 4.2 學系承辧人權限管理:

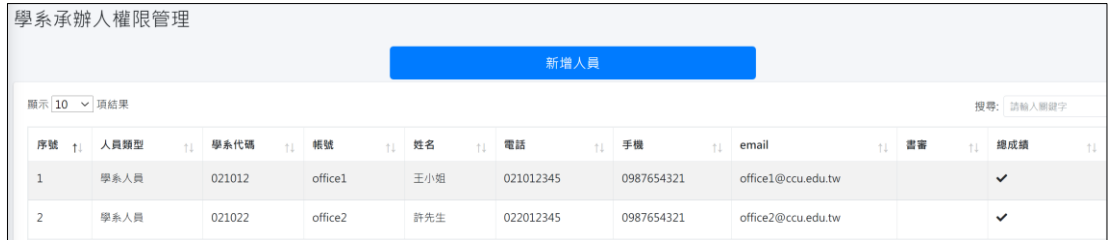

4.3 轉入權限資料檔:

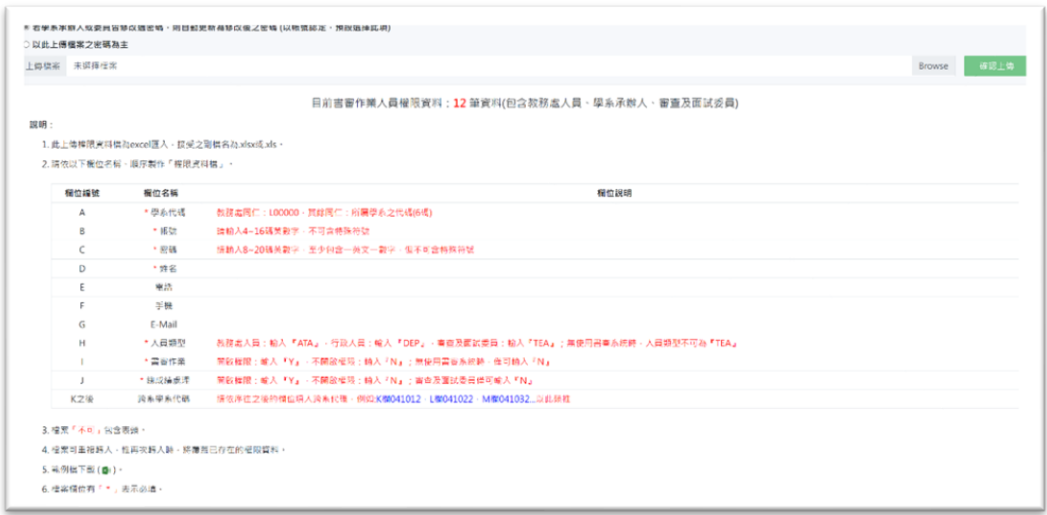

※總成績處理從 **113** 學年度起開放跨系作業。

5. 【前置作業】\【上傳浮水印】:上傳大學 LOGO 浮水印功能,應用於甄選總成績單。

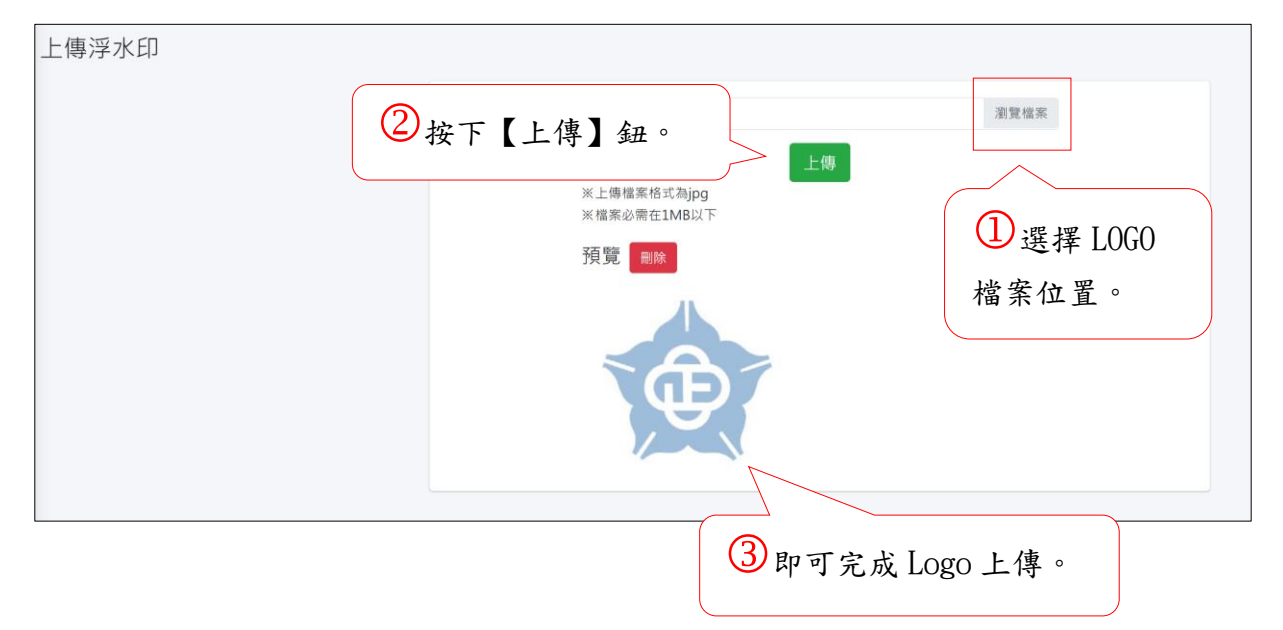

#### 四、 系統操作說明:

## ※系統操作前,若所屬校系的考生姓名含有特殊造字,建議安裝「大考中心」全字庫,以 減少特殊字元無法顯示問題。

※大考中心網址下載專區/[各類軟體](D:\work\113�Ǧ~��\113�`���Z�t��\113�`���Z�t�Τ�U(�����S���y�r�ҥ͸��)(�w�Z��t��)\各類軟體)/安裝全字庫步驟: <https://www.ceec.edu.tw/xmfile?xsmsid=0J052605494129871538&page=2>

#### (一)、資格審查:教務處作業流程(前段)

#### 1.【資格審查】\【資格審查前置作業】:提供下列功能

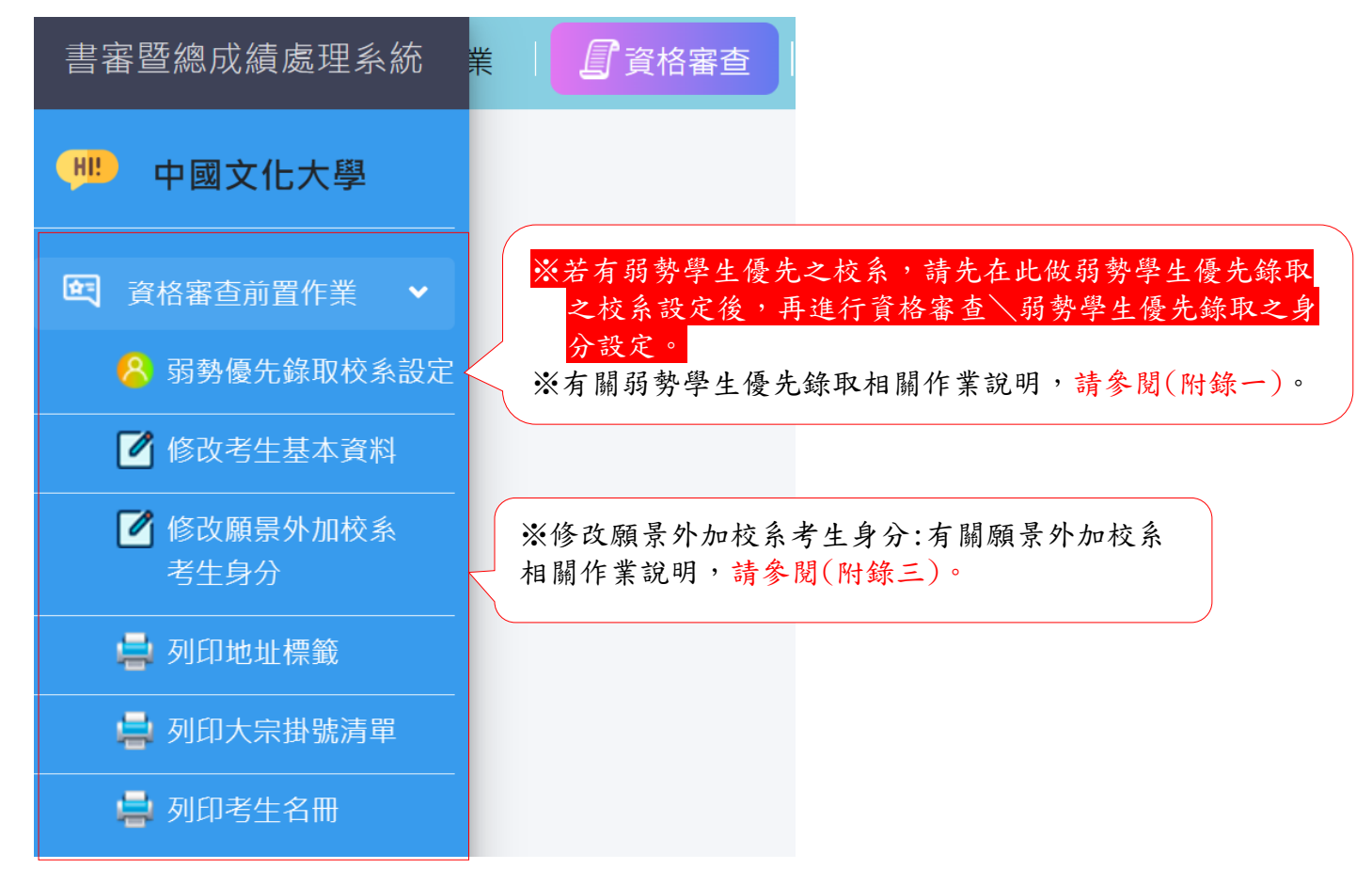

1.2【資格審查】\【資格審查前置作業】\【修改考生基本資料】:可選擇整批匯入修改或逐系修 改或指定考生。(教務處)

※本功能僅限教務處使用,各學系如欲修改考生基本資料,請通知教務處(招生單位)統一 進行修改。

※若考生提出姓名變更申請(須另附更名戶籍資料),書面通知甄選委員會。

#### ※整批匯入修改考生基本資料:

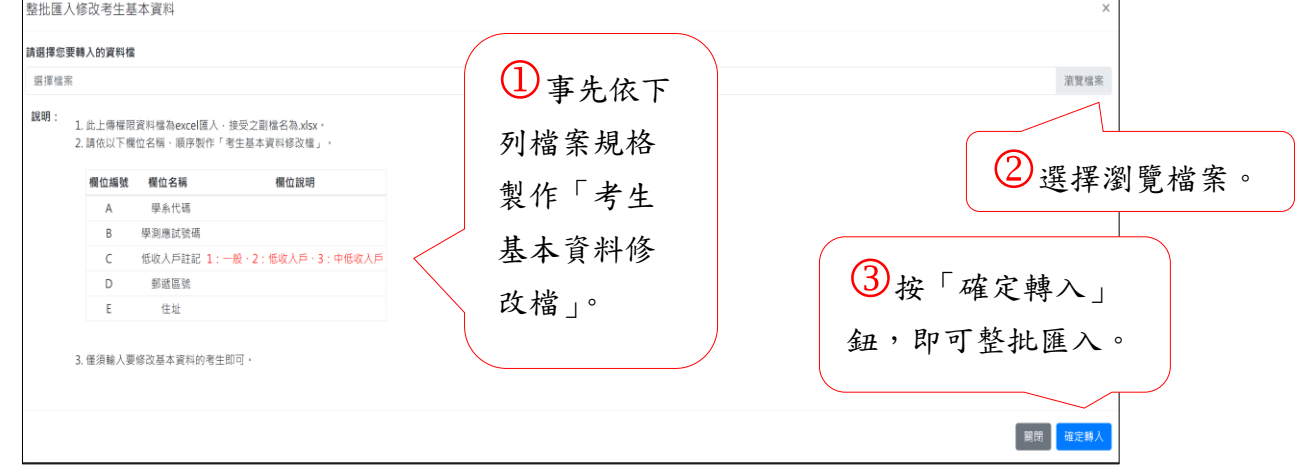

#### ※逐系修改考生基本資料:

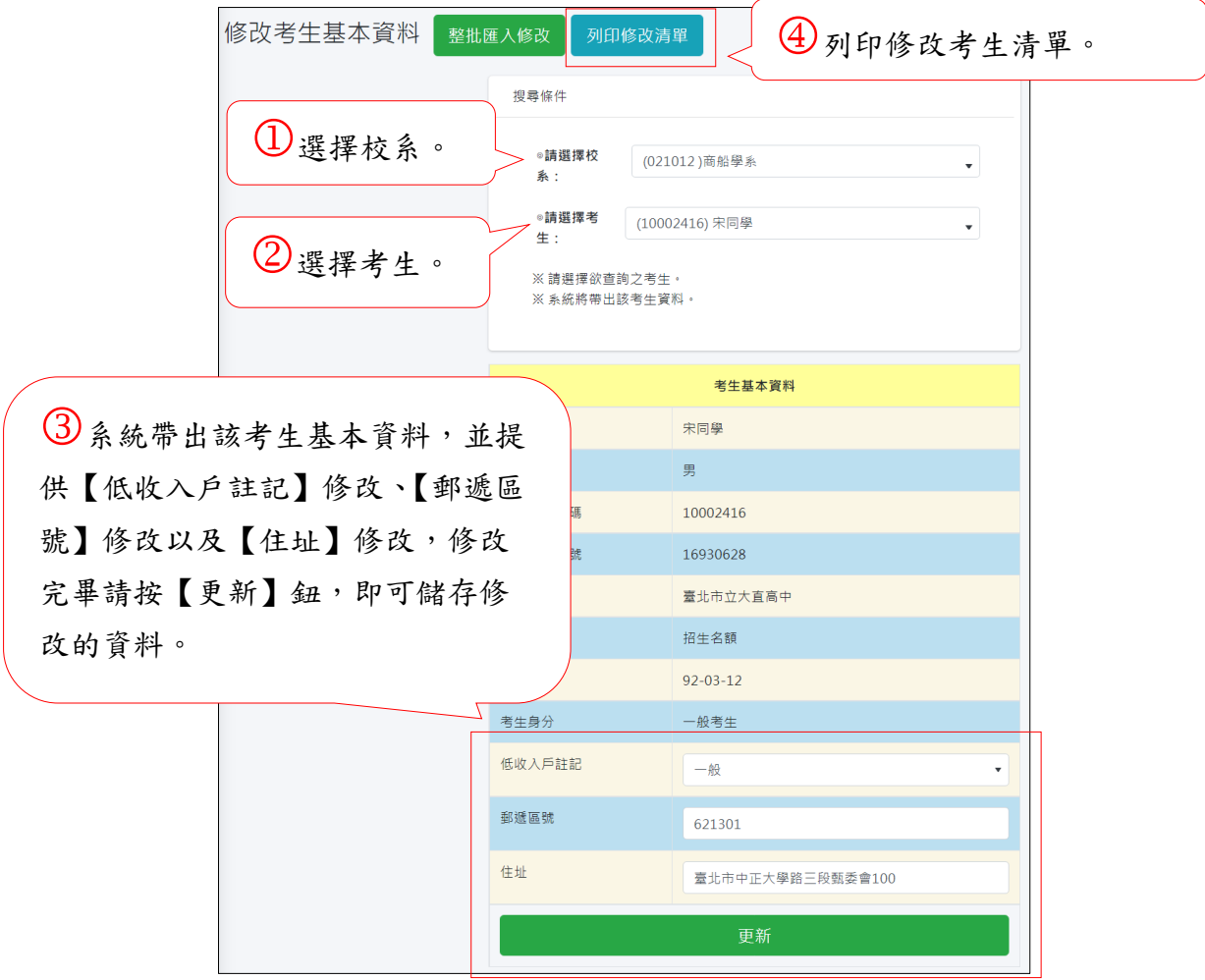

※指定考生(今年新增之功能):若考生有通過貴校2個校系以上,需修改低收入戶註記或地址時 建議使用此功能。

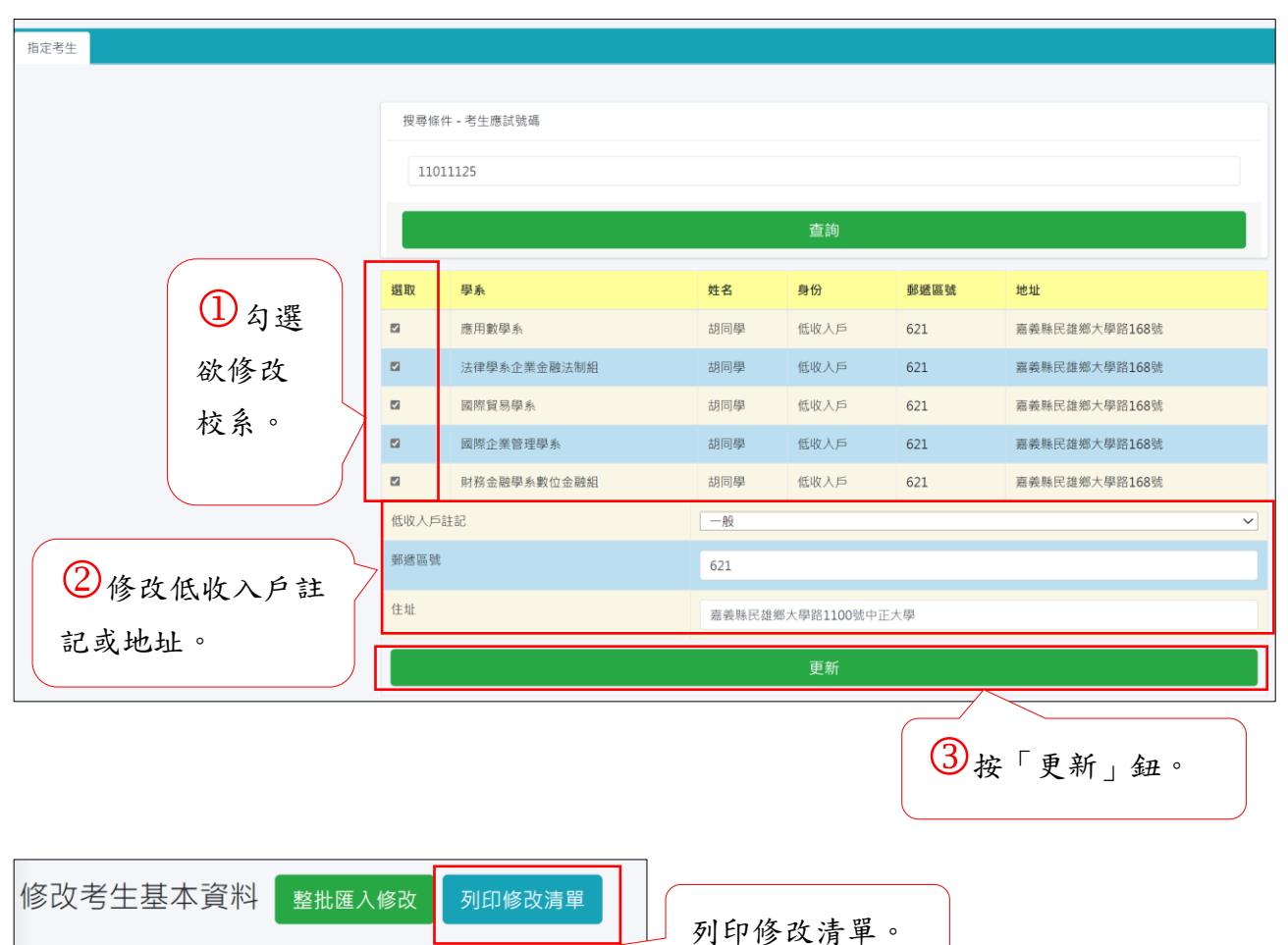

#### ※提供有修改過基本資料的考生清單:

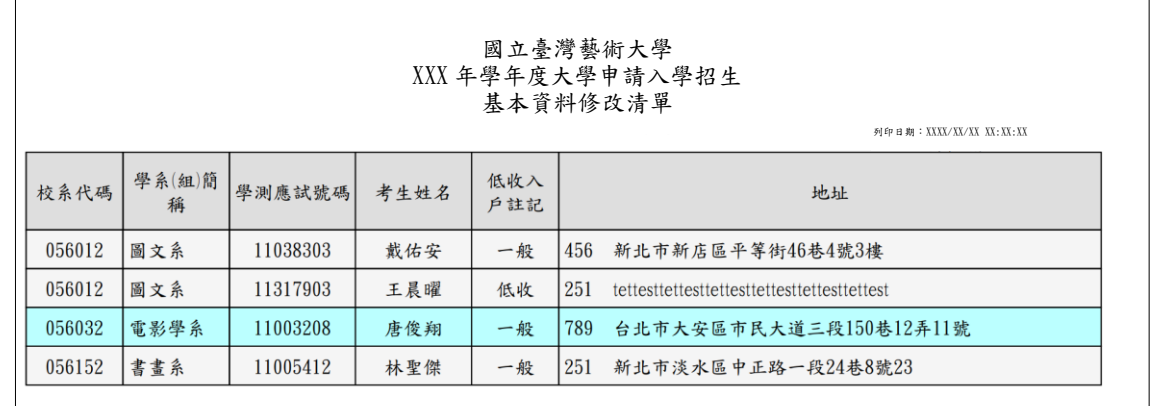

1.3【資格審查】\【資格審查前置作業】\【列印地址標籤】: (教務處)

※此功能會列出所有通過第一階段篩選的考生。

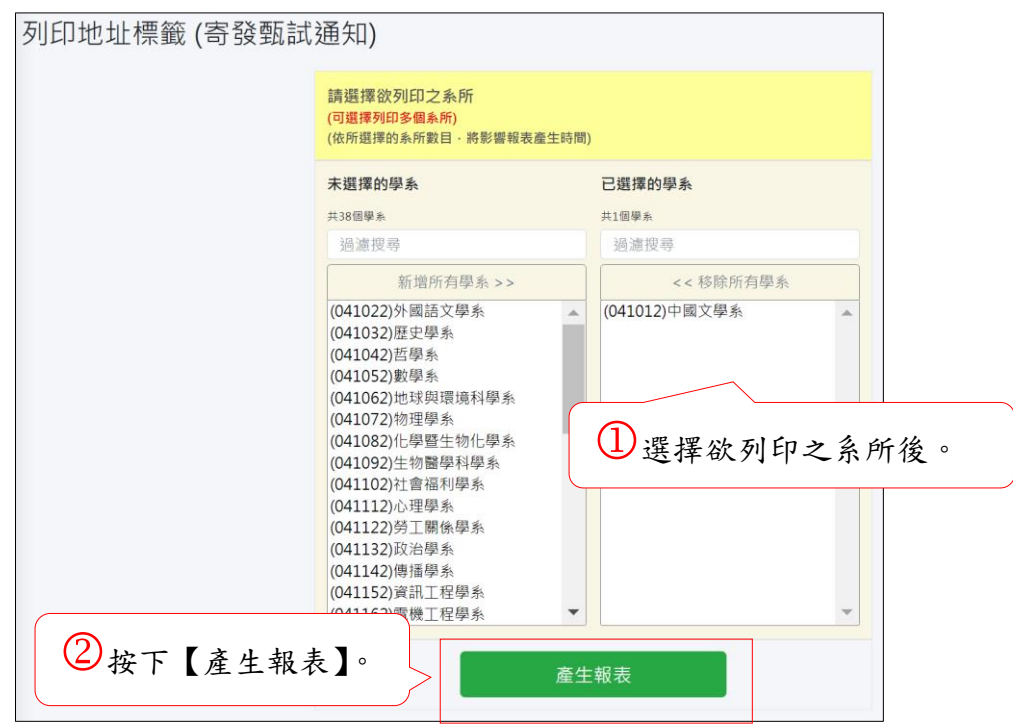

※產生地址標籤,列印地址標籤,寄發甄試通知

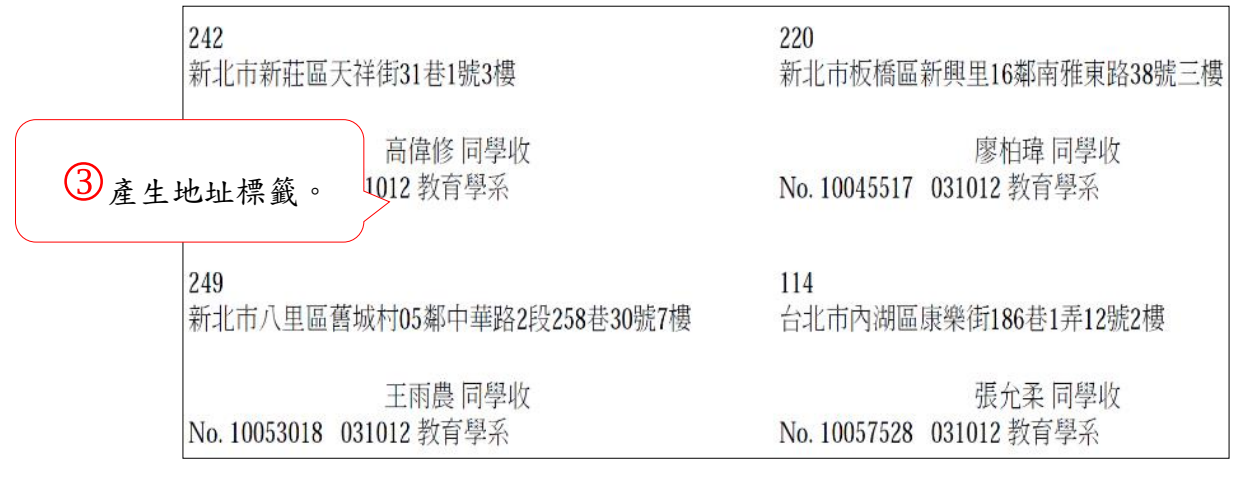

1.4【資格審查】\【資格審查前置作業】\【列印大宗掛號清單】,寄發甄試須知:(教務處)

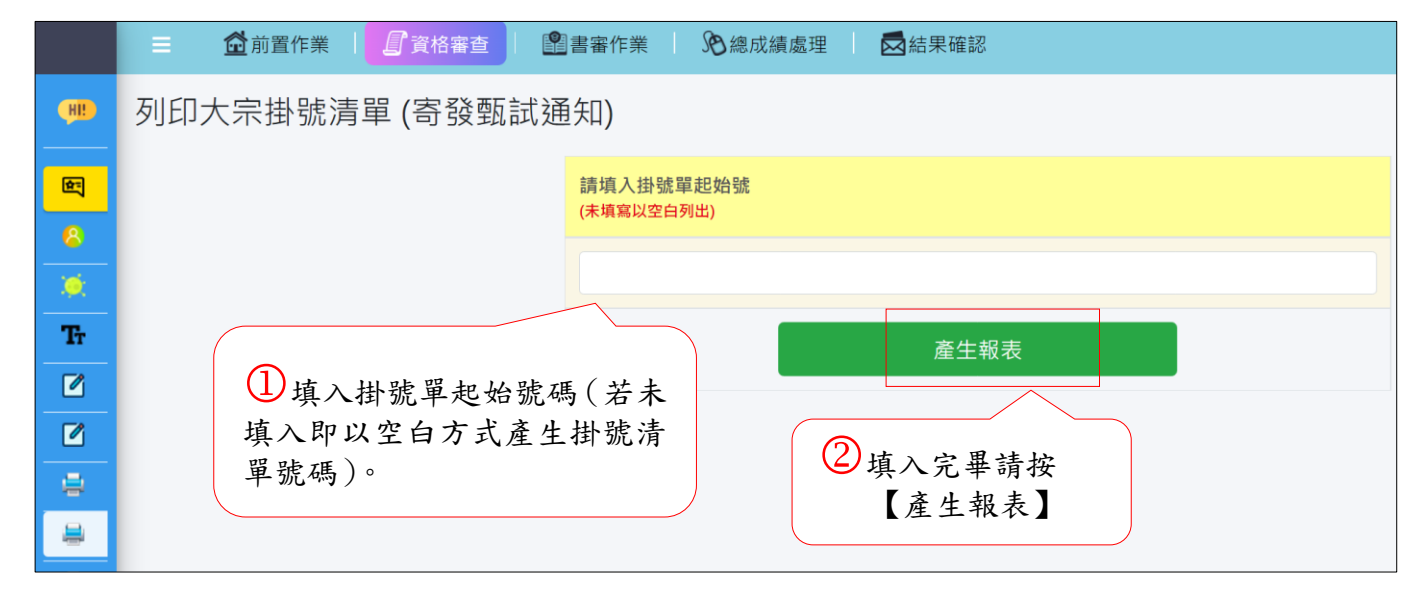

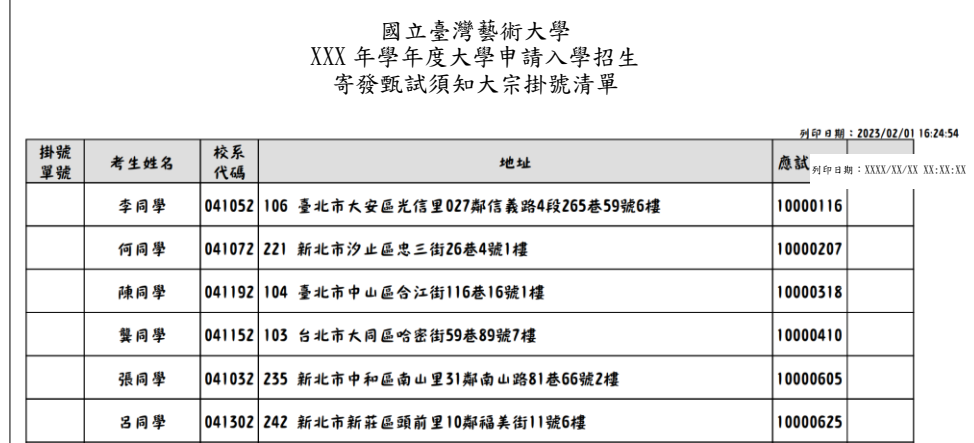

#### 1.5【資格審查】\【資格審查前置作業】\【列印考生名冊】,進行指定項目資格審查。(教務處)

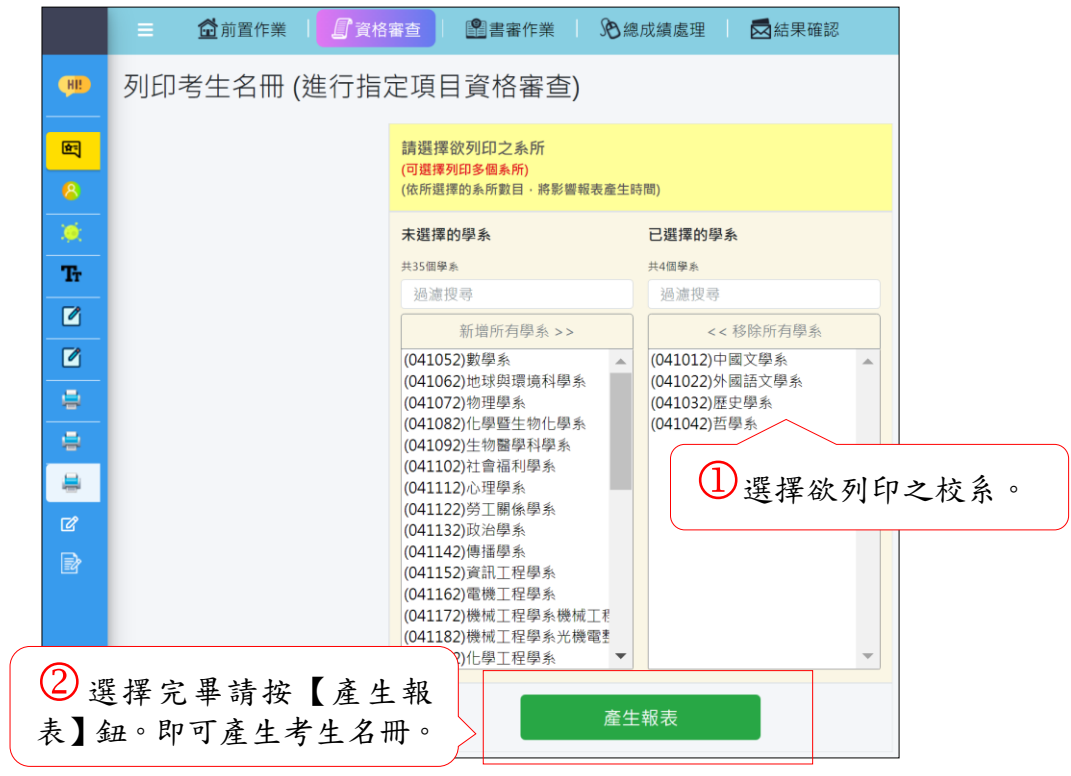

#### ※產生考生名冊。

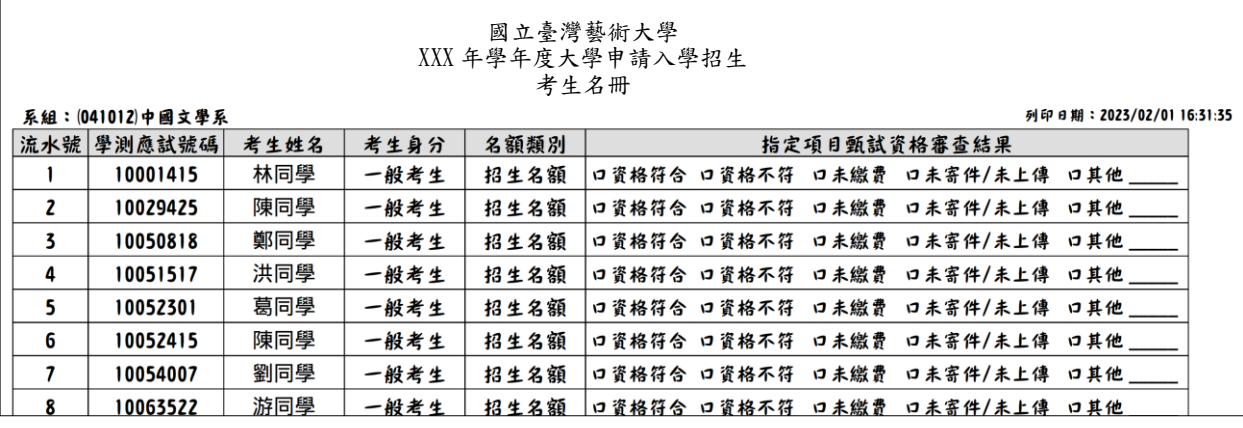

※將所有列印出來的「考生名冊」分送至各學系進行資格審查。

※完成此步驟後,教務處(招生單位)必須等待各學系進行資格審查。

2.【資格審查】\【資格審查作業】(指定項目甄試資格審查):(教務處)

## ※若有弱勢生優先錄取之校系或啟動防疫應變機制個案考生之校系,需一併在資格審查作業內 做設定;弱勢生優先錄取之資格設定,請參閱附錄一;啟動防疫應變機制個案考生之身份設 定,請參閱附錄四。

2.1 選擇欲審查之校系逐筆輸入:

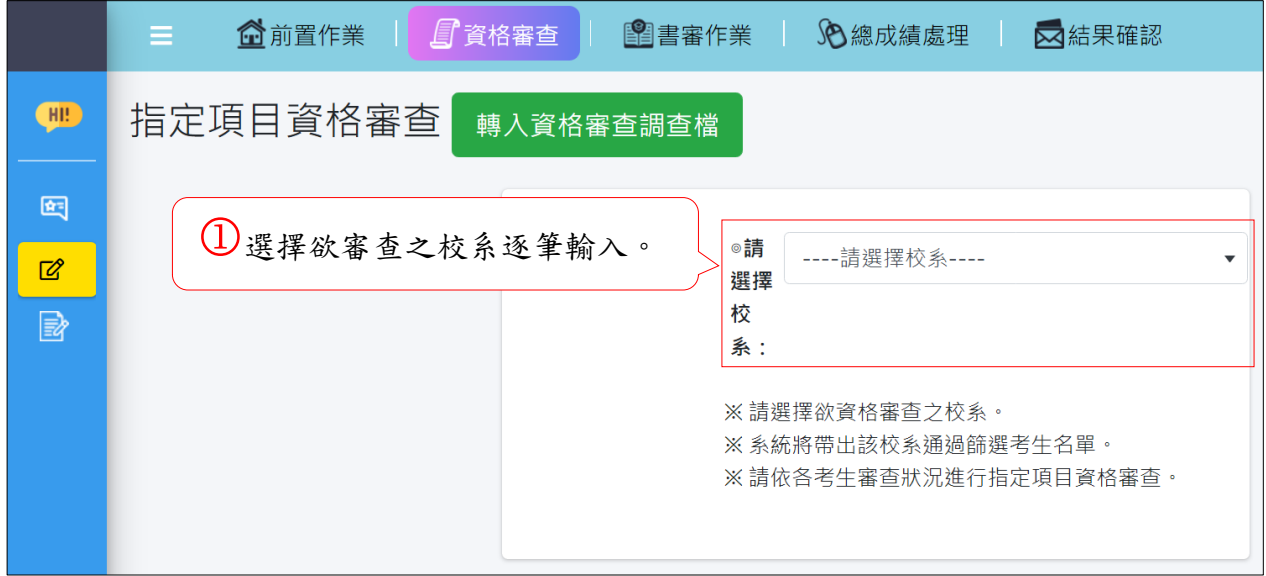

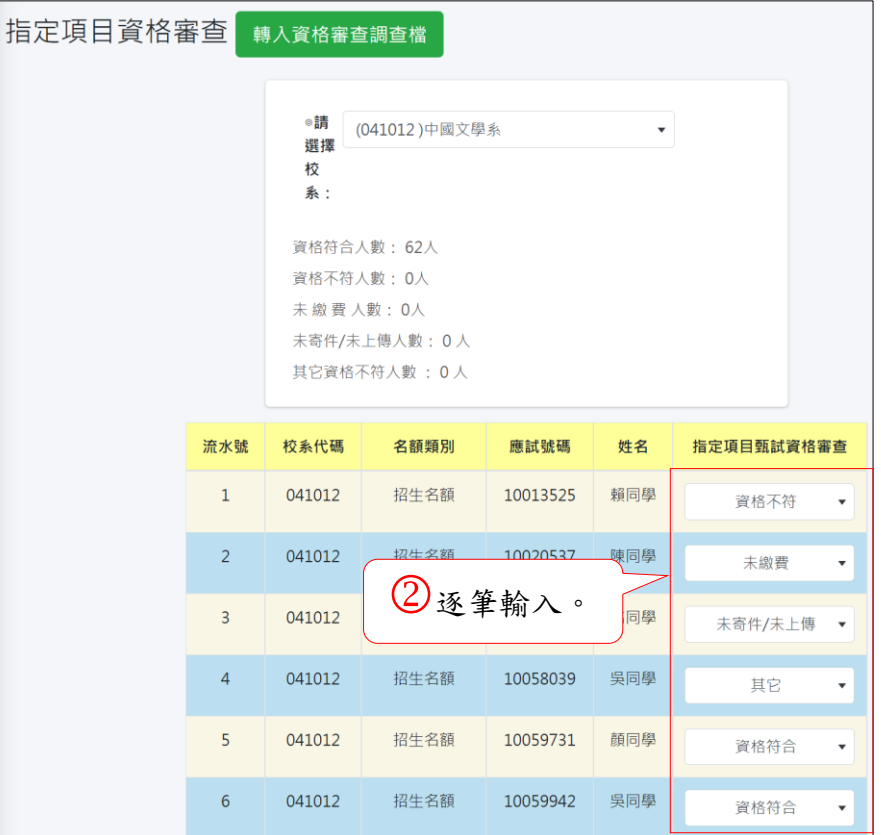

※若在成績輸入作業後才異動資格審查狀態,須重新輸入指定項目甄試成績並重新執行成績確 認。

#### 2.2 或直接轉入資格審查調查檔:(教務處)

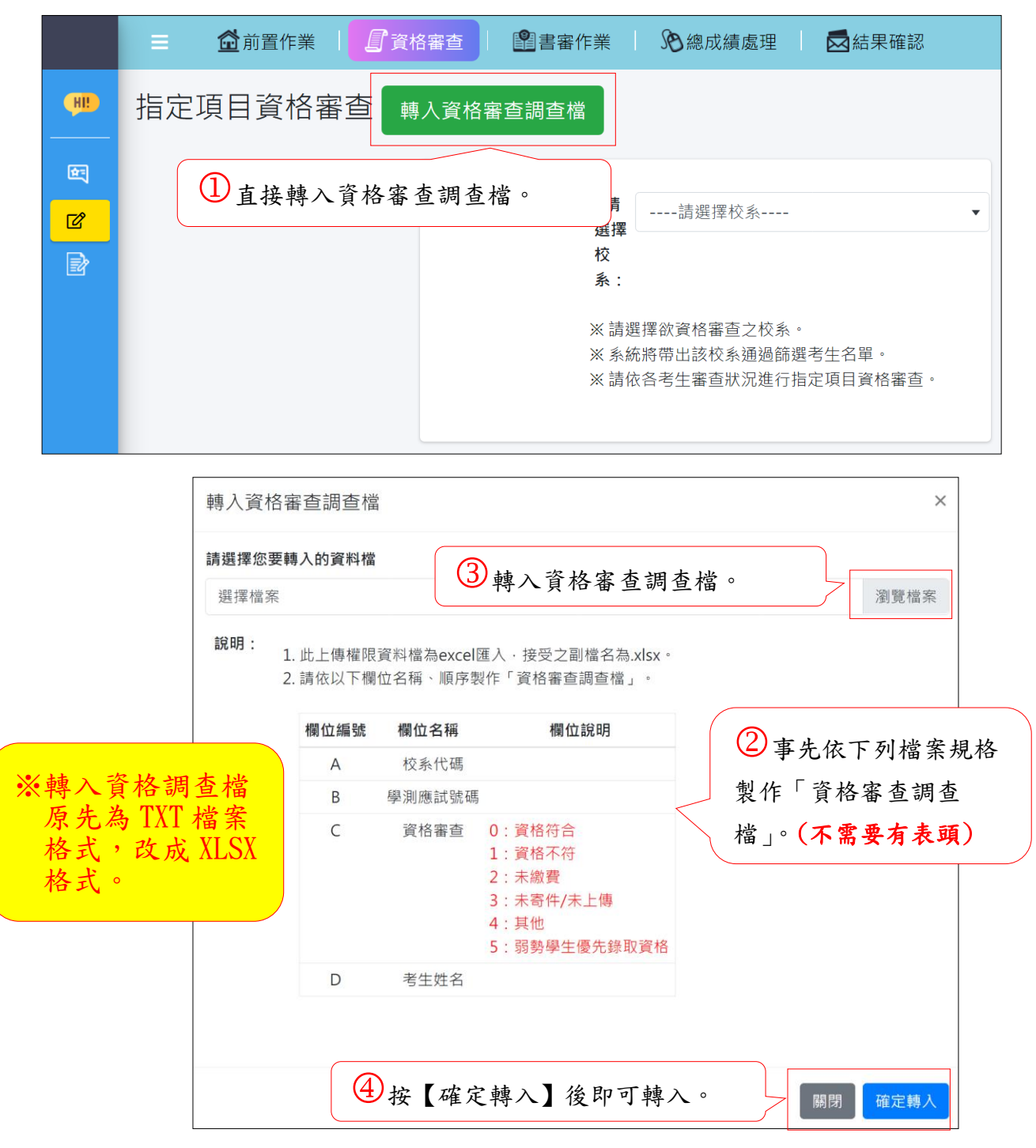

※若在成績輸入作業後才異動資格審查狀態,須重新輸入指定項目甄試成績並重新執行成績確 認。

3. 【資格審查】\【資格審查報表】\,提供下列功能。(教務處)

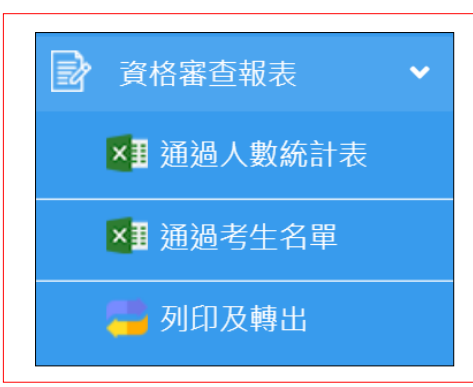

3.1【資格審查】\【資格審查報表】\【通過人數統計表】:通過指定項目甄試資格審查人數統 計表(html 檔) 。

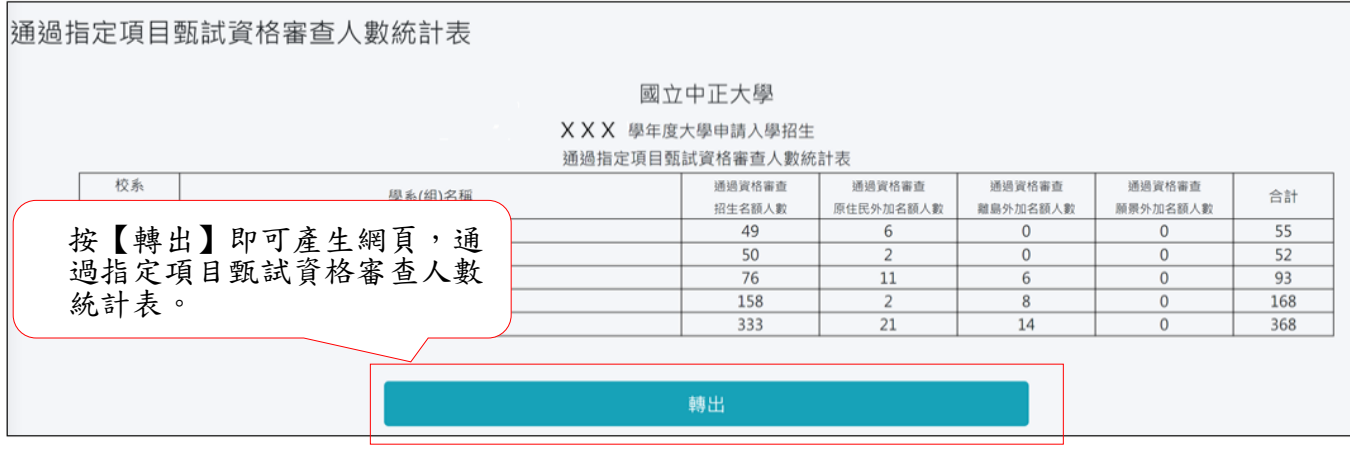

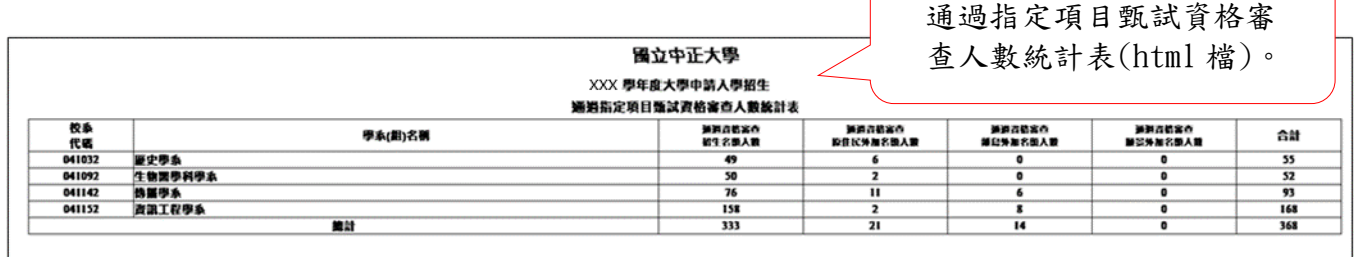

#### 3.2【資格審查】\【資格審查報表】\【通過考生名單】(教務處)

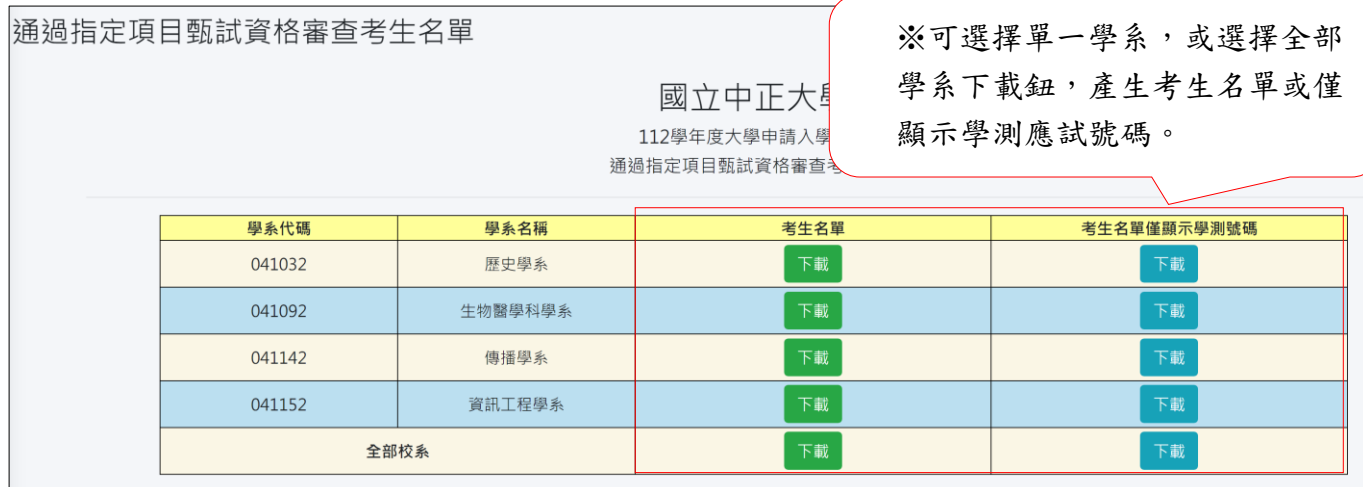

3.3【資格審查】\【資格審查報表】\【列印及轉出】,提供下列功能(教務處)

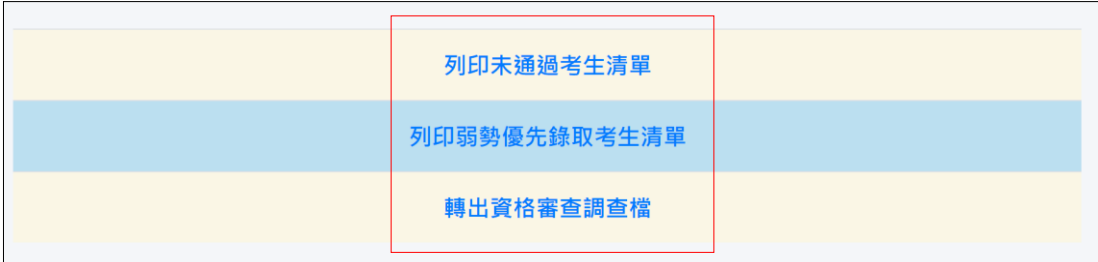

#### 3.3.1 列印未通過考生清單:

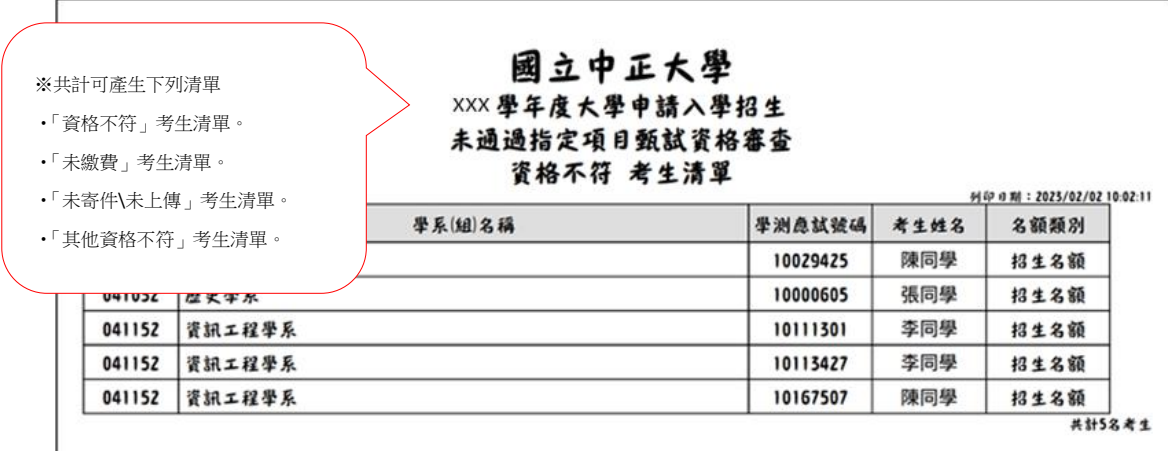

3.3.2 列印弱勢優先錄取考生清單:(有做弱勢學生優先錄取學系設定及資格審查有設定弱勢學 生優先錄取身份才會出現此清單)

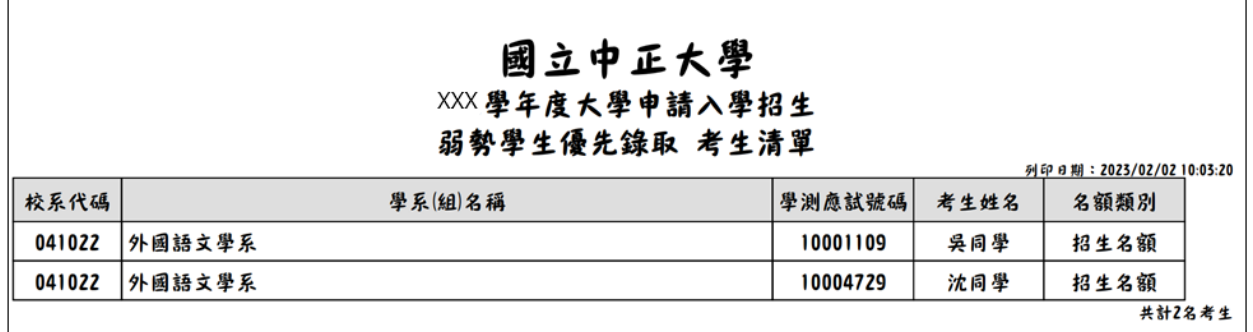

#### 3.3.3 轉出資格審查調查檔:

 $\mathbf{I}$ 

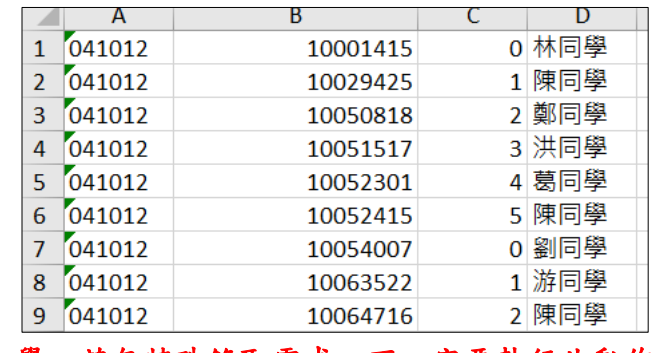

## ※使用本系統之大學,若無特殊錄取需求,不一定要執行此動作。

4.總成績處理(教務處\學系)

【總成績處理】\【成績處理前置報表】,提供下列功能:

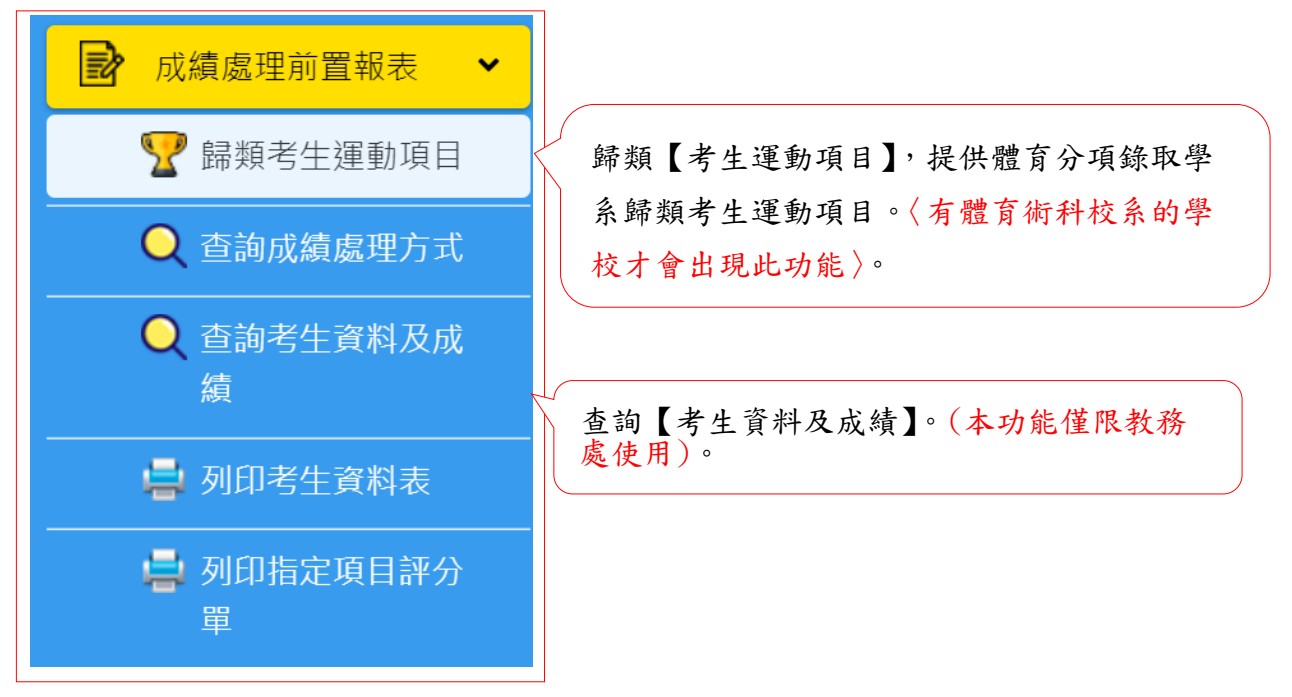

#### 4.1【總成績處理】\【成績處理前置報表】\【考生運動項目歸類】: (教務處\學系)

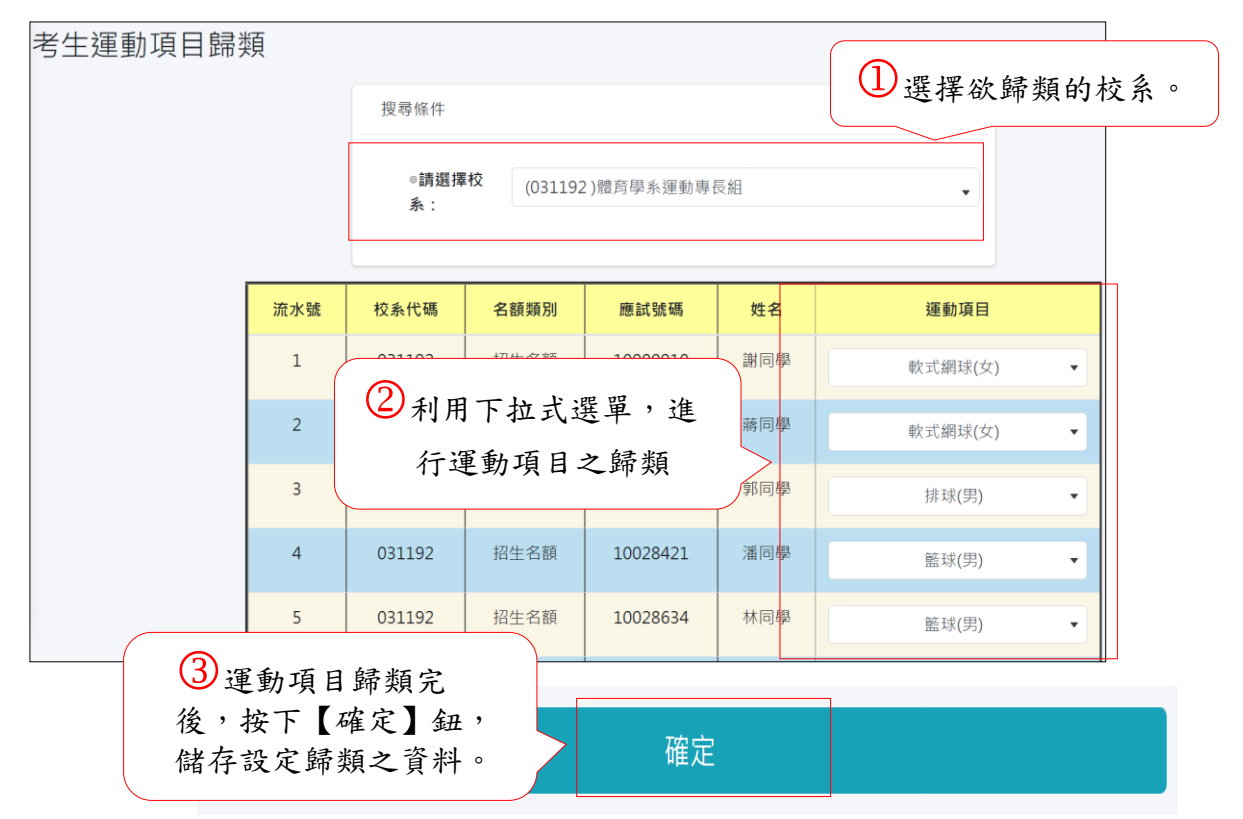

4.2【總成績處理】\【成績處理前置報表】\【查詢校系成績處理方式】: (教務處\學系)

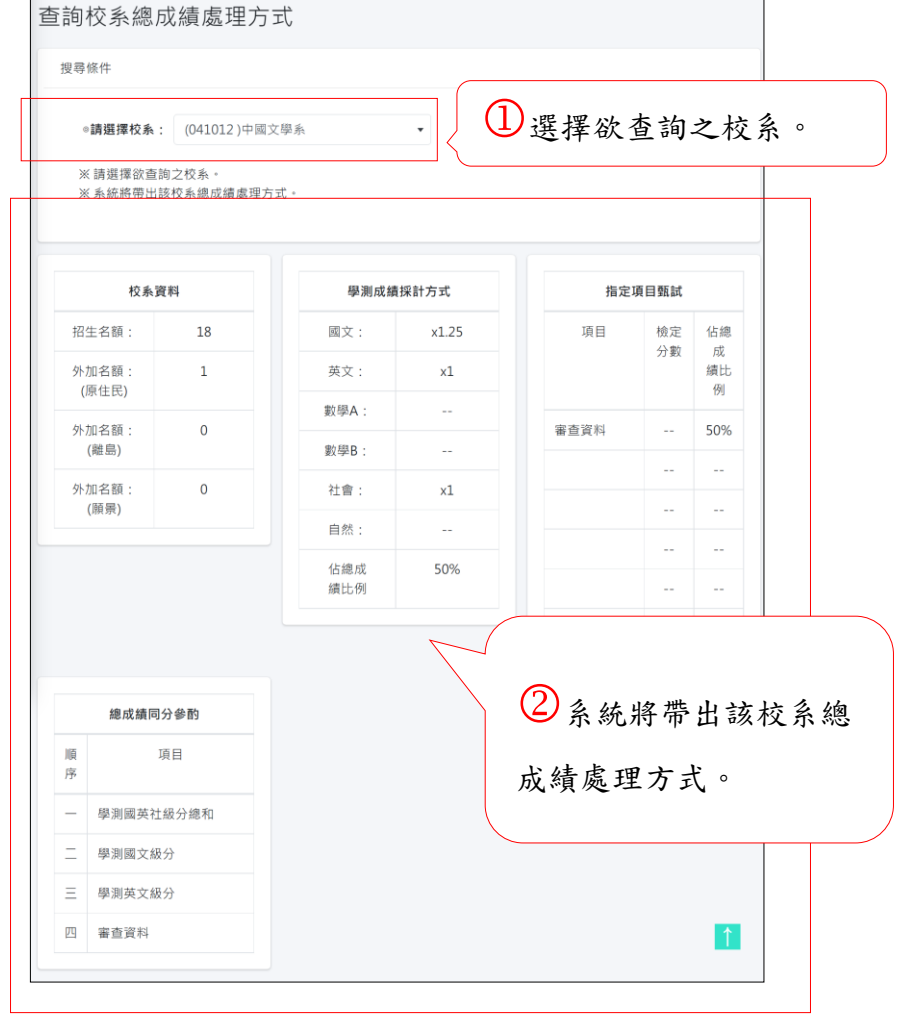

4.3【總成績處理】\【成績處理前置報表】\【查詢考生資料及成績】: (此查詢功能僅限教務 處作業)。

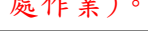

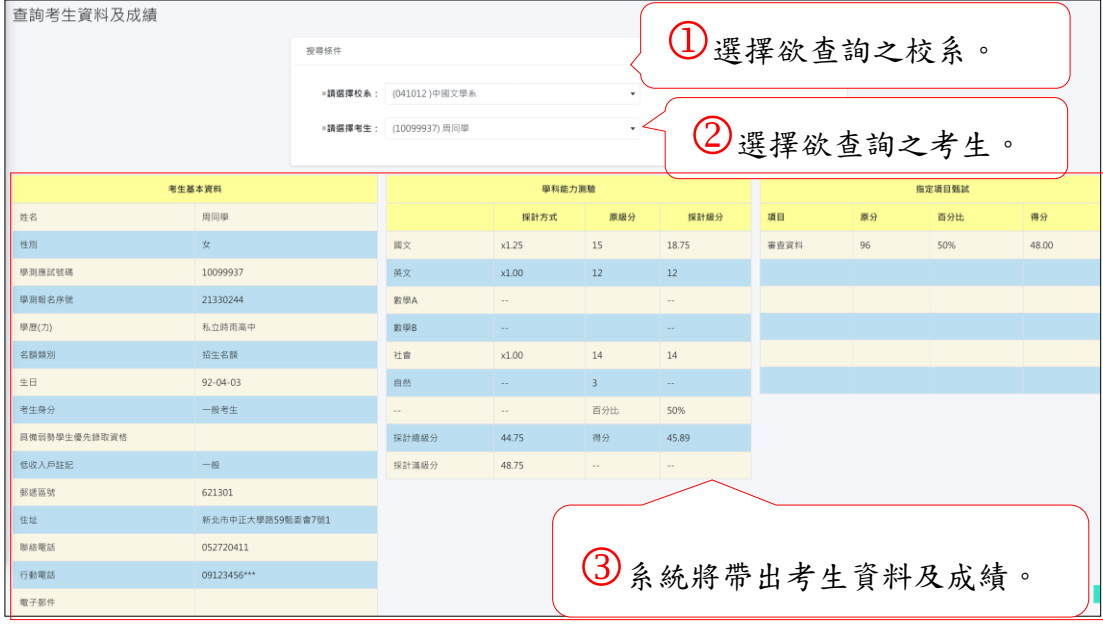

4.4【總成績處理】\【成績處理前置報表】\【列印考生資料表】: (教務處\學系)

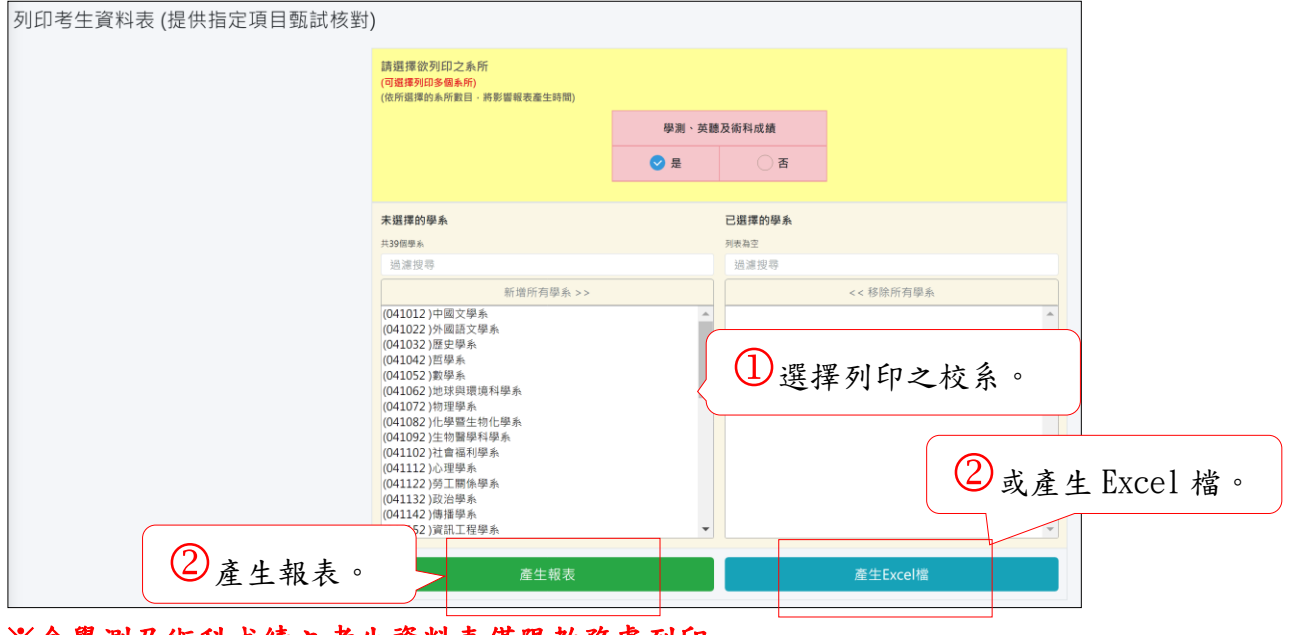

#### ※含學測及術科成績之考生資料表僅限教務處列印。 ※不含學測及術科成績之考生資料表,教務處及學系皆可列印。

#### ※報表:考生資料表含學測及術科成績 ※考生資料表不含學測及術科成績

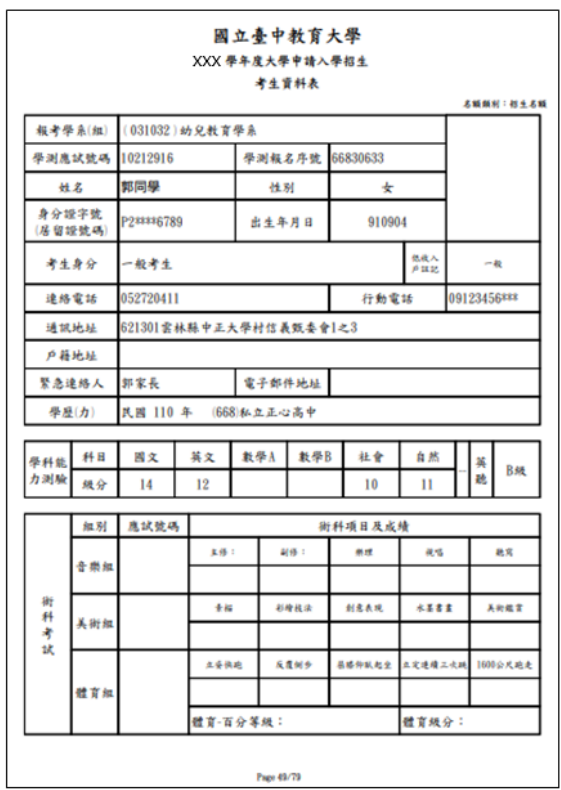

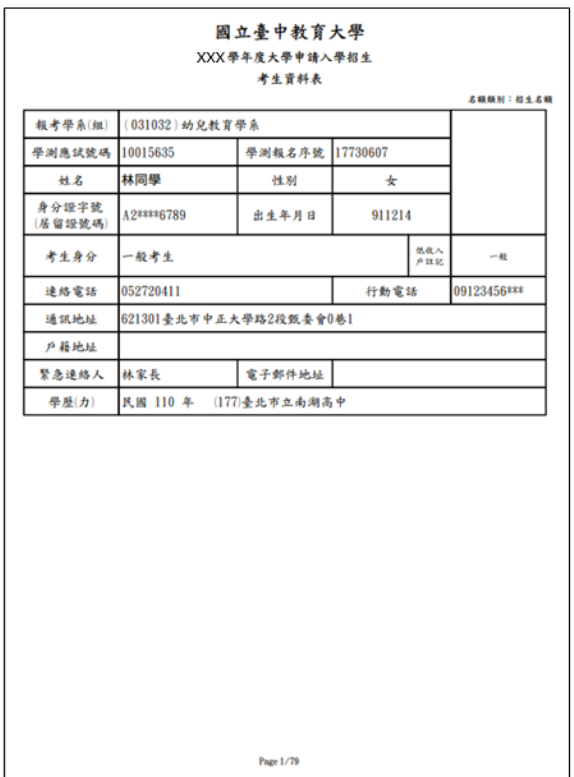

#### ※Excel 檔: 考生資料表

 $\frac{6}{5}$ <br>
<br>
身分證字<br>
A2\*\*\*\*671 911214<br>
A2\*\*\*\*671 920213  $\begin{tabular}{|c|c|c|c|c|c|} \hline $\mathsf{O}$ & $\mathsf{P}$ & $\mathsf{Q}$ & $\mathsf{R}$ & $\mathsf{S}$ & $\mathsf{T}$ \\ \hline \hline \mathsf{F}\ddot{\mathtt{R}}\ddot{\mathtt{R}}\ddot{\mathtt{R}}\ddot{\mathtt{R}}\ddot{\mathtt{R}}\ddot{\mathtt{E}}\ddot{\mathtt{R}}\ddot{\mathtt{R}}\ddot{\mathtt{R}}\ddot{\mathtt{R}}\ddot{\mathtt{R}}\ddot{\mathtt{R}}\ddot{\mathtt{R}}\ddot{\mathtt{R}}\ddot{\mathtt{R}}\ddot{\mathtt{R}}$  $rac{E}{2}$  $\mathsf{U}^{\top}$ 備註  $\frac{1}{2}$ 吉非志 宣宝上 **船主川 DOAFCARD** 

#### 4.5【總成績處理】\【成績處理前置報表】\【列印指定項目評分單】: (教務處\學系)

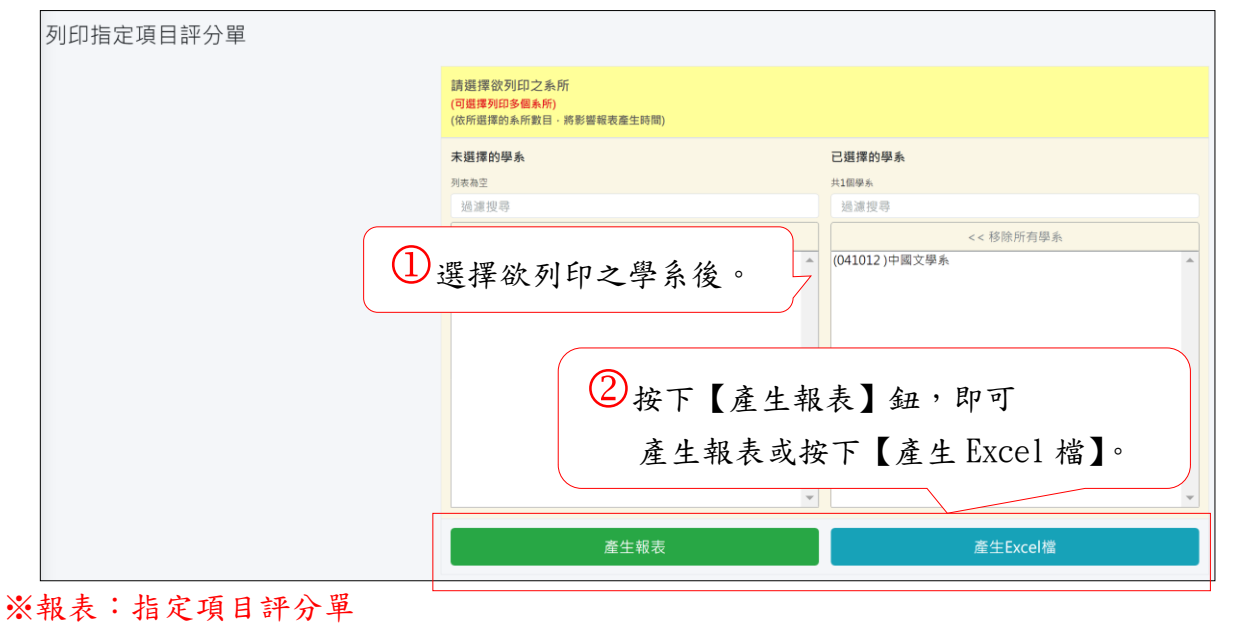

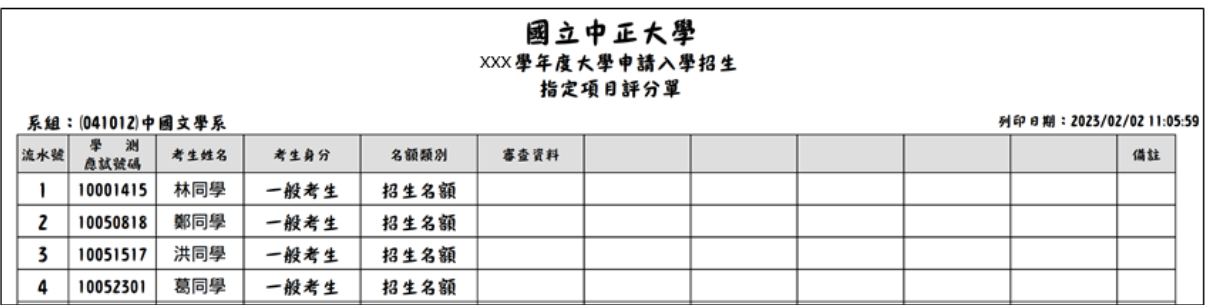

#### ※Excel 檔:指定項目評分單

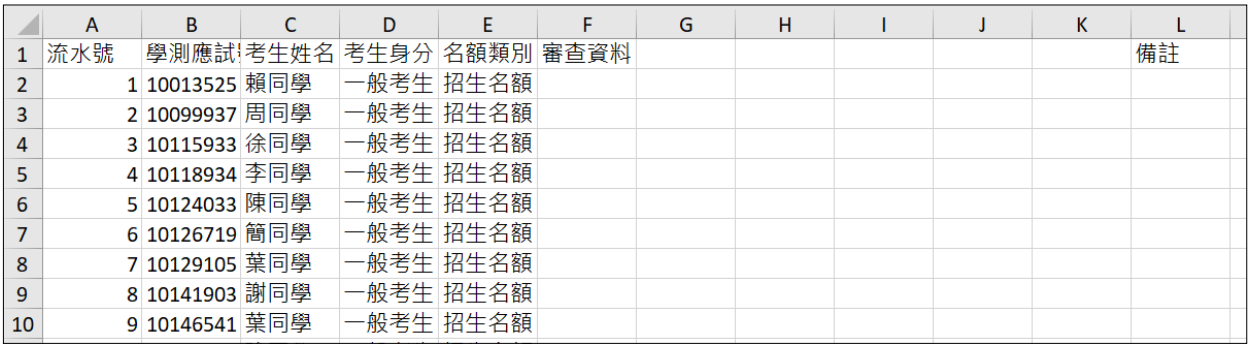

5. 【總成績處理】\【指定項目成績處理】,提供下列功能:(教務處\學系)

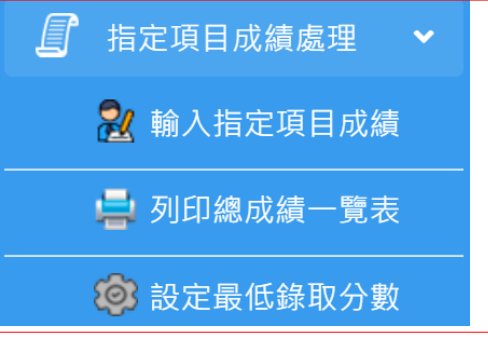

5.1【總成績處理】\【指定項目成績處理】\【輸入指定項目成績】: (教務處\學系)

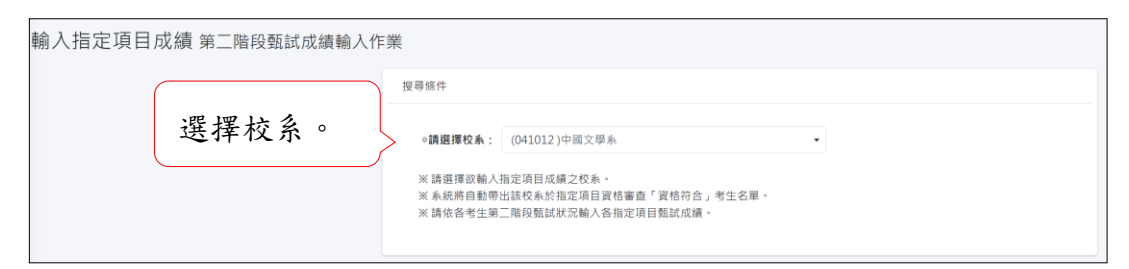

#### ‧以檔案轉入的方式輸入指定項目成績

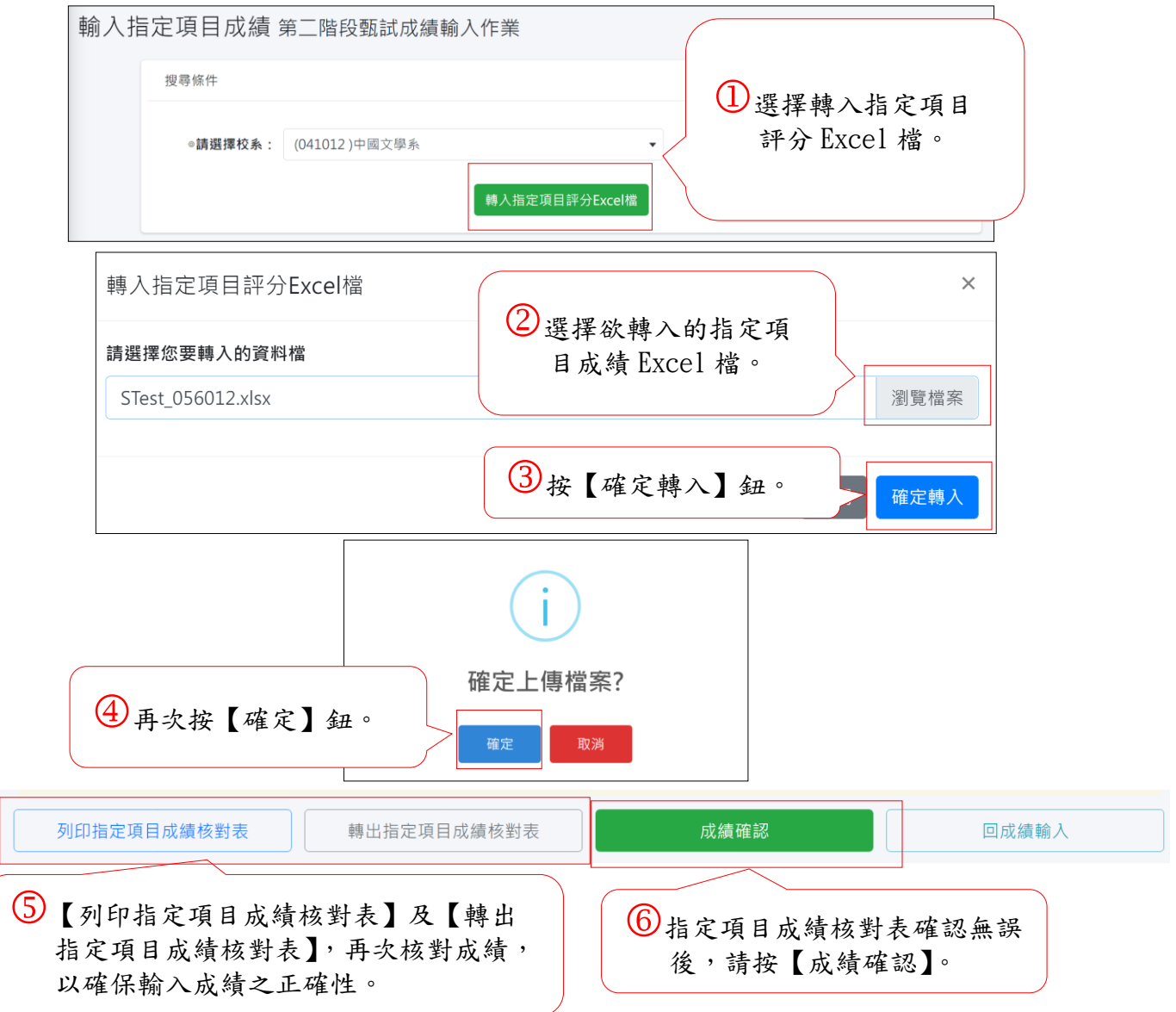

• 以逐筆或單項轉入的方式,輸入指定項目成績(教務處\學系)

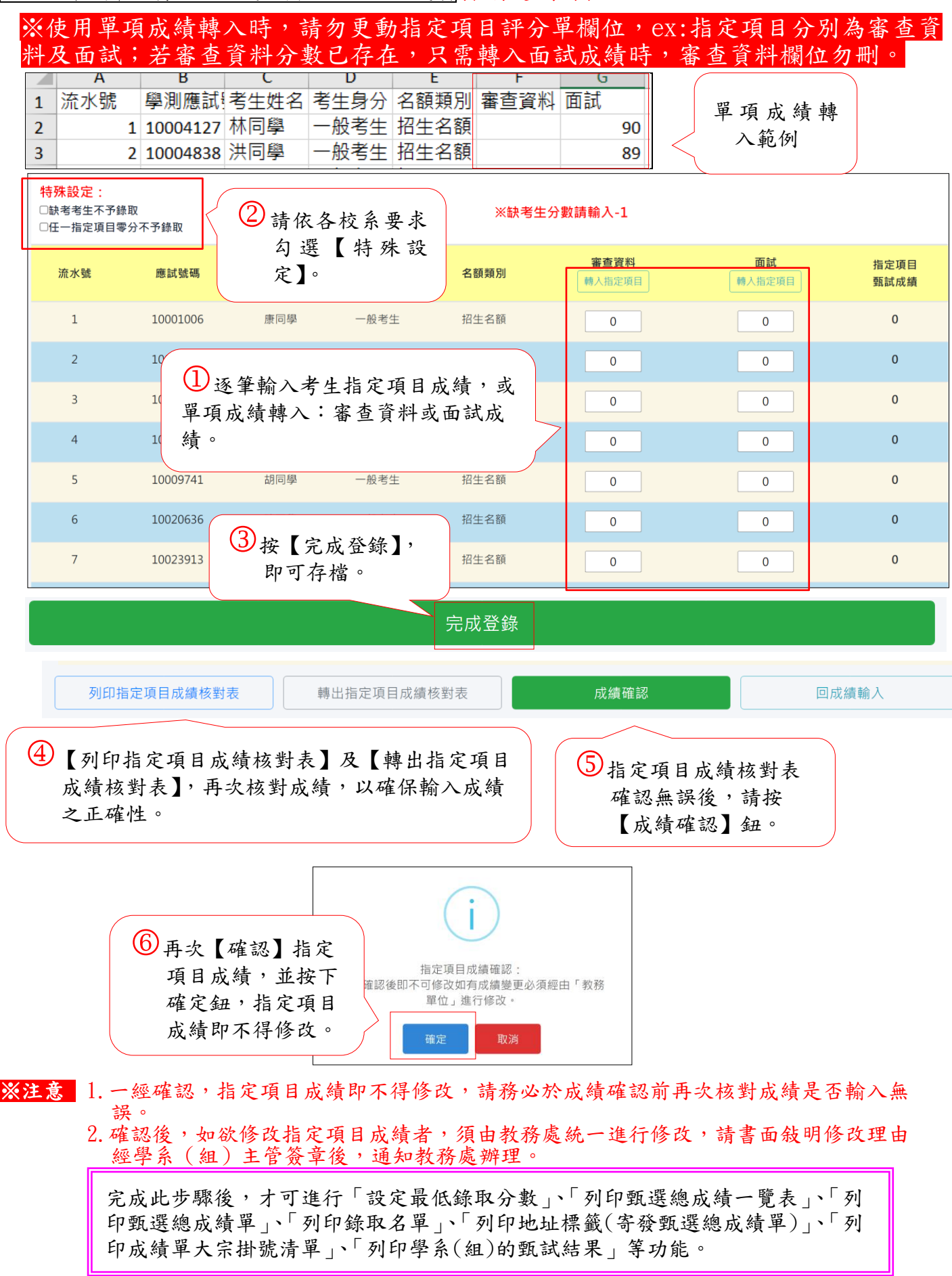

5.2【總成績處理】\【指定項目成績處理】\【列印總成績一覽表】,提供設定最低錄取標準 用。(教務處\學系)

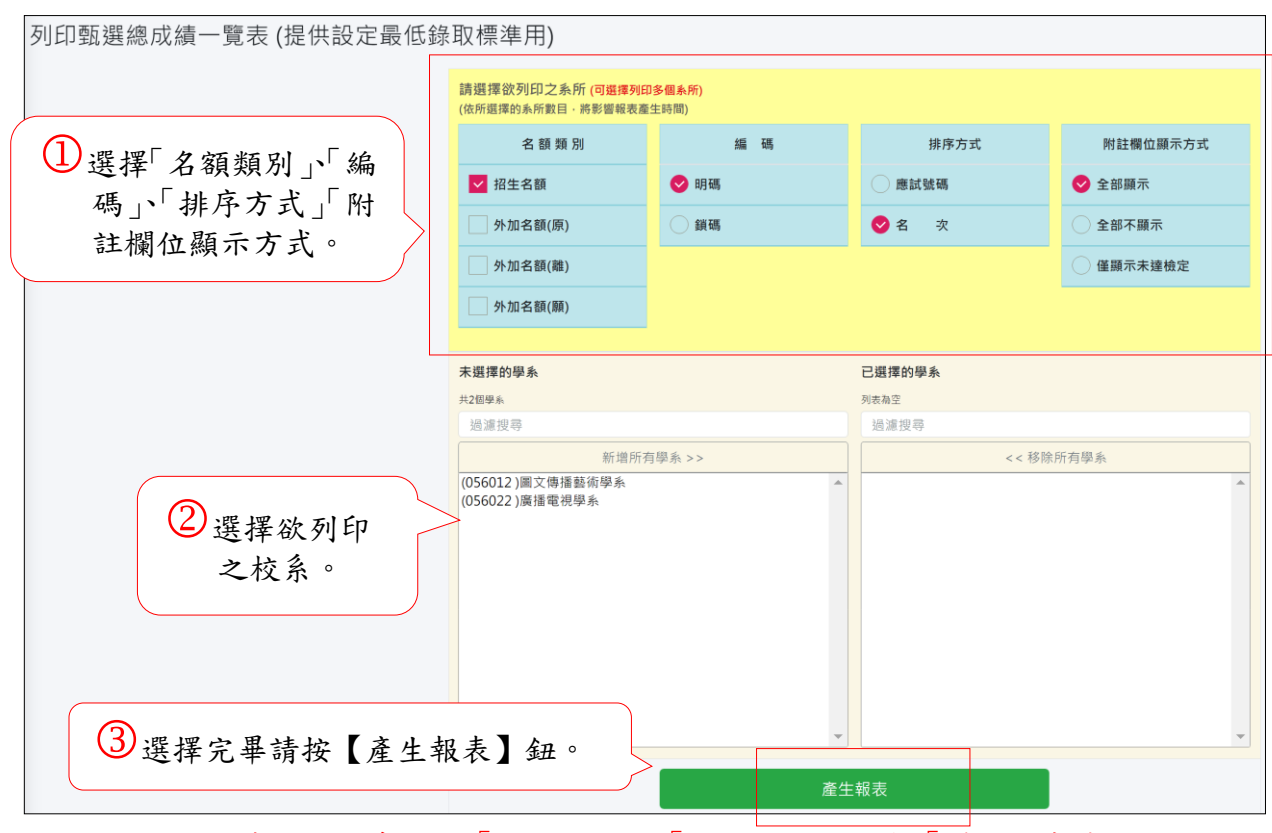

※附註欄位顯示方式可依需求選擇「全部顯示」、「全部不顯示」與「僅顯示未達檢定」,以決 定是否顯示正備取名次、不錄取及未達指定項目檢定等附註文字。

5.3【總成績處理】\【指定項目成績處理】\【設定最低錄取分數】,依各學系招生需求設定正備取 分數。(教務處\學系)

## ※未完成成績輸入之學系,不允許設定最低錄取分數。

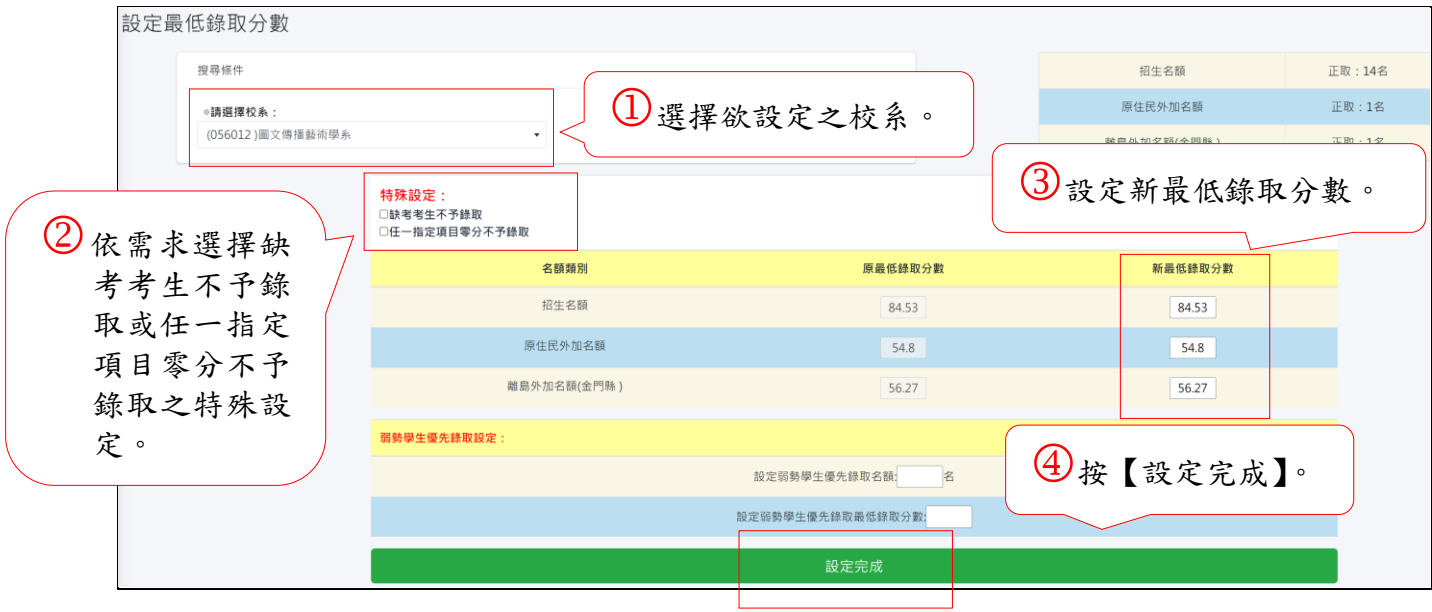

※學系最低錄取分數,一經設定完成後,即不可修改,如有變更必須經由「教務處」進行修 改。

5.4【總成績處理】\【指定項目成績處理】\設定【運動項目名額流用】。(教務處\學系)

※有體育術科校系的學校才會出現此功能。 ※各分項招生名額總數必須與原招生名額之總額一致。 ※此功能僅供有運動分項之體育校系使用。名額異動後,系統會自動重新計算考生名次。

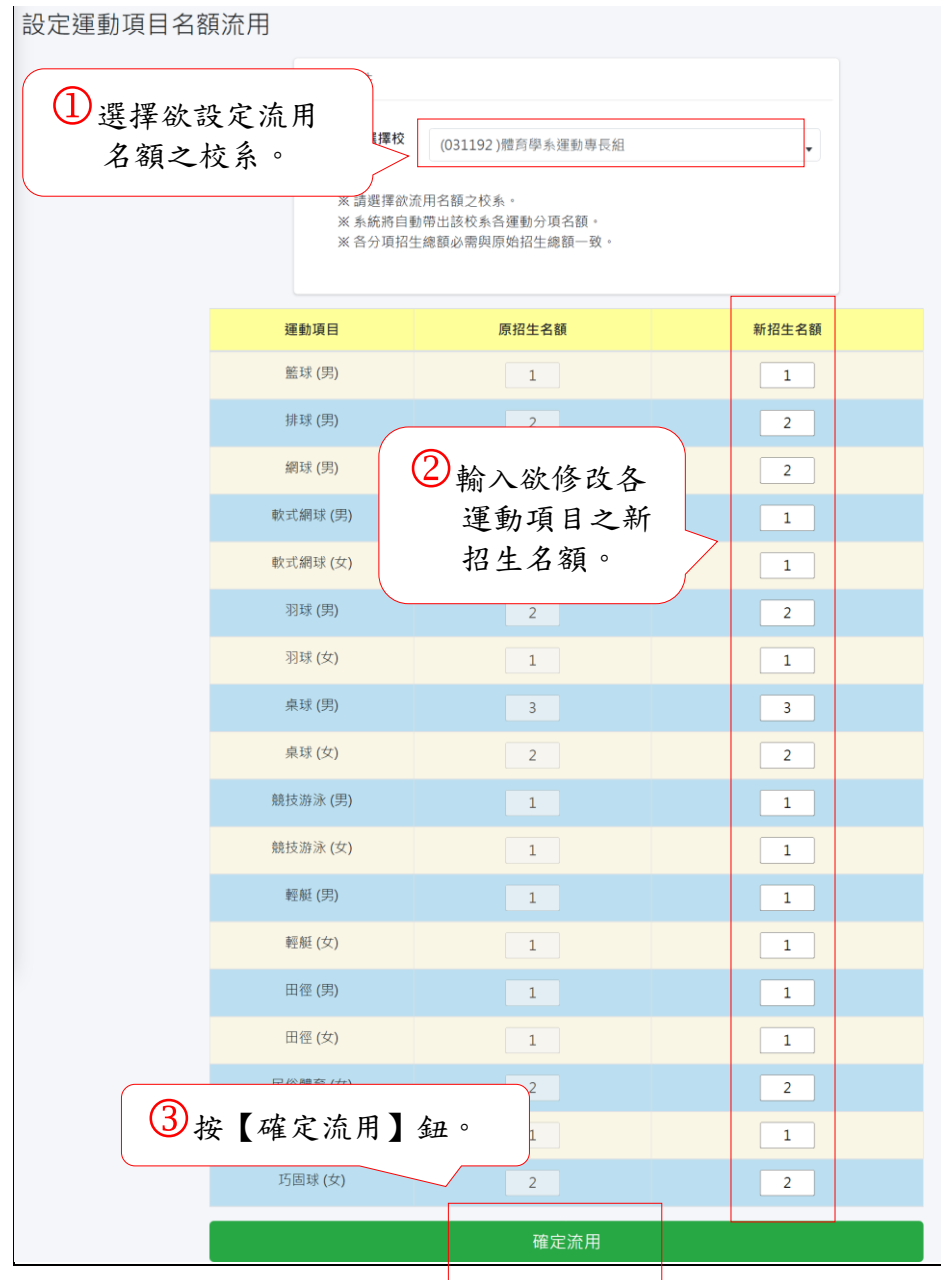

5.5【總成績處理】\【指定項目成績處理】\【設定主修樂器名額流用】。(教務處\學系)

※有音樂術科校系的學校才會出現此功能。

※此功能僅供有主修樂器項目之音樂校系使用。名額異動後,系統會自動重新計算考生名 次。

※各分項招生名額總數必須與原招生名額之總額一致。

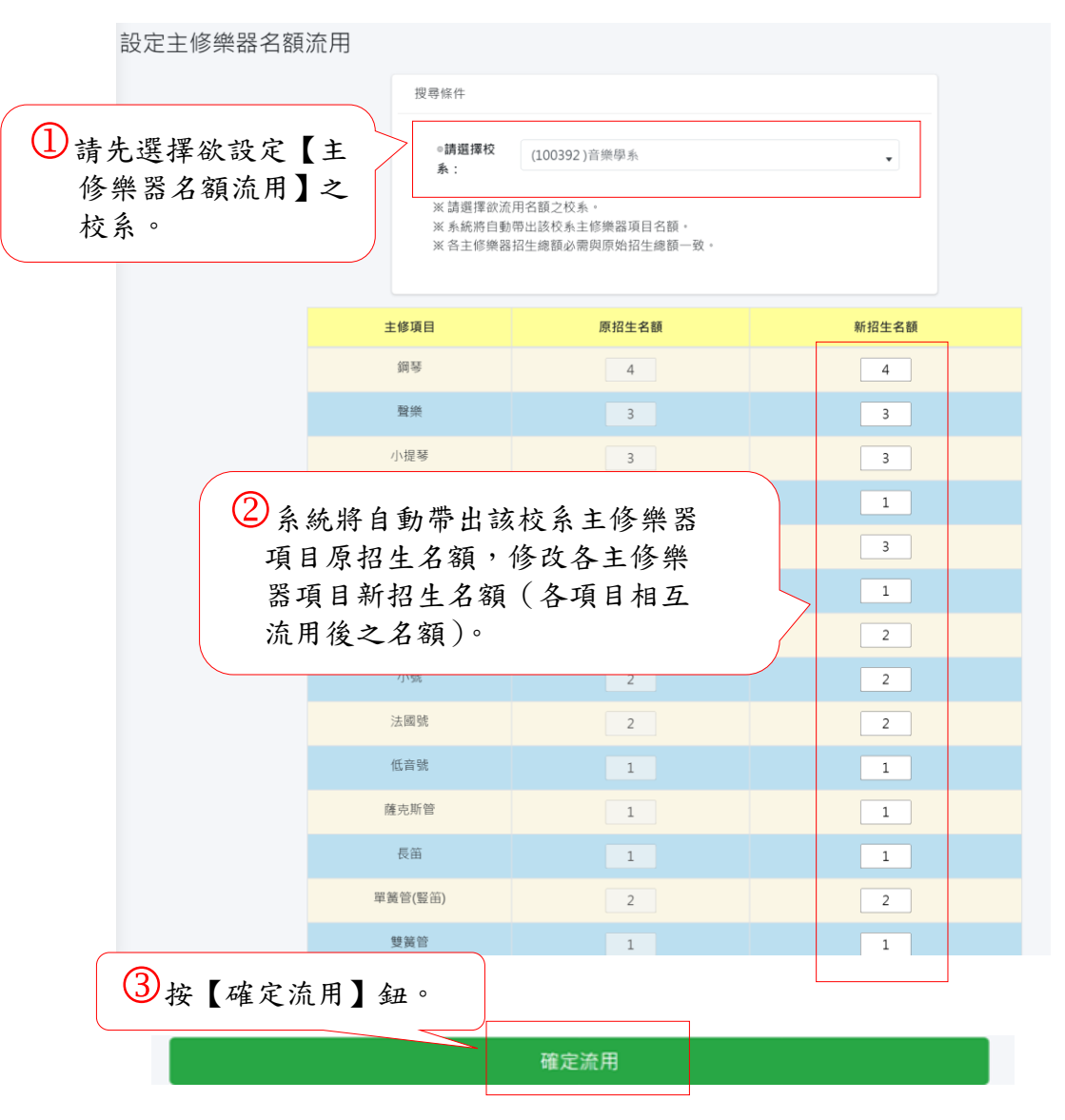

- 6.【總成績處理】\【成績處理報表】:(教務處\學系)
	- 6.1【總成績處理】\【成績處理報表】\【列印總成績一覽表】: (教務處\學系)

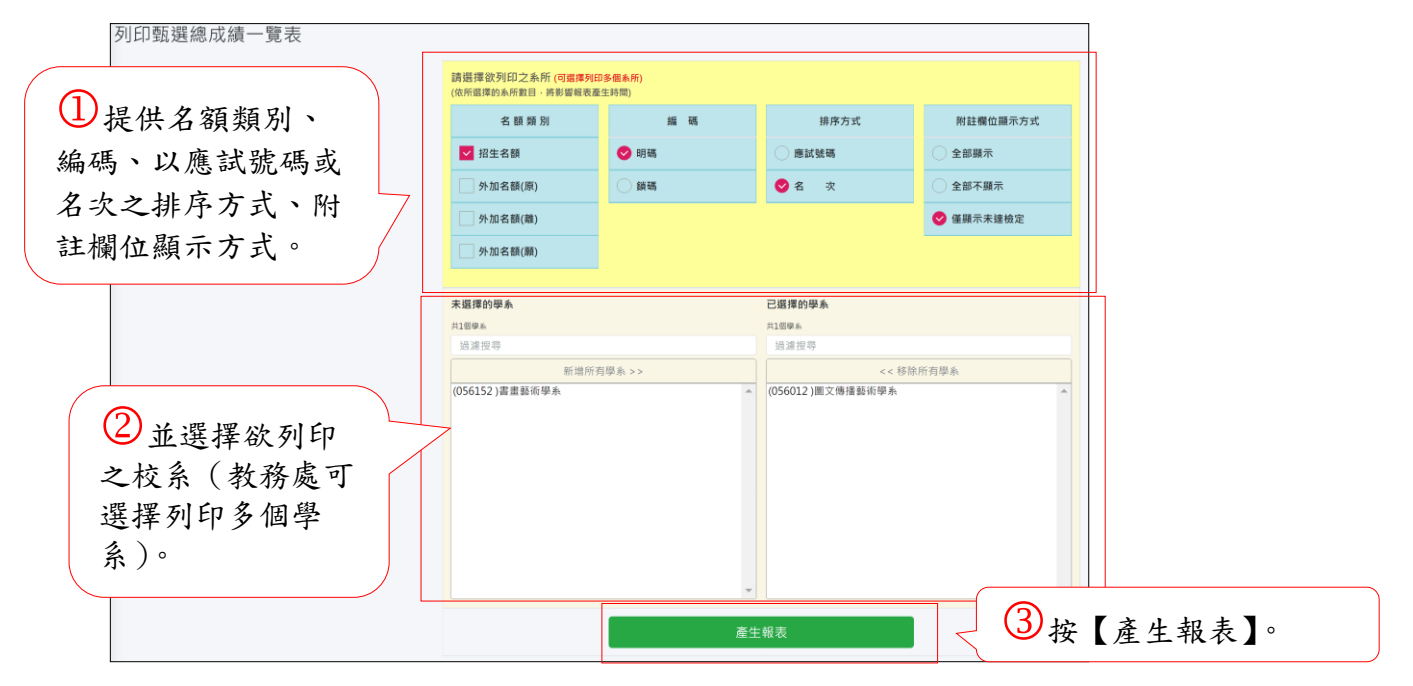

#### ※甄選總成績一覽表

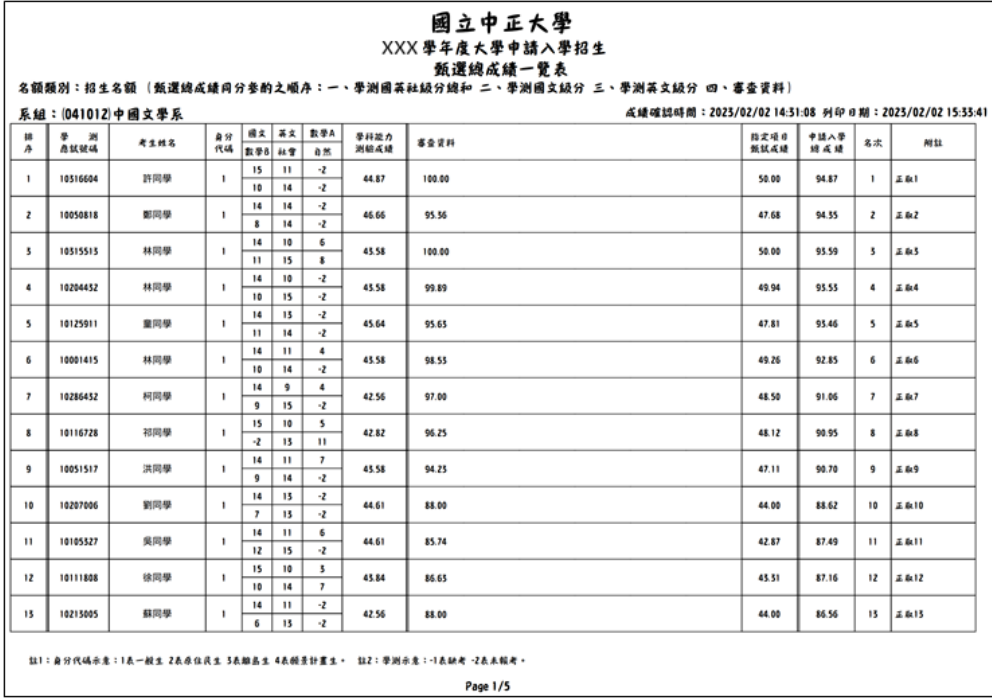

6.2【總成績處理】\【成績處理報表】\【列印總成績單】: (教務處\學系)

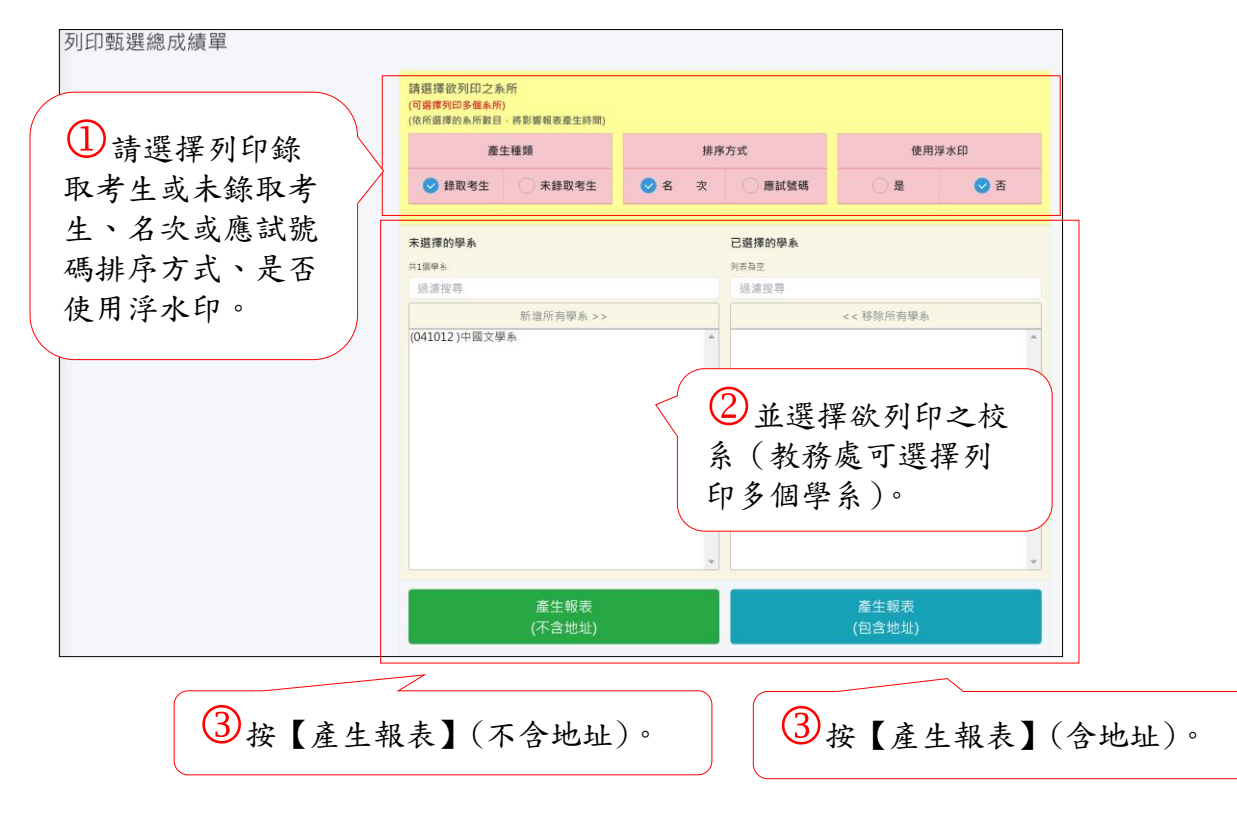

※有關浮水印上傳方式請詳閱本手冊 P9。

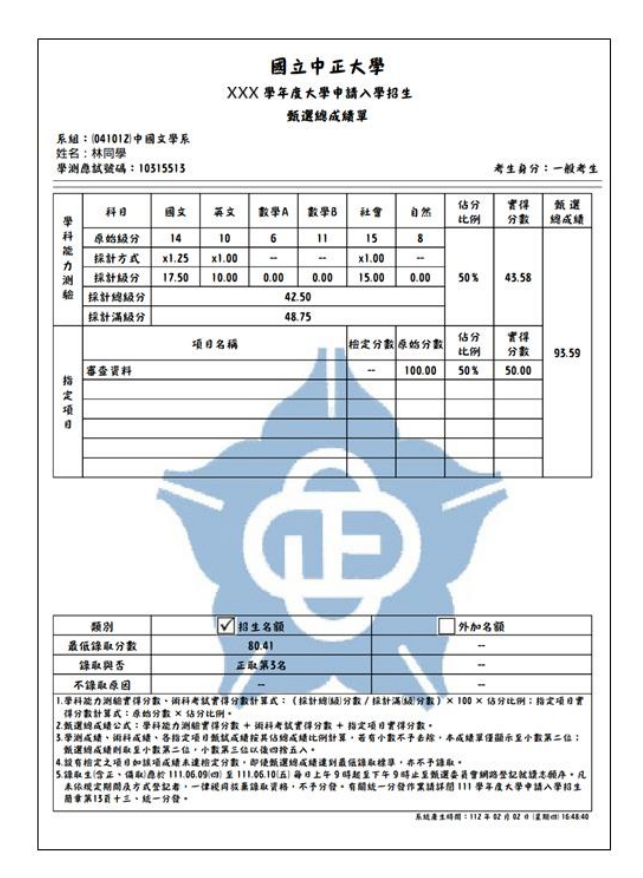

※成績單(含地址)

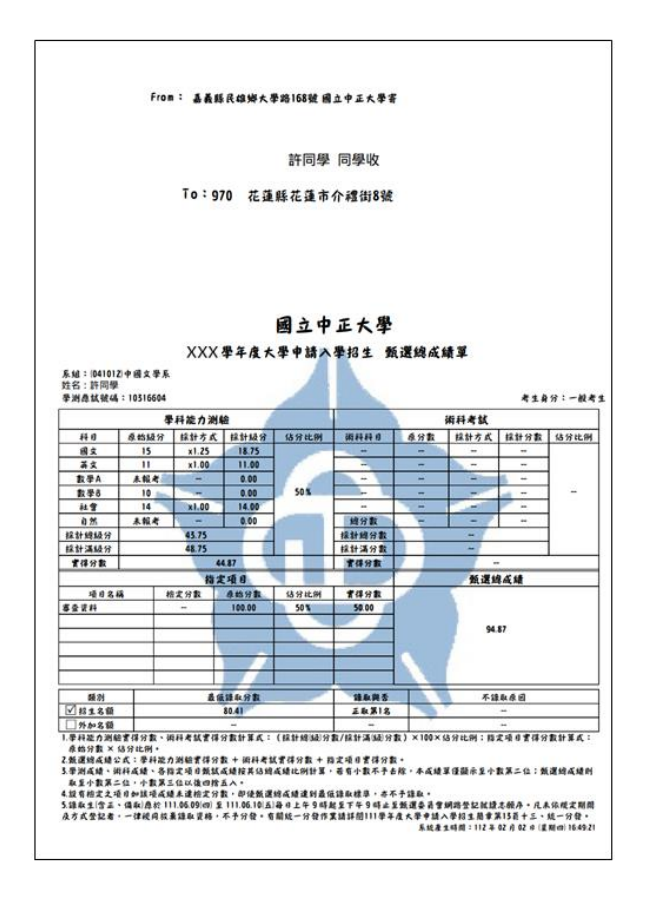

## 6.3【總成績處理】\【成績處理報表】\【轉出總成績單】: (教務處)

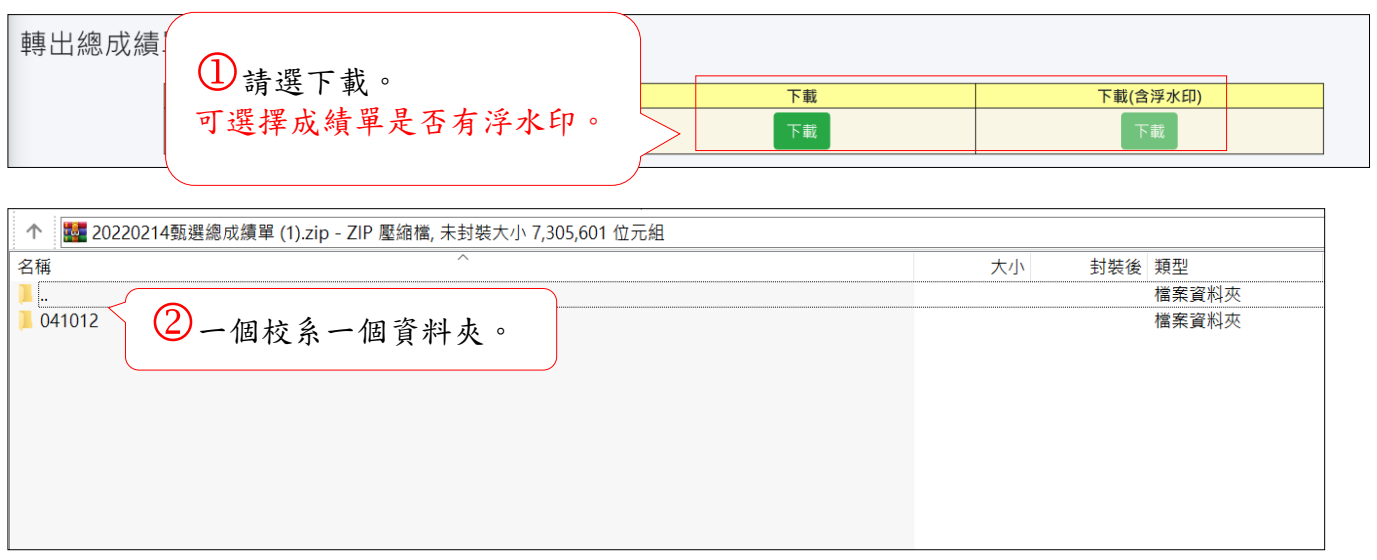

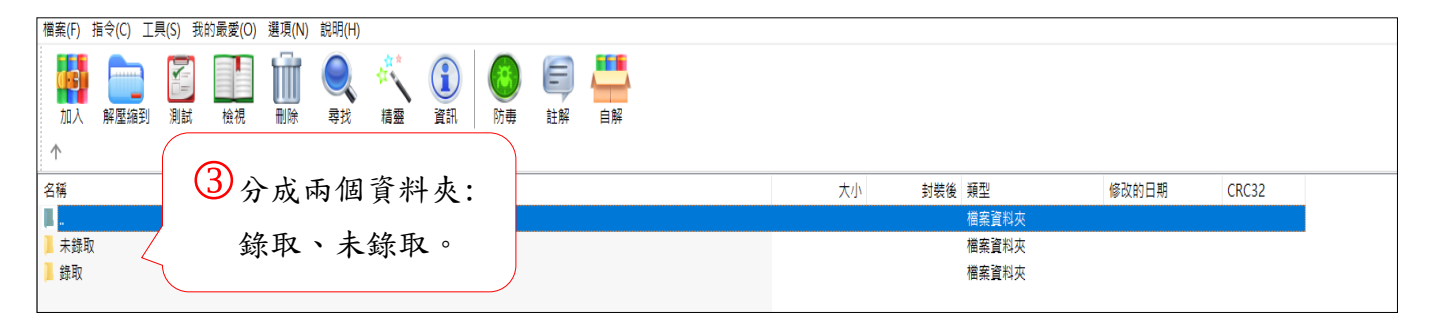

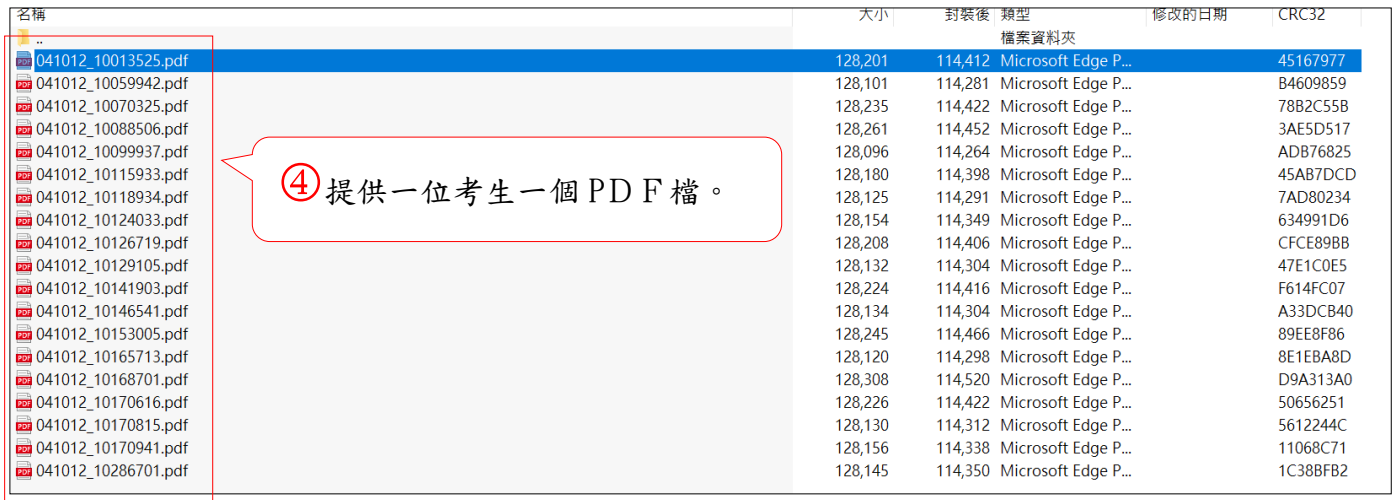

## 6.4【總成績處理】\【成績處理報表】\【列印錄取名單】: (教務處\學系)

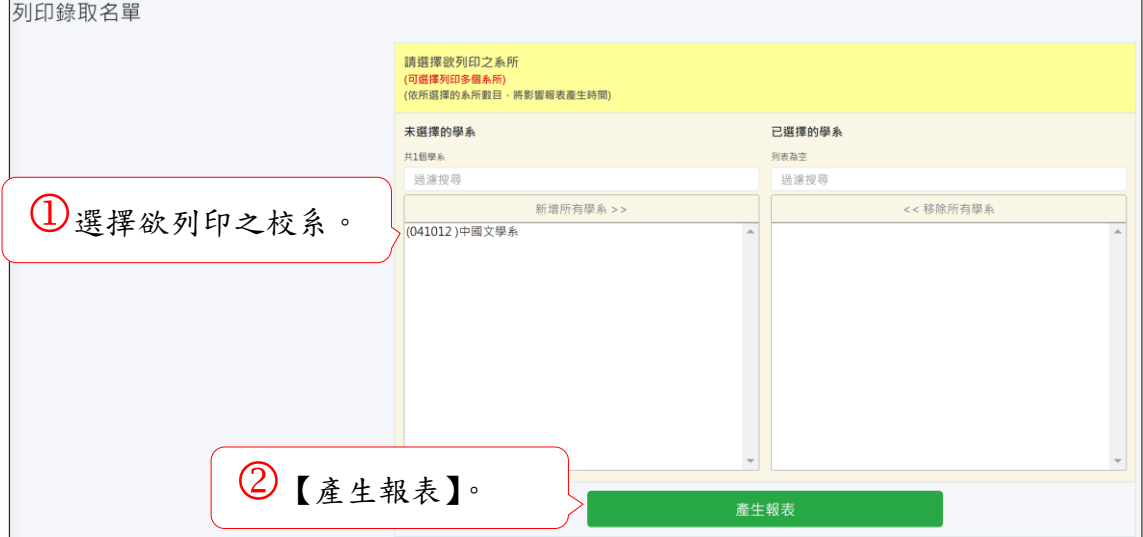

※錄取名單

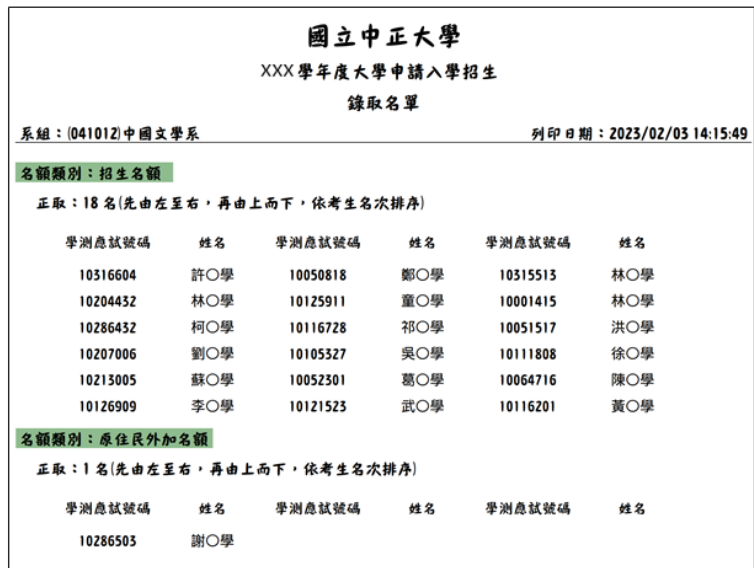

6.5 總成績處理\成績處理報表\列印地址標籤: (教務處\學系)

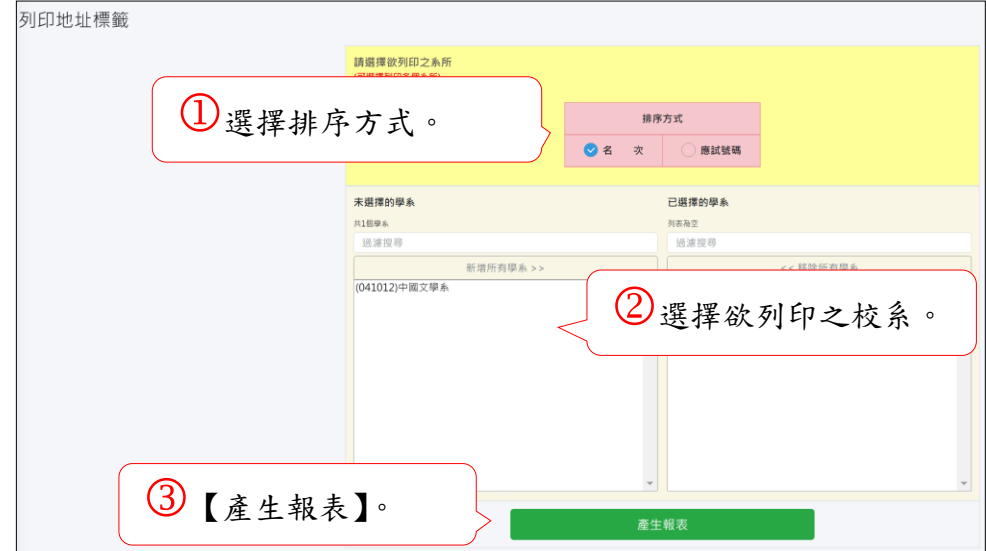

### 6.6【總成績處理】\【成績處理報表】\【成績單大宗掛號清單】: (教務處)

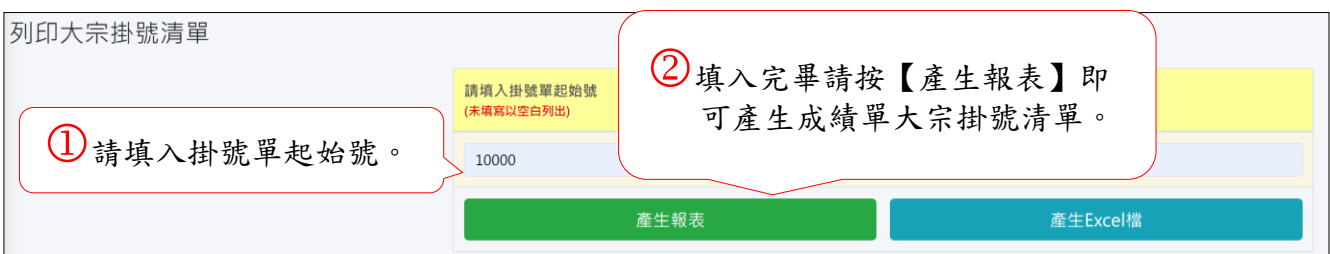

※成績單大宗掛號清單

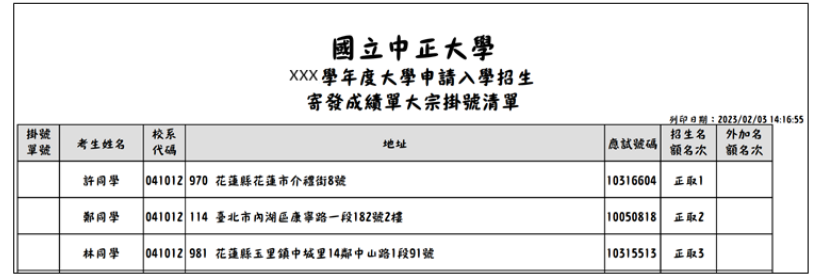

6.7【總成績處理】\【成績處理報表】\【網路錄取名單】: (教務處)

#### ※網路錄取名單將提供二種報表 1.學測應試號碼及姓名或 2.僅顯示學測應試號碼。

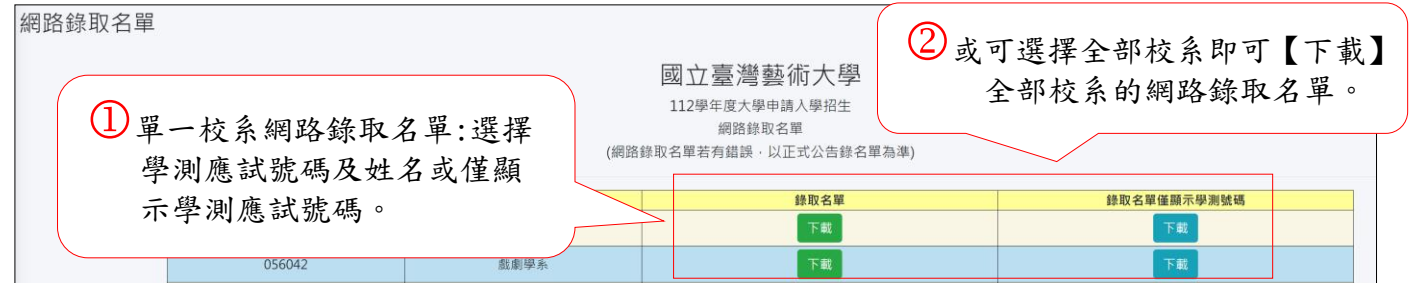

6.8【總成績處理】\【成績處理報表】\【各學系(組)錄取結果】: (教務處)

| 各學系(組)錄取結果一覽表 |                       |          |          |          |          |          |        |          |    |              |  |
|---------------|-----------------------|----------|----------|----------|----------|----------|--------|----------|----|--------------|--|
| 請選擇【產生報表】     | 學系(組)簡稱               | 名額<br>類別 | 術科項目     | 離島<br>縣市 | 性別<br>限制 | 招生<br>名额 | 最低錄取標準 | 正取最低錄取標準 | 正取 | 備取           |  |
| 或【Excel 檔】。   | 中文系                   | 招生名額     | $\cdots$ | $\cdots$ | 無        | 18       | 86.85  | 86.85    | 18 | $\mathbf{0}$ |  |
|               | 中文系                   | 原住民      | $- -$    | $- -$    | 無        |          | 53.26  | 53.26    |    | $\mathbf{0}$ |  |
|               | ※正取生名額含弱勢優先錄取及逕予錄取學生。 |          |          |          |          |          |        |          |    |              |  |
| 列印一覽表         |                       |          |          |          |          | 轉出Excel  |        |          |    |              |  |

※各學系(組)錄取結果一覽表

 $\mathsf{r}$ 

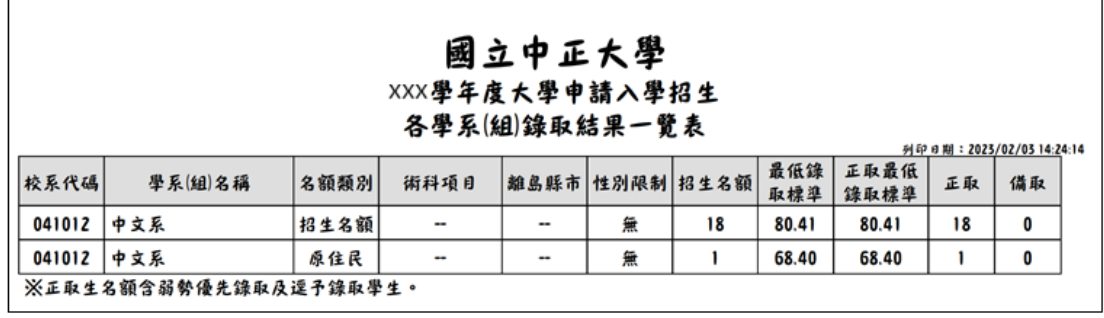

※各學系(組)錄取結果一覽表(Excel 檔)

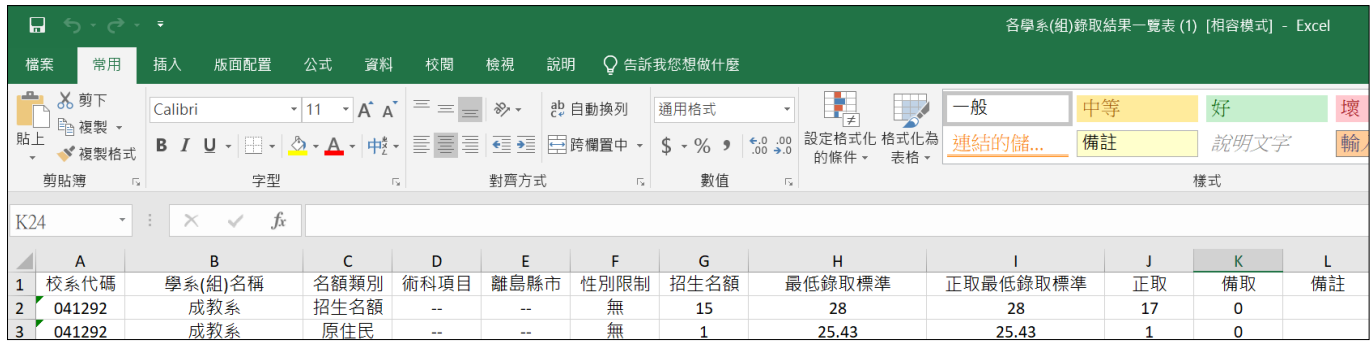

6.9【總成績處理】\【成績處理報表】\【高中學生甄試結果】: (教務處)

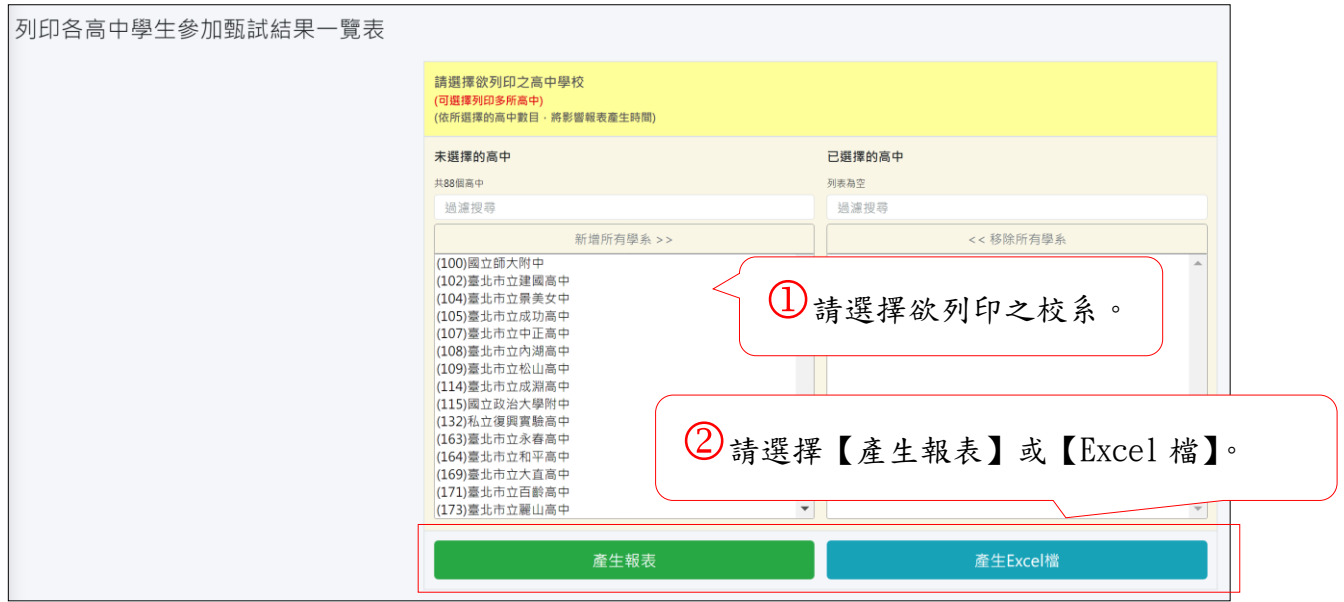

6.10【總成績處理】\【成績處理報表】\【考生基本資料及成績】: (教務處)

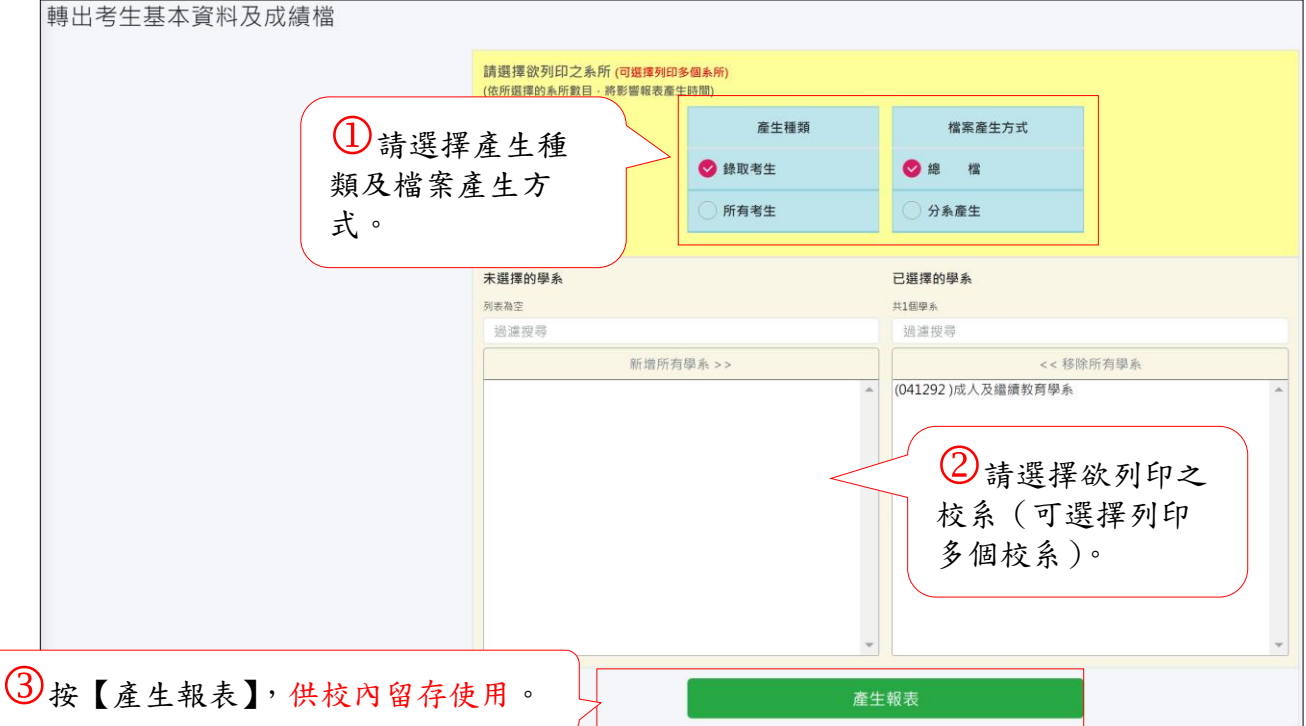
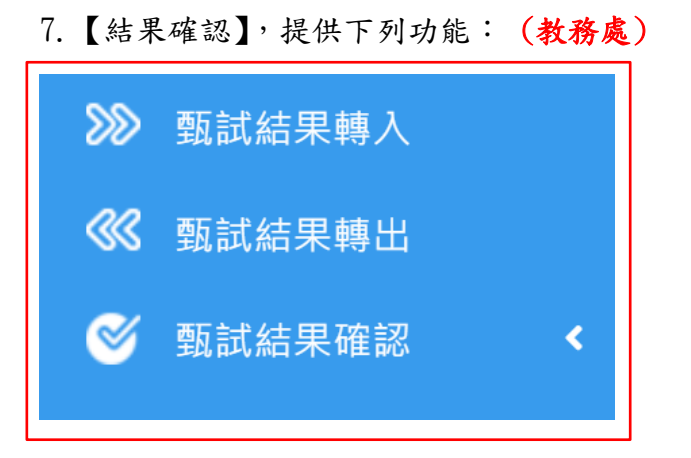

#### 7.1【結果確認】\【甄試結果轉入】: (教務處)

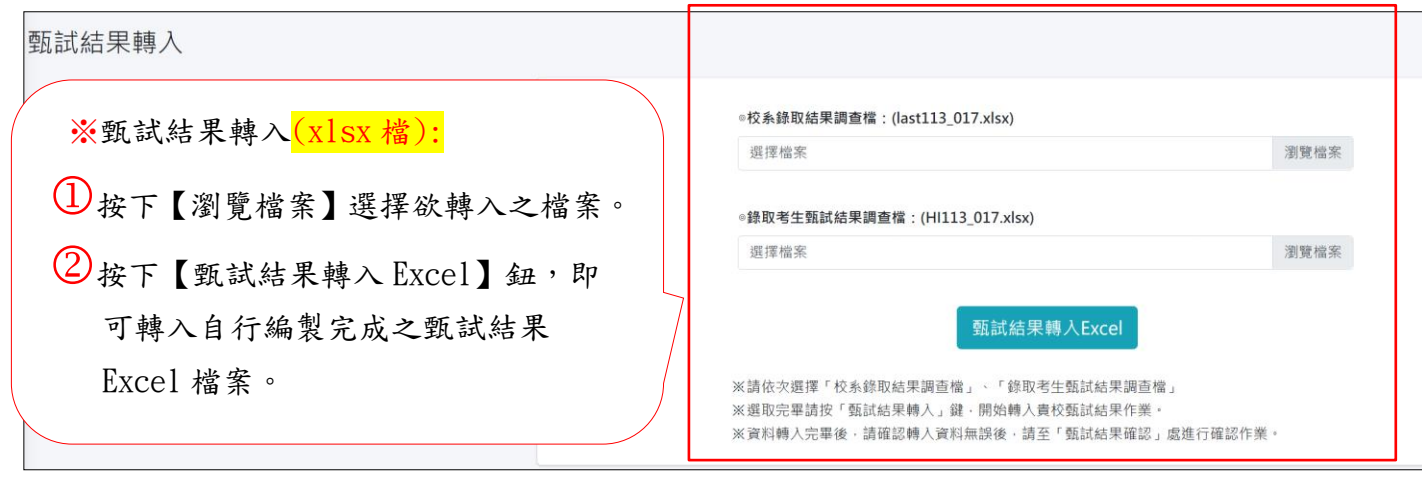

### ※未使用本系統之大學,請利用【甄試結果轉入】,將自行編製之甄試結果檔案轉入,以利執 行甄試結果確認。

#### ※轉入之甄試結果檔案格式務必與甄選委員會指定之格式相同(請參閱附錄 A4 及 5)。 ※使用此功能時,另請特別注意轉入資料檔案的正確性。※113 學年度全面改用 xlsx 格式。

7.2 結果確認\甄試結果轉出: (教務處)

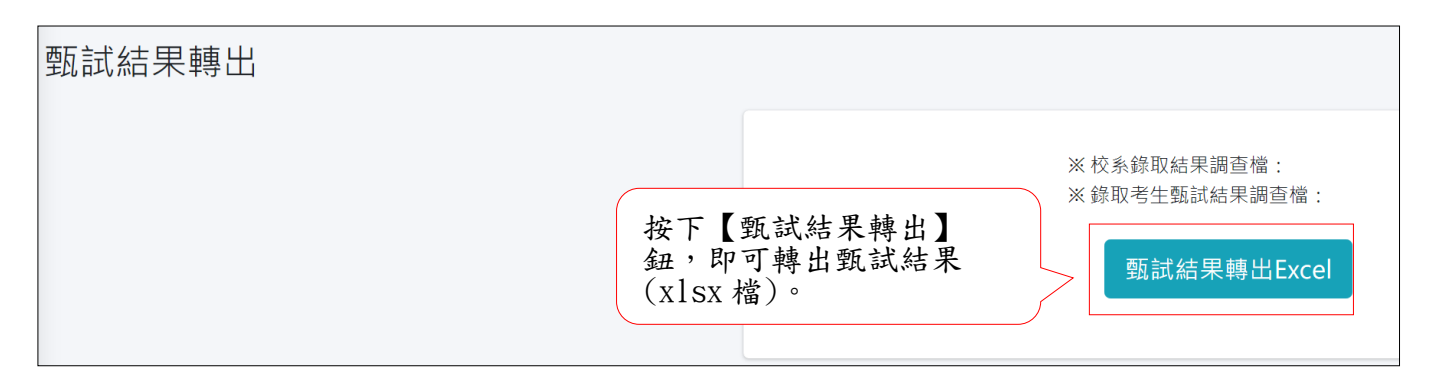

# ※使用本系統之大學,若無特殊錄取需求,不一定要執行此動作。 ※113 學年度全面改用 xlsx 格式。

7.3【甄試結果確認】\【列印甄試結果】(甄試結果確認): (教務處)

7.3.1【甄試結果確認】\【列印甄試結果】:

# ※於執行甄試結果確認前,請先列印【甄選結果回覆表】及【甄選結果確認 單】,先行核對,核對無誤後,再執行【甄選結果確認】。

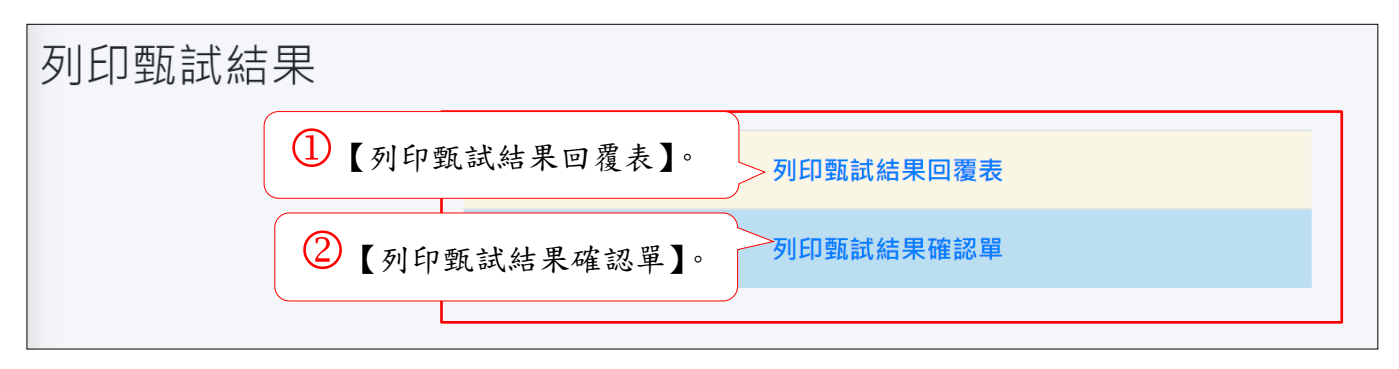

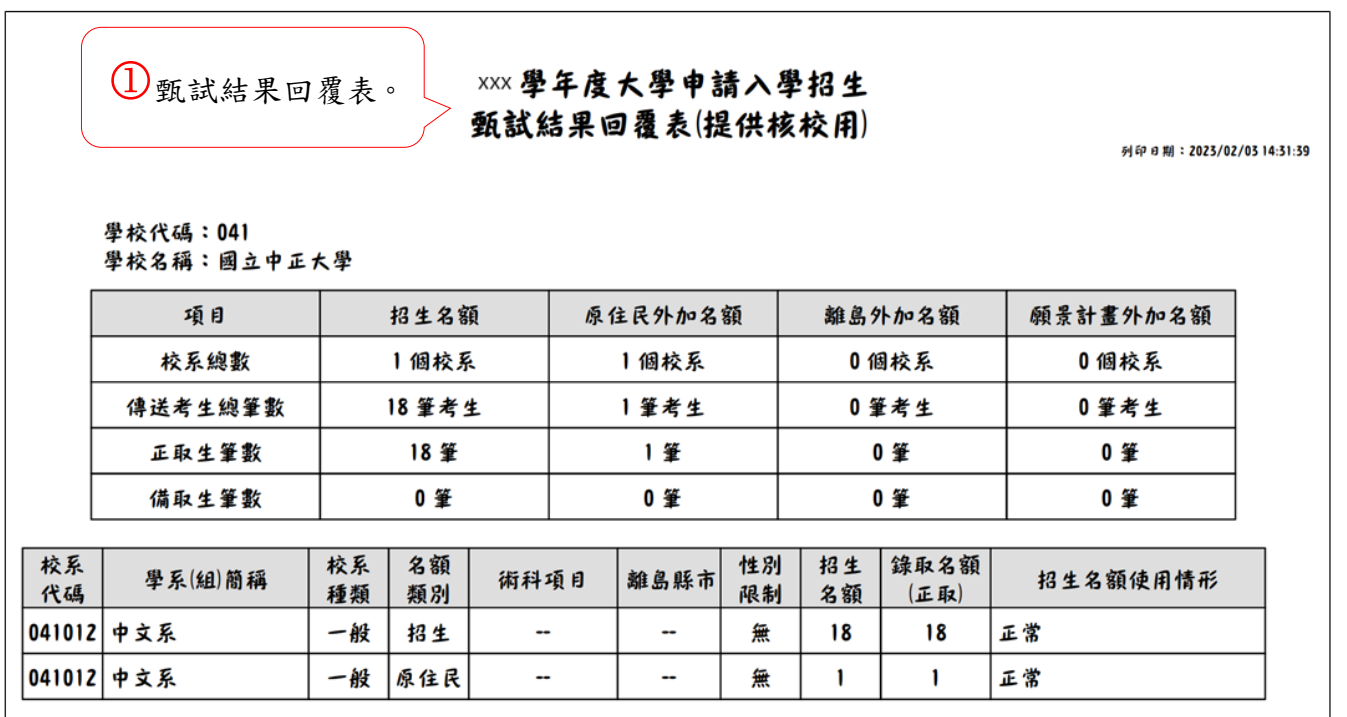

甄試結果確認單。

#### xxx學年度大學申請入學招生 甄試結果確認單(提供核校用)

列印日期: 2023/02/03 14:32:42

學校代碼:041 學校名稱:國立中正大學

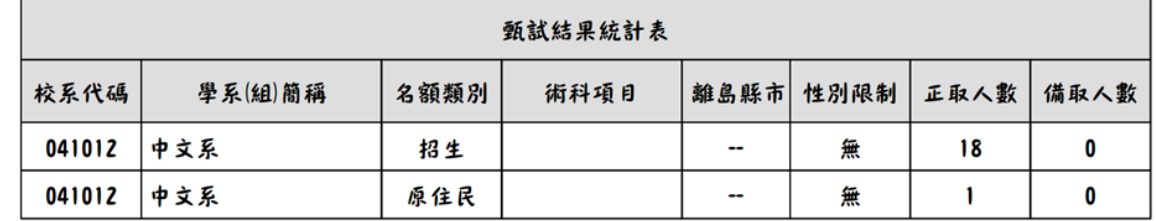

7.3.2【甄試結果確認】\【甄試結果確認】: (教務處)

※若有啟動防疫應變機制請一併在此執行【甄試結果確認】。

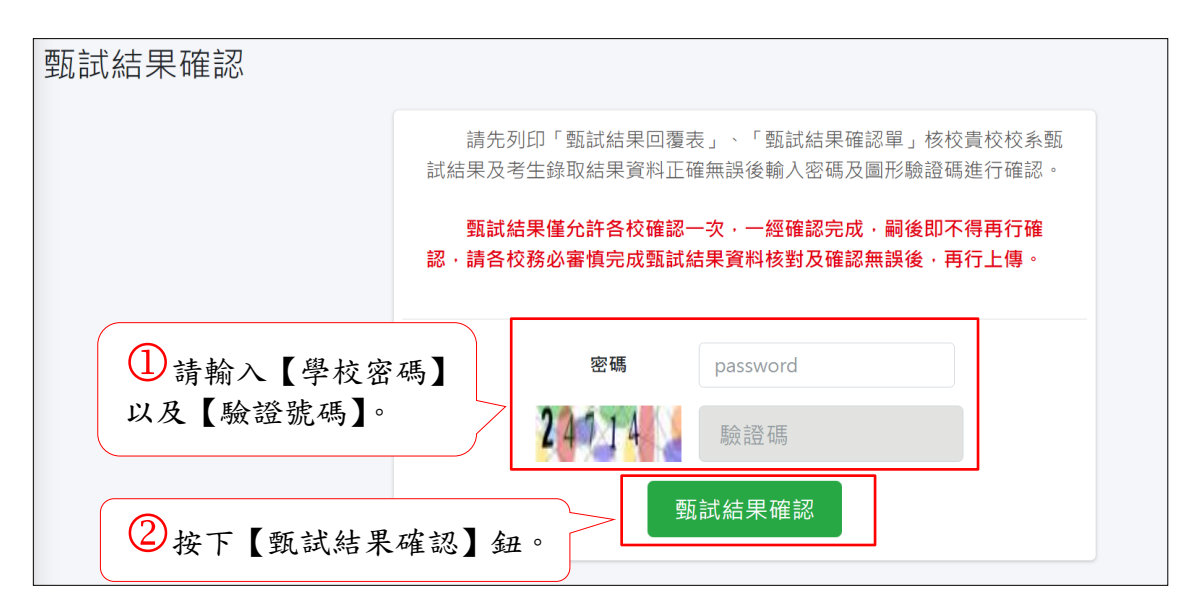

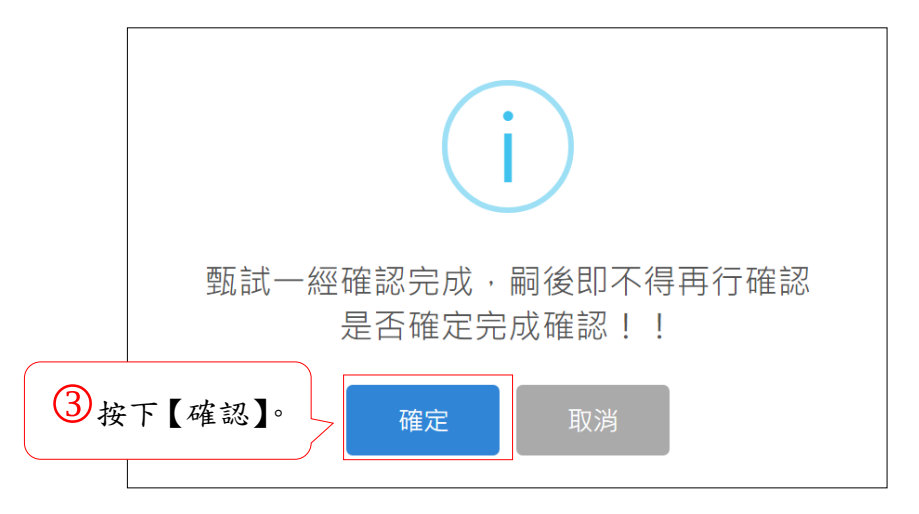

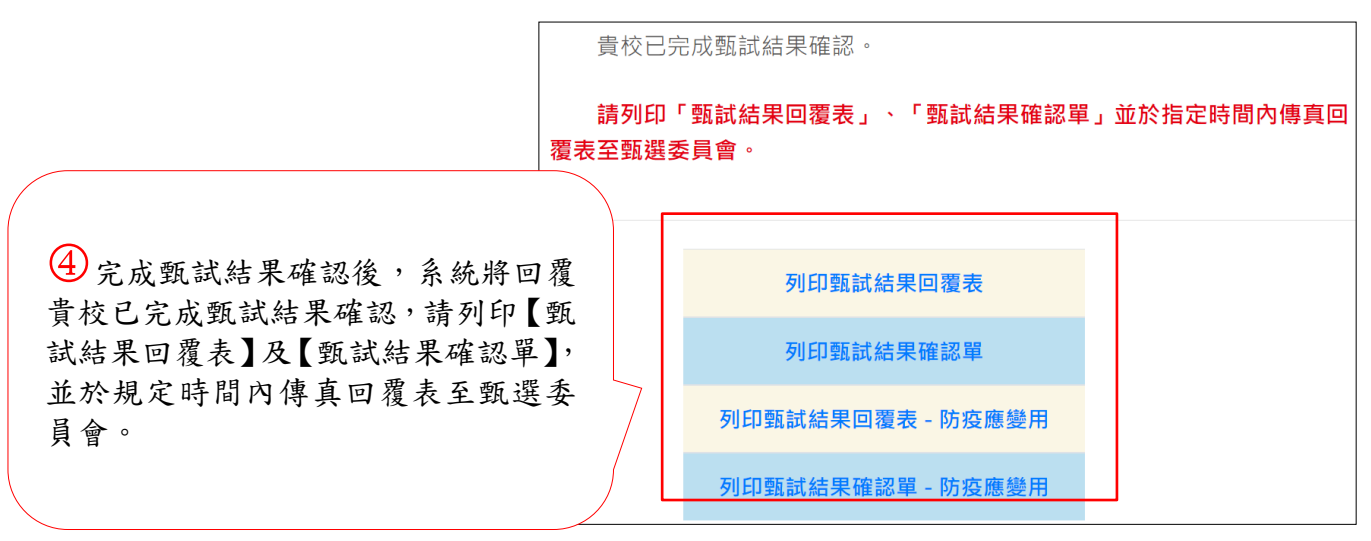

#### ※完成此步驟後,甄選總成績作業即大功告成。

附錄一**.**弱勢學生優先錄取作業說明**(**僅提供一般校系做設定**)**:

#### 一、弱勢學生優先錄取流程:

#### ※限招生名額

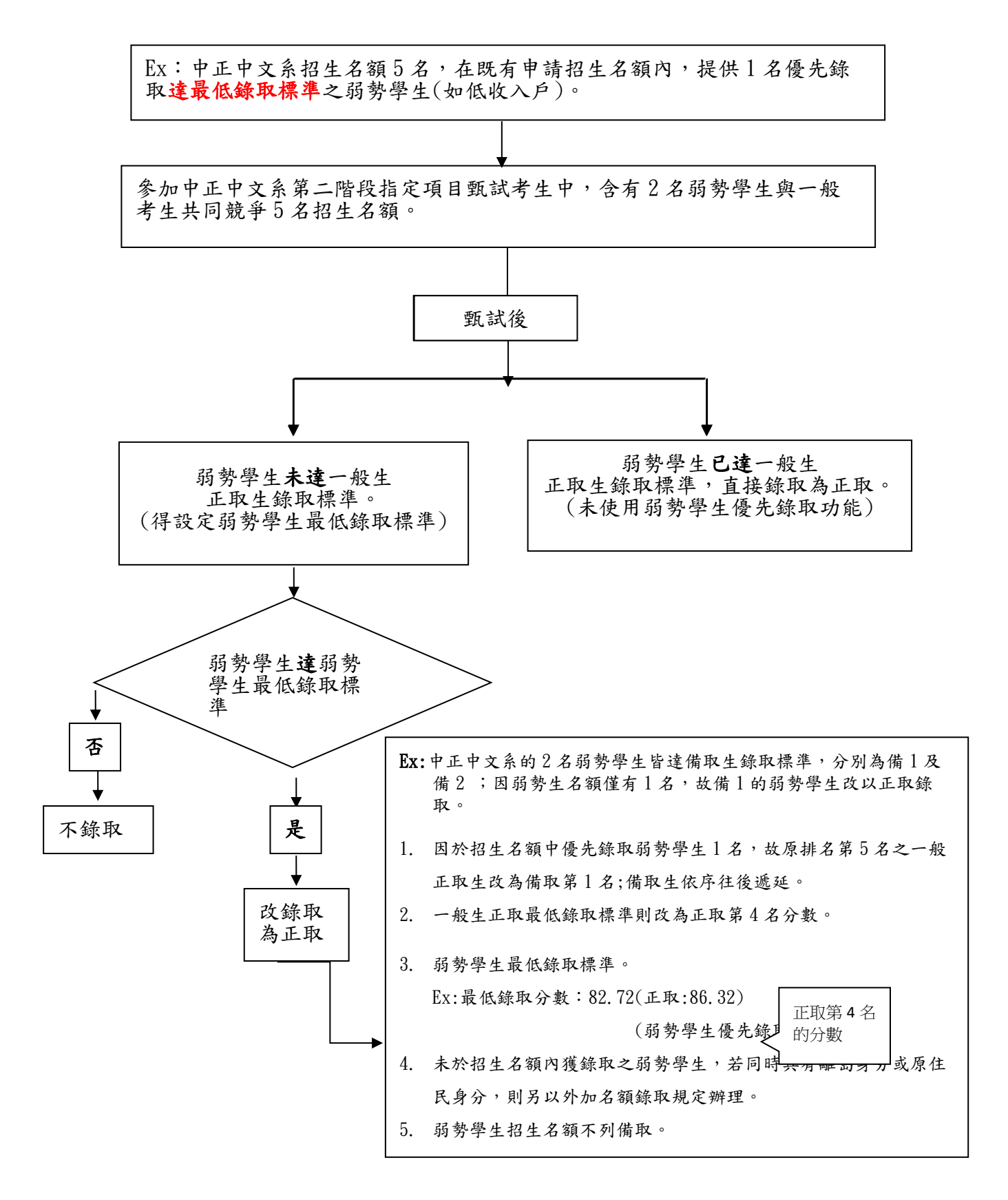

## 二、弱勢學生優先錄取作業說明:

- (一)弱勢學生之定義,由各大學自訂,需事先針對具有弱勢學生優先錄取資格的學系及考生身 分做相關設定。
- 1.設定【弱勢學生優先錄取學系】(教務處)

## ◎簡章訂有弱勢學生招生名額之學系,若無弱勢學生通過篩選,此步驟可以省略。

【資格審查】\【資格審查前置報表】\【設定弱勢學生優先錄取學系】。

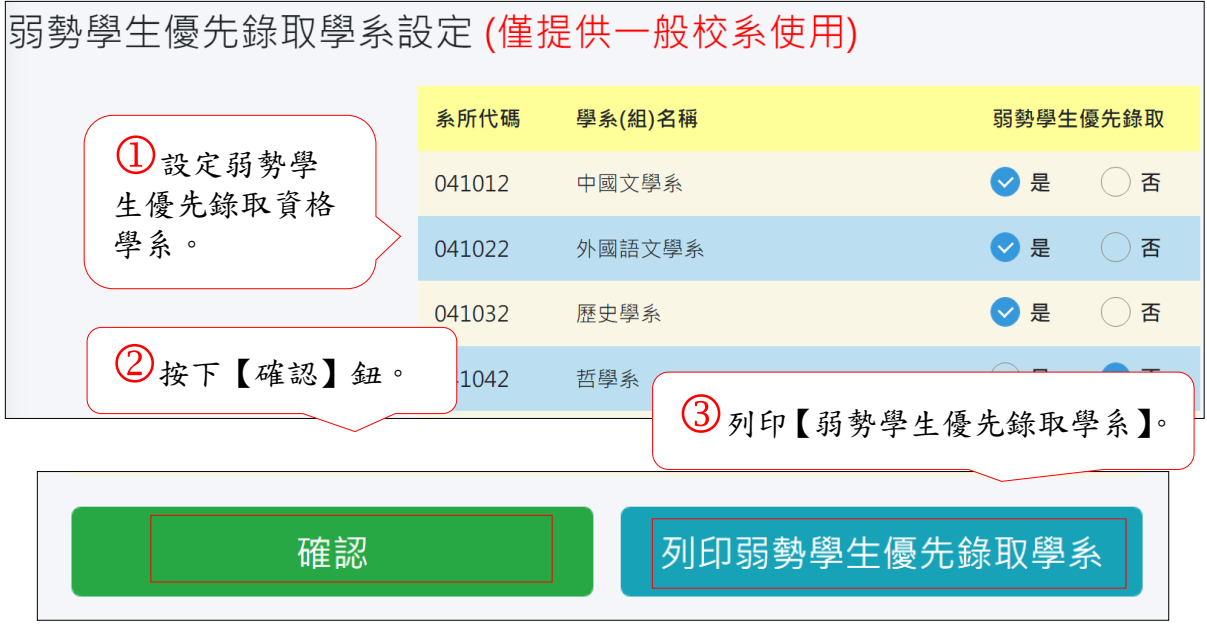

※弱勢學生優先錄取學系一覽表:

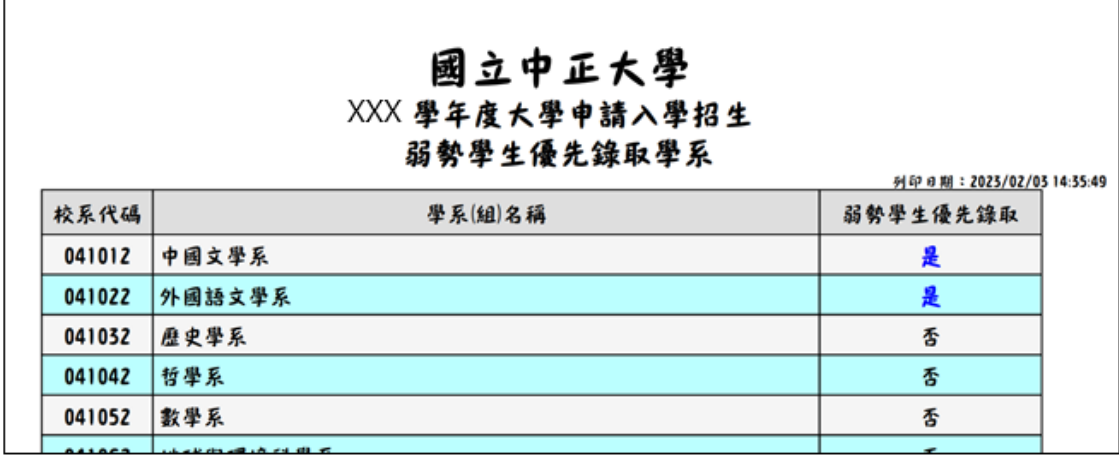

#### 2.登錄具備弱勢優先錄取資格之考生 (教務處)

【資格審查】\【指定項目資格審查】\【弱勢學生優先錄取】。

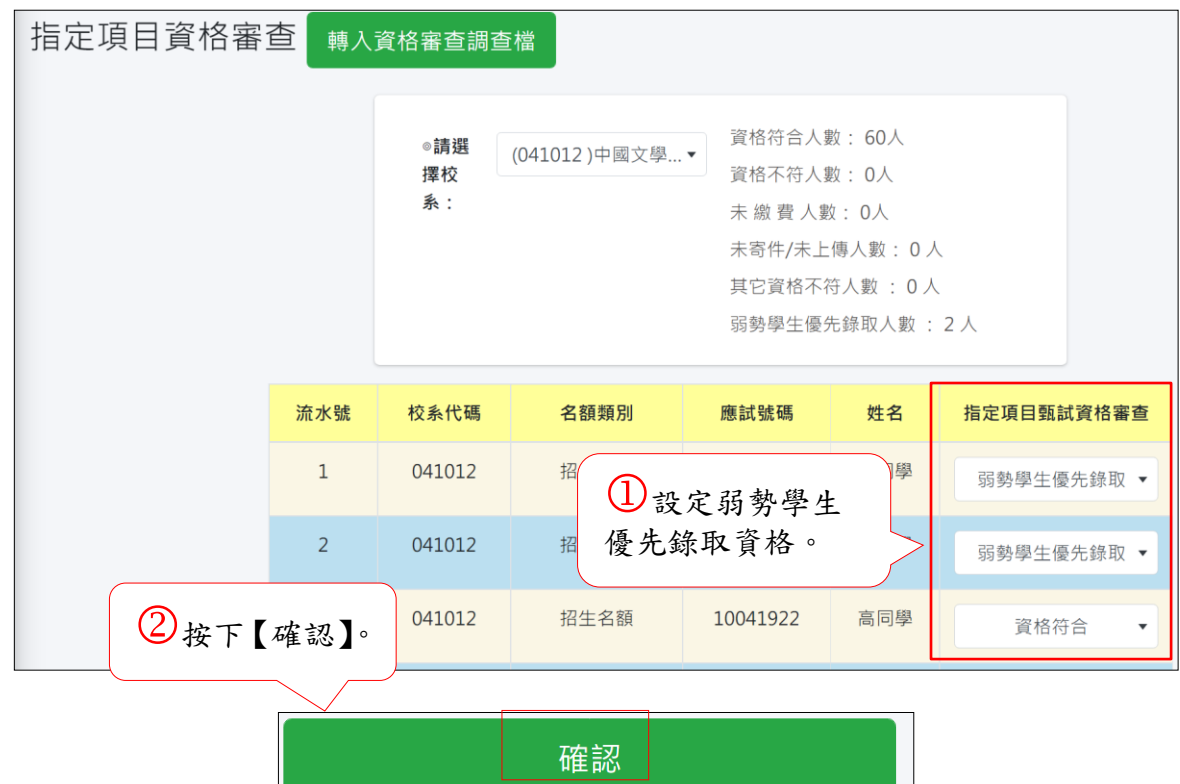

※若在成績輸入作業後才異動資格審查狀態,須重新輸入指定項目甄試成績並重新執行成績確認。

3.列印弱勢學生優先錄取考生清單(教務處)

【資格審查】\【資格審查報表】\【列印及轉出】\【列印弱勢學生優先錄取考生清單】。

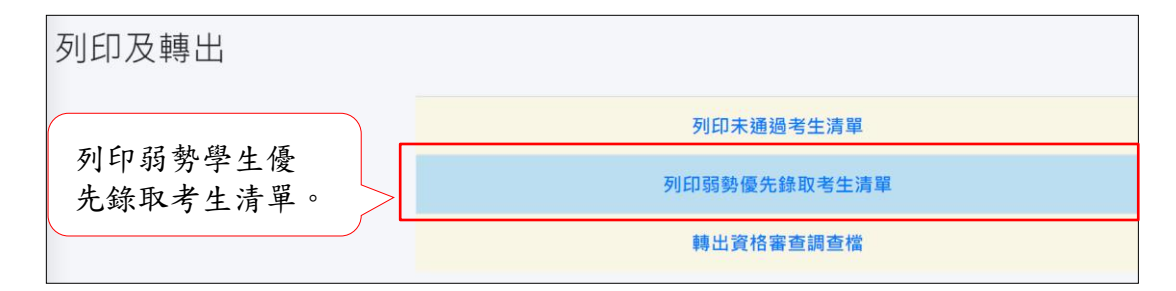

※弱勢學生優先錄取考生清單:

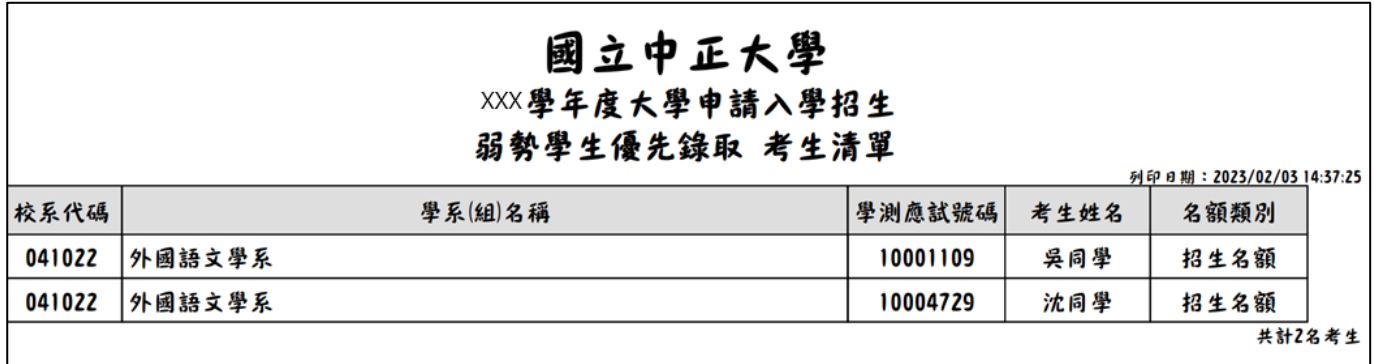

4.弱勢優先錄取學系名額及最低錄取分數設定(教務處\學系)

【成績處理】\【指定項目成績處理】\設定【最低錄取分數】,之進行弱勢學生優先錄取名額 及最低錄取分數之設定。

※弱勢學生優先錄取名額及最低錄取分數,一經設定完成後,即不可修改,如有變更必須經 由「教務處(招生單位)」進行修改。

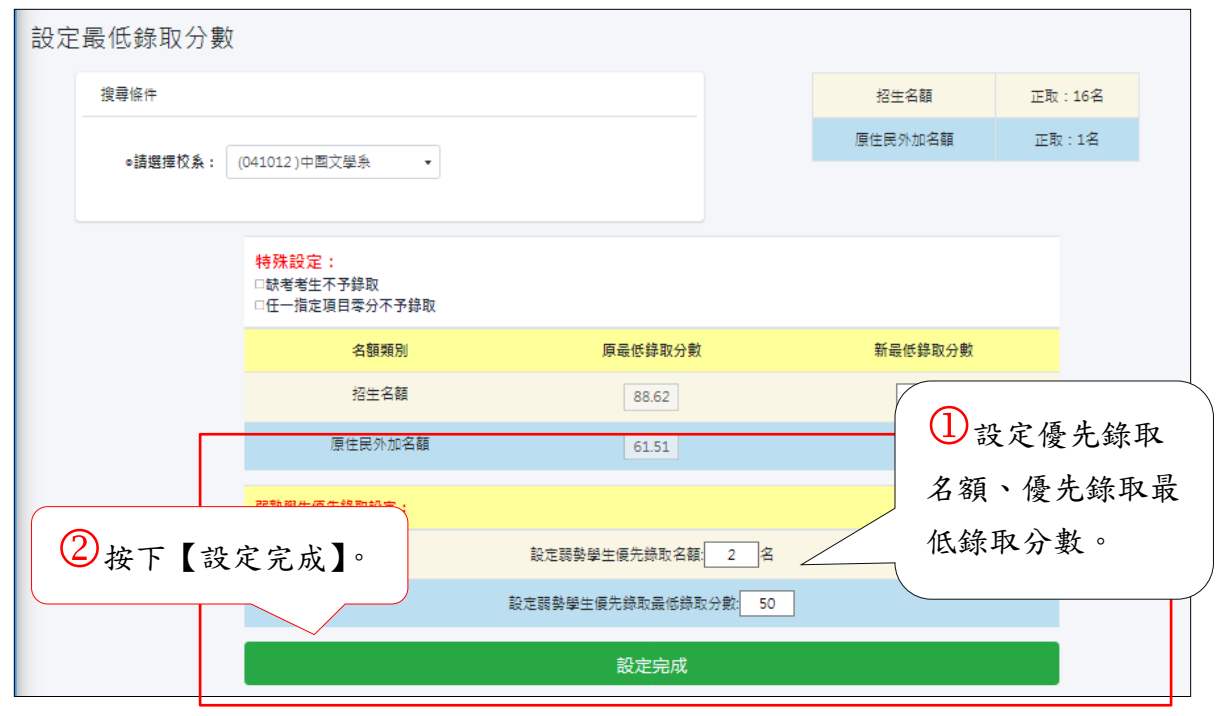

(二)因應弱勢學生優先錄取功能,下列報表另有弱勢學生身分註記。

## 1.【總成績】/【成績處理前置報表】/【查詢考生資料及成績】。

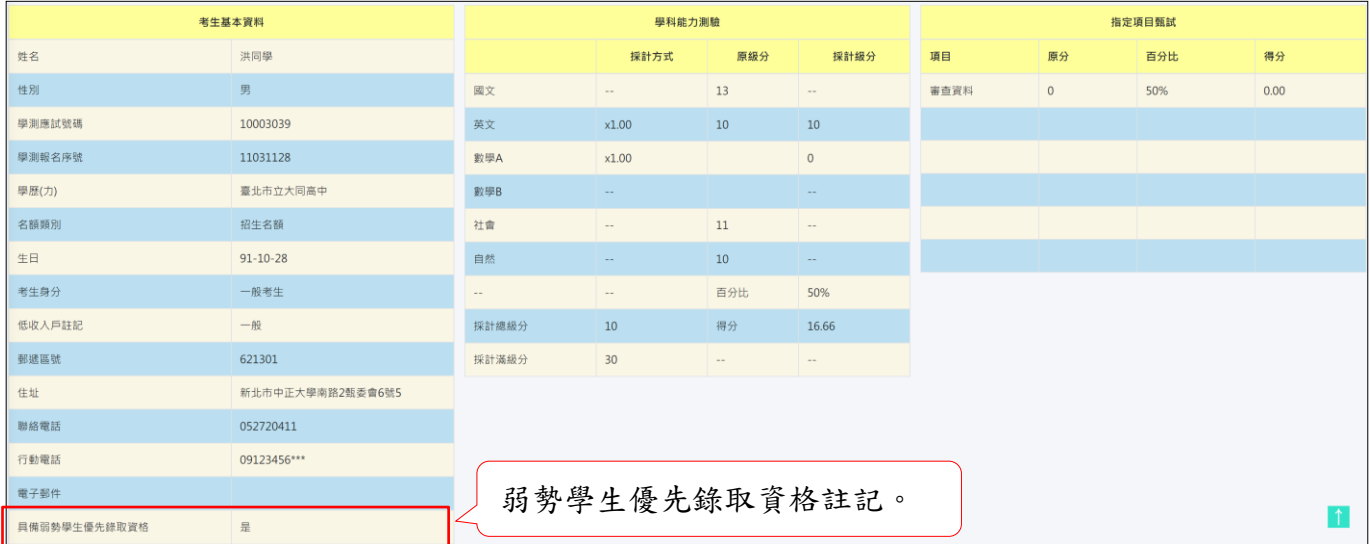

2. 【總成績】/【成績處理前置報表】/【列印考生資料表】。 具有弱勢學生優先錄取資格之考生資料表:

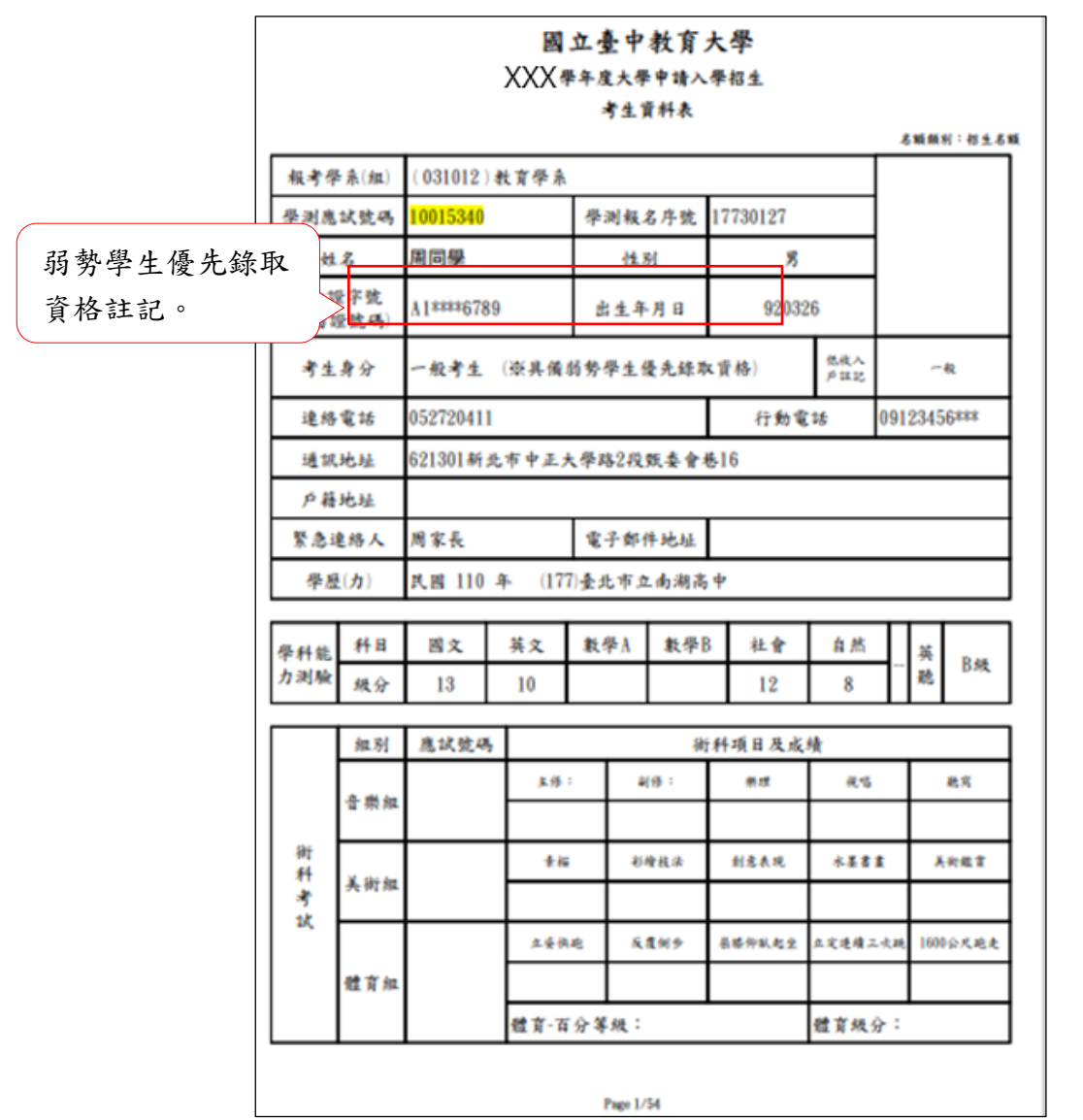

# 3.列印「考生資料表」(Excel 檔)

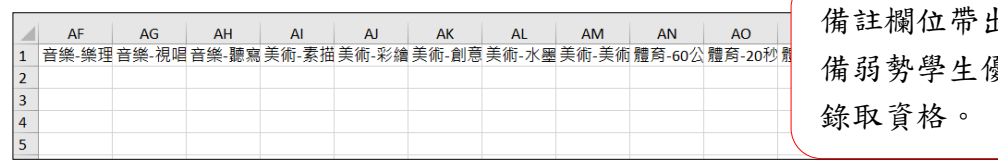

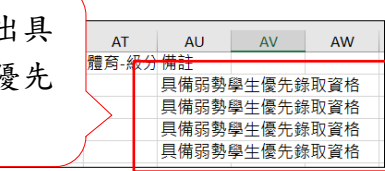

#### 4.甄選總成績一覽表

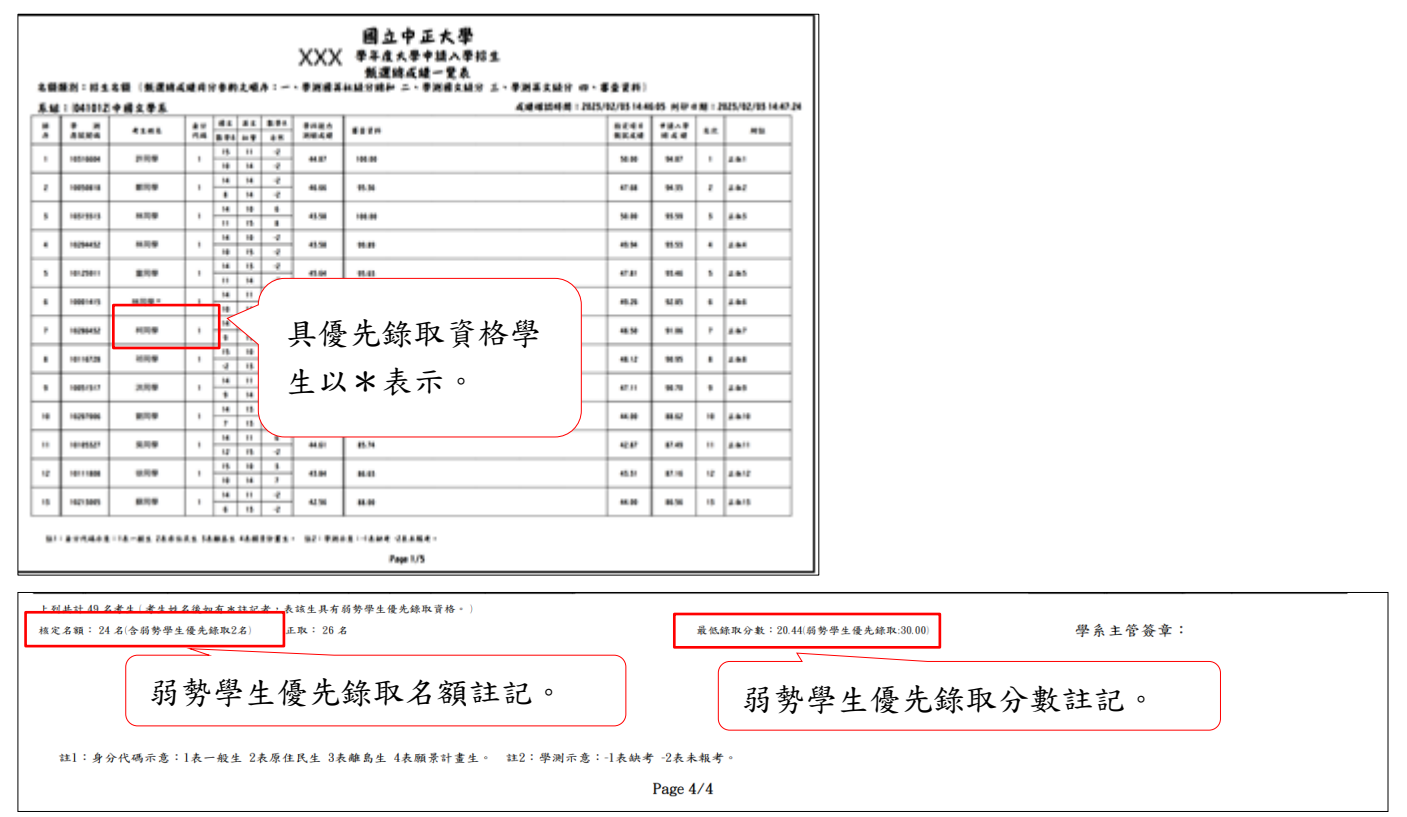

#### 5.甄選總成績單

具有弱勢學生優先錄取資格之考生甄選總成績單:

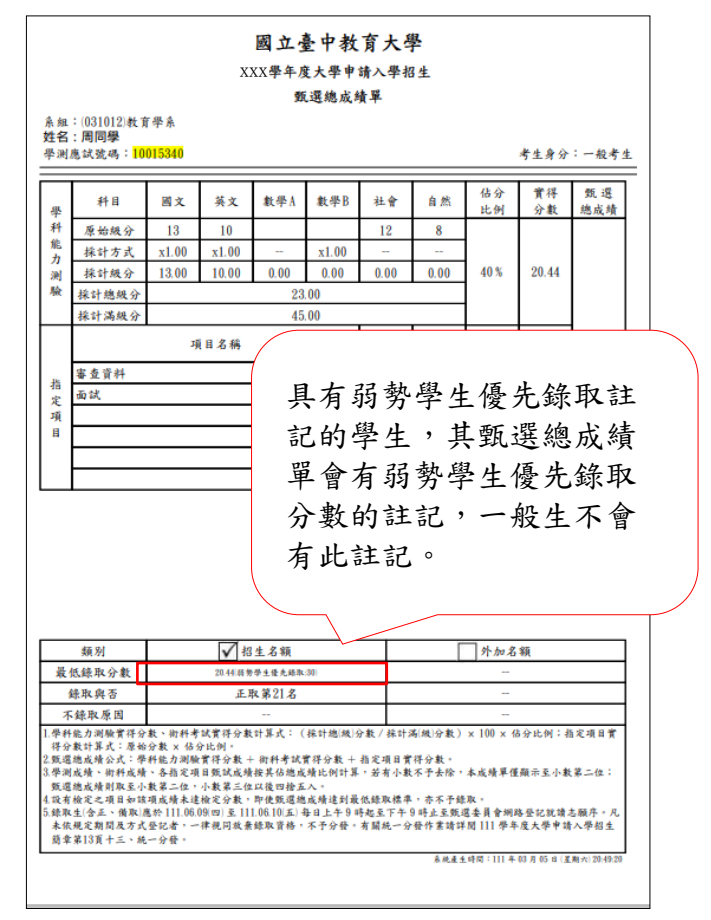

 $18$ 

 $\mathbf{I}$ 

 $\pmb{0}$  $\overline{\mathbf{0}}$ 

6.各學系(組)錄取結果一覽表(Excel 檔)

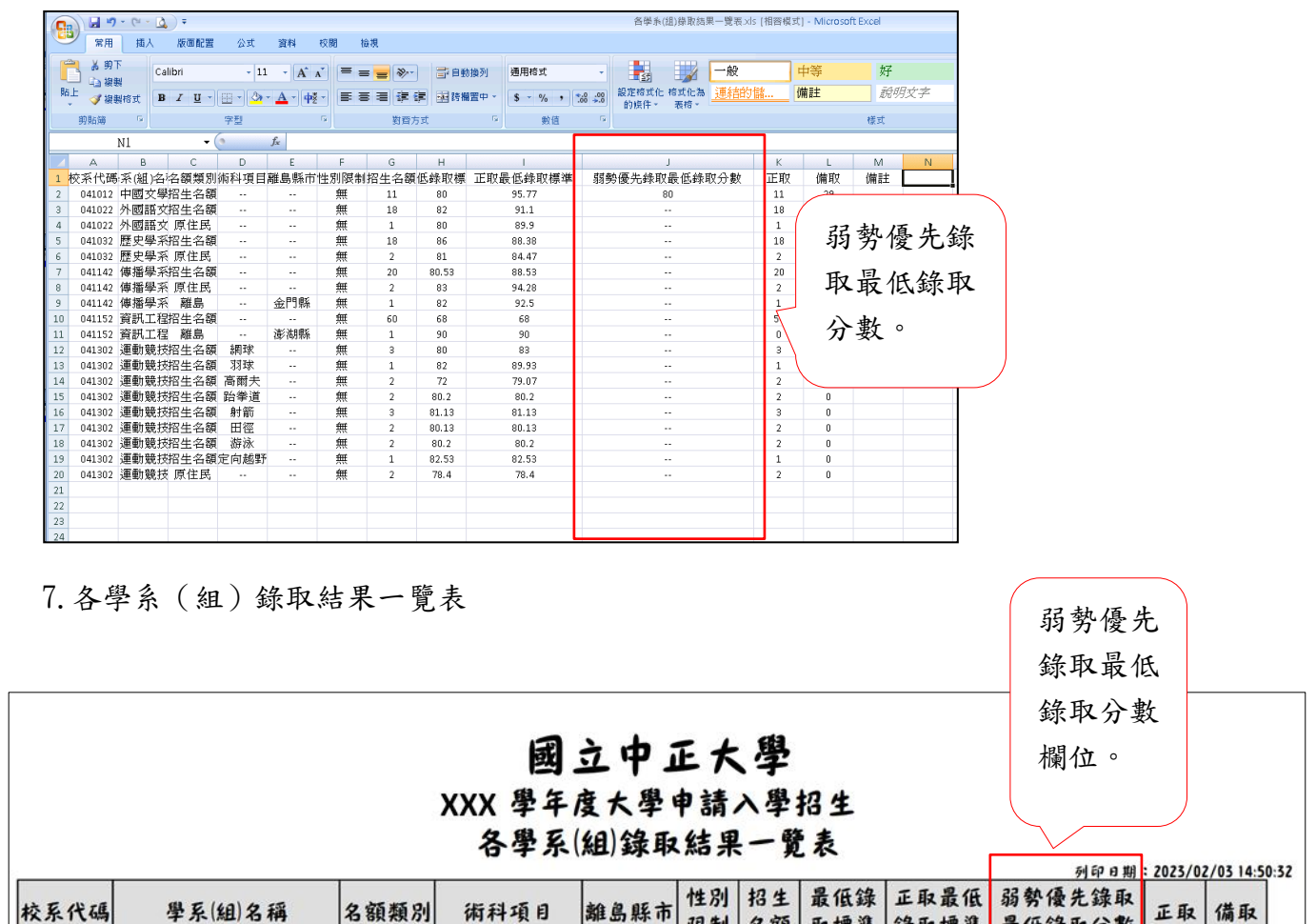

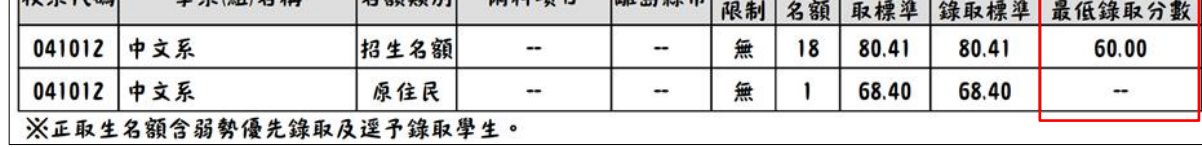

附錄二**.**逕予錄取作業說明**(**僅提供一般校系做設定**)**:

一、 逕予錄取作業流程:

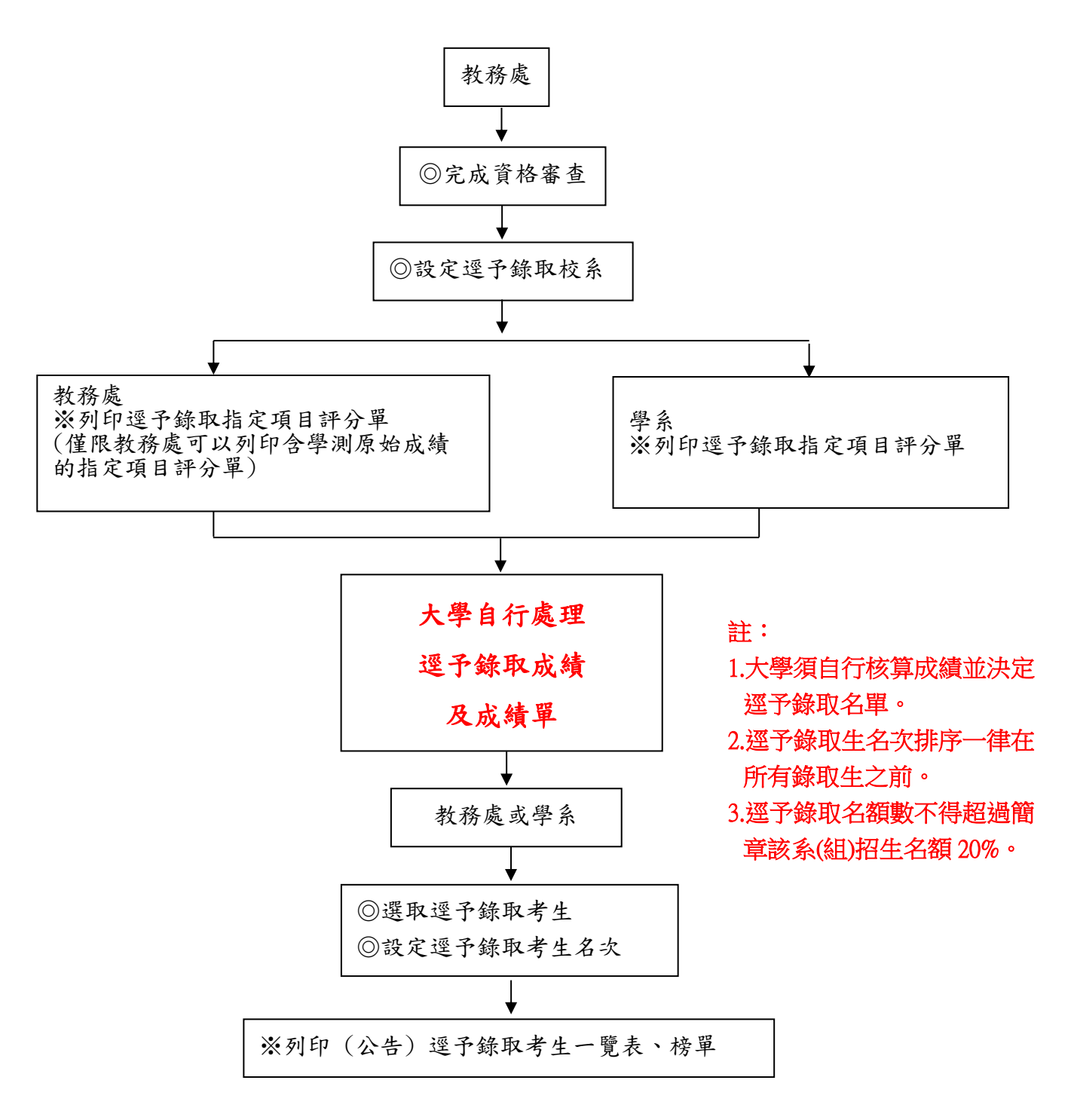

# 二、 逕予錄取作業說明:

1.【總成績處理】\【逕予錄取作業】\【逕予錄取學系設定】(教務處):

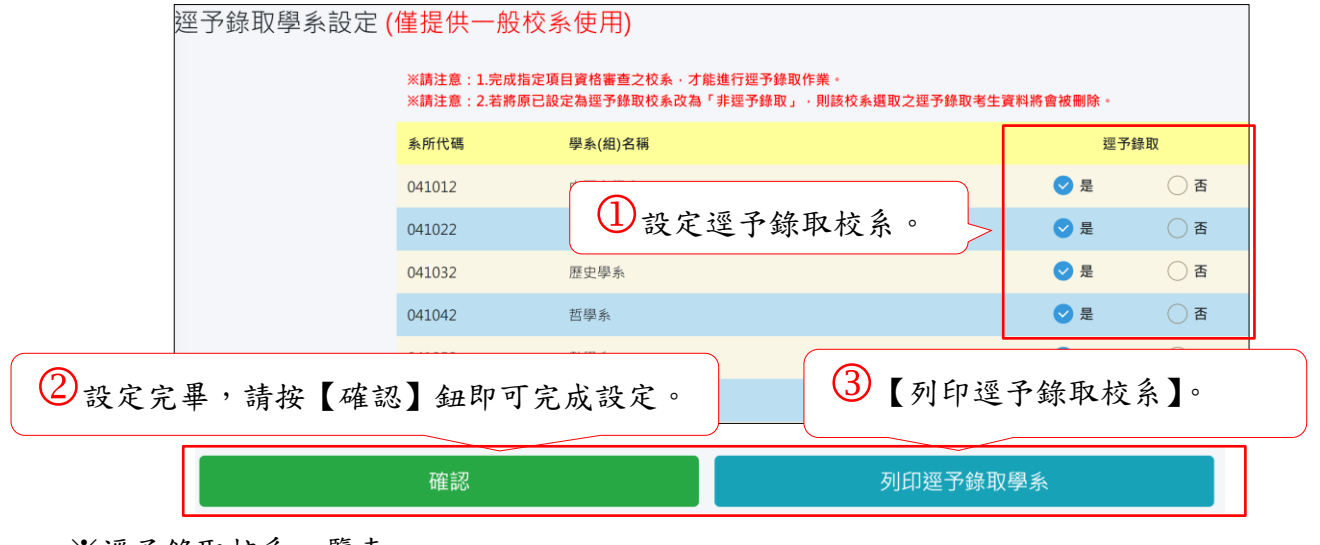

※逕予錄取校系一覽表

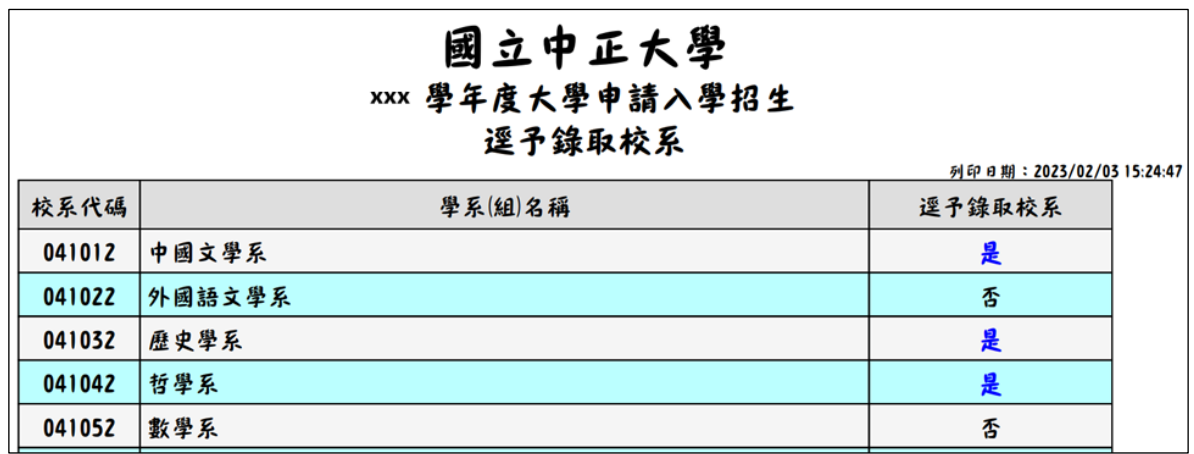

2.【總成績處理】\【逕予錄取作業】\【列印逕予錄取指定項目評分單】(教務處\學系)

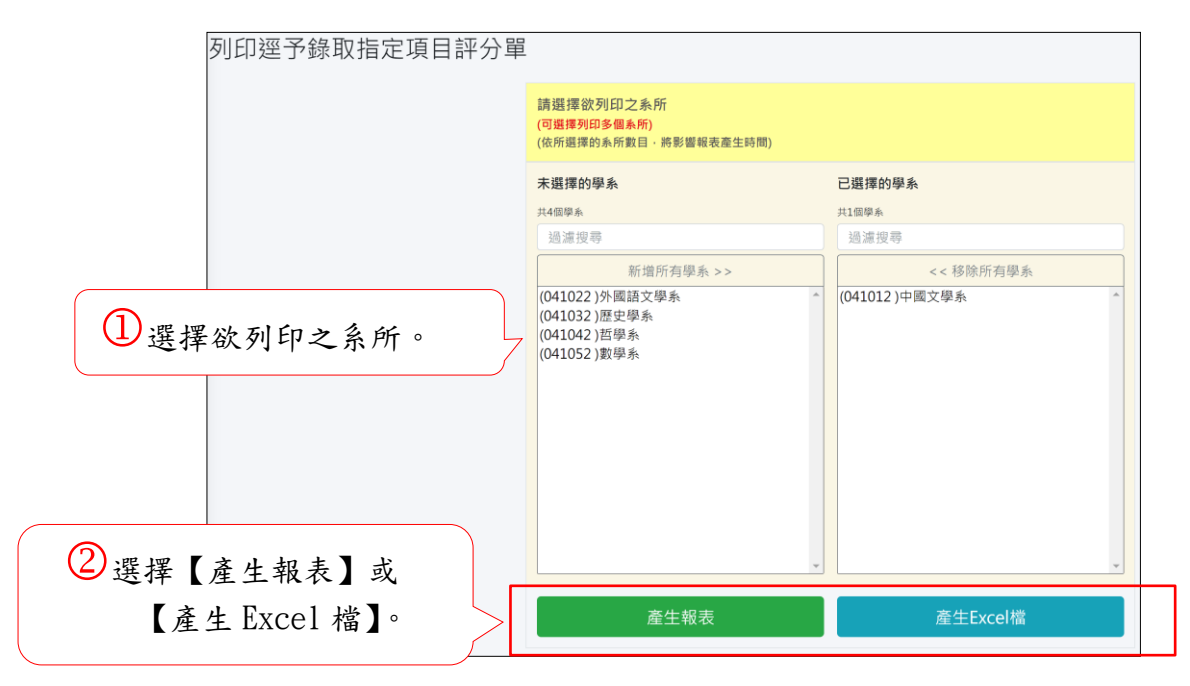

※逕予錄取指定項目評分單(報表)(教務單位使用,含學測原始成績)

#### 國立中正大學 XXX學年度大學申請入學招生 逕予錄取指定項目評分單

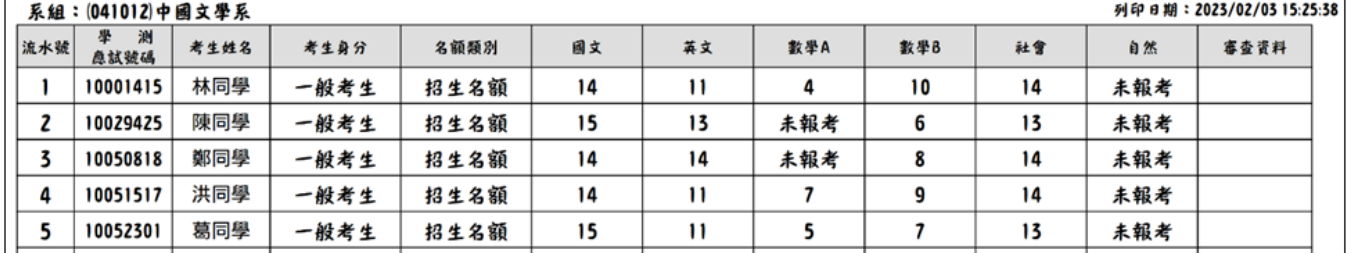

#### ※逕予錄取指定項目評分單(報表)(學系使用,不含學測原始成績)

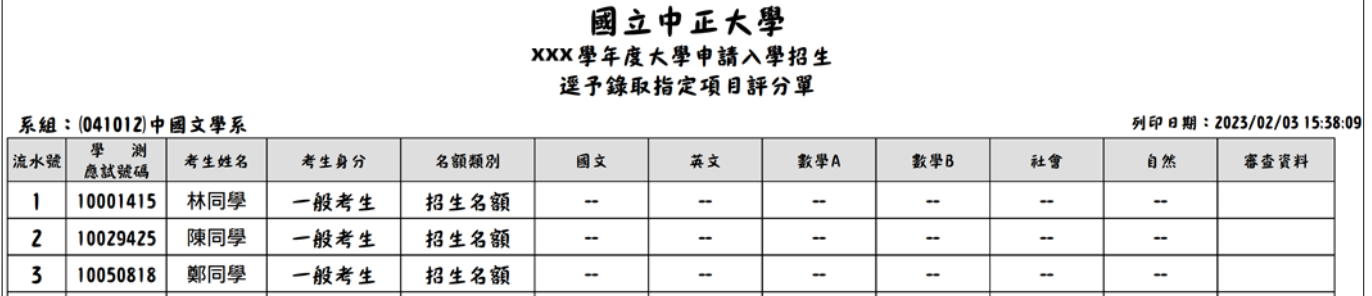

#### 3.總成績處理\逕予錄取作業\選取逕予錄取考生(教務處\學系)

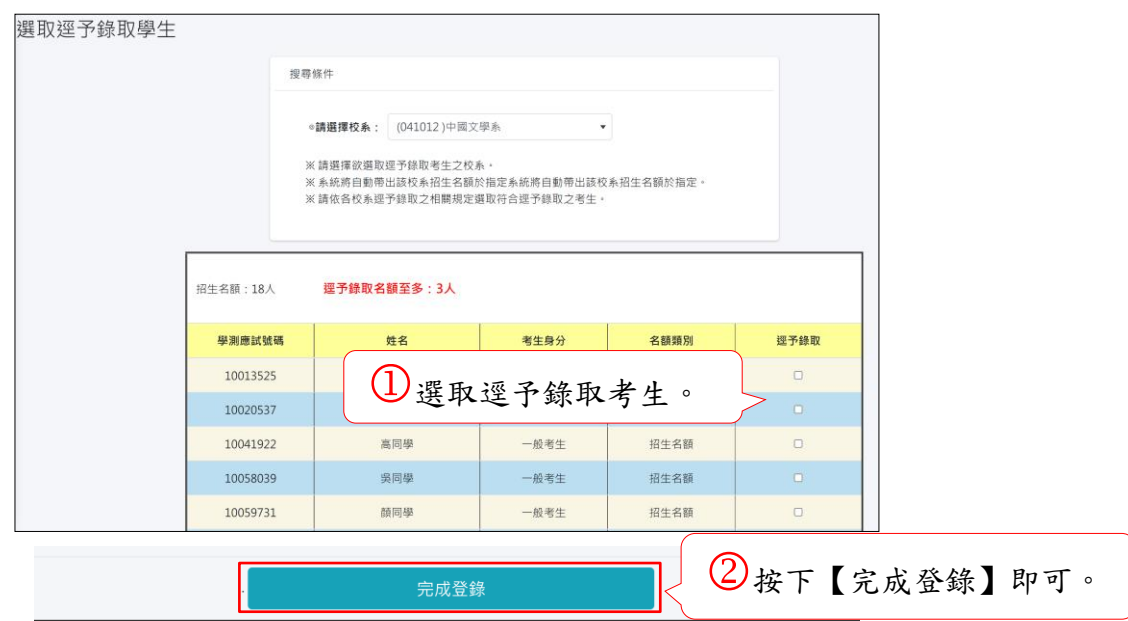

4.總成績處理\逕予錄取作業\逕予錄取名次設定(教務處\學系)

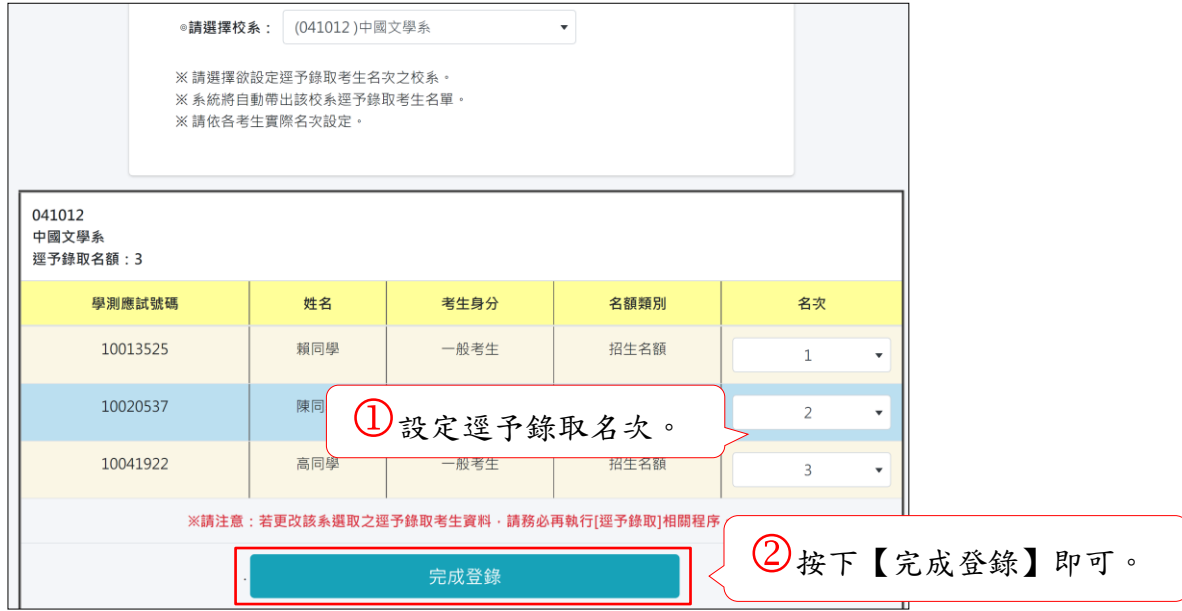

5.總成績處理\逕予錄取作業\逕予錄取考生一覽表(教務處\學系)

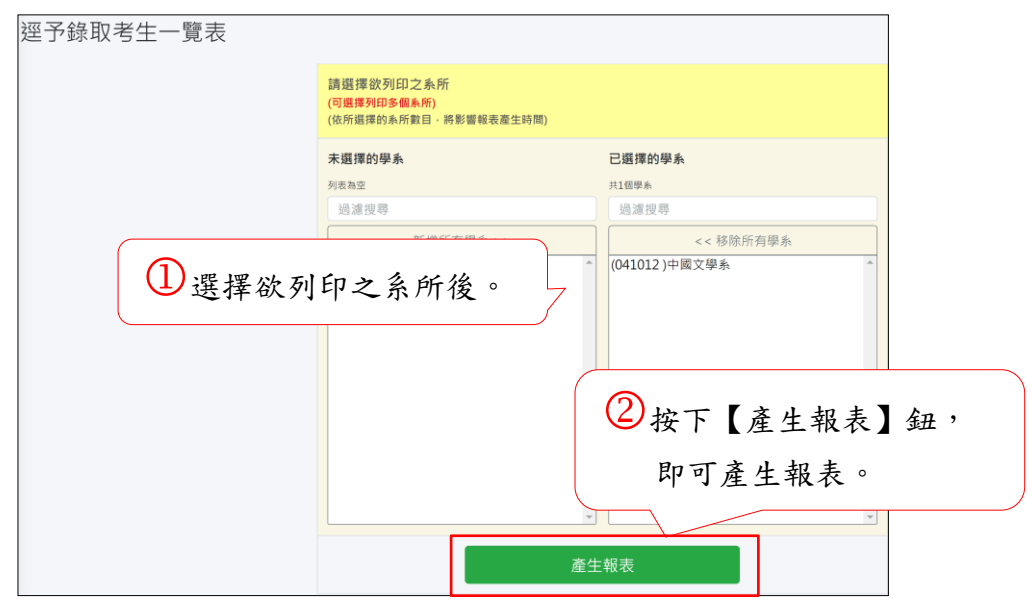

※逕予錄取考生一覽表

# 國立中正大學

# 112學年度大學申請入學招生

#### 逕予錄取考生一覽表

系組: (041012)中國文學系

#### 列印日期: 2023/02/03 15:42:09

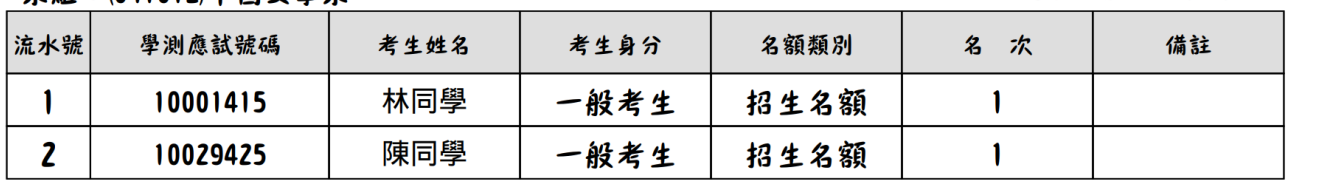

6.總成績處理\逕予錄取作業\列印逕予錄取榜單(教務處\學系)

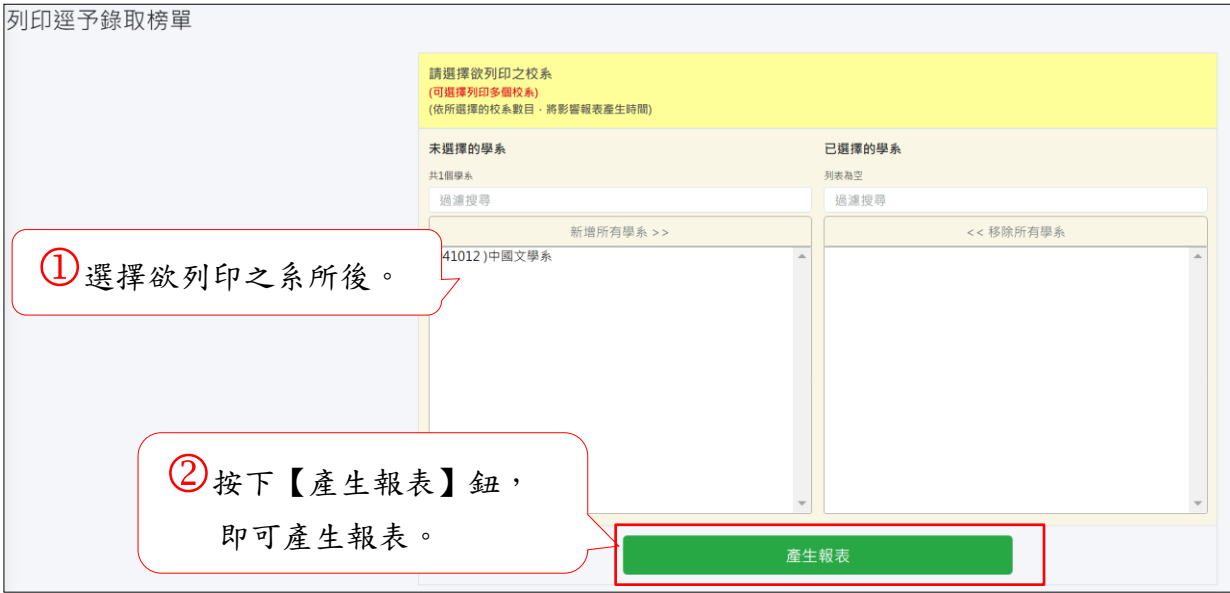

※逕予錄取榜單

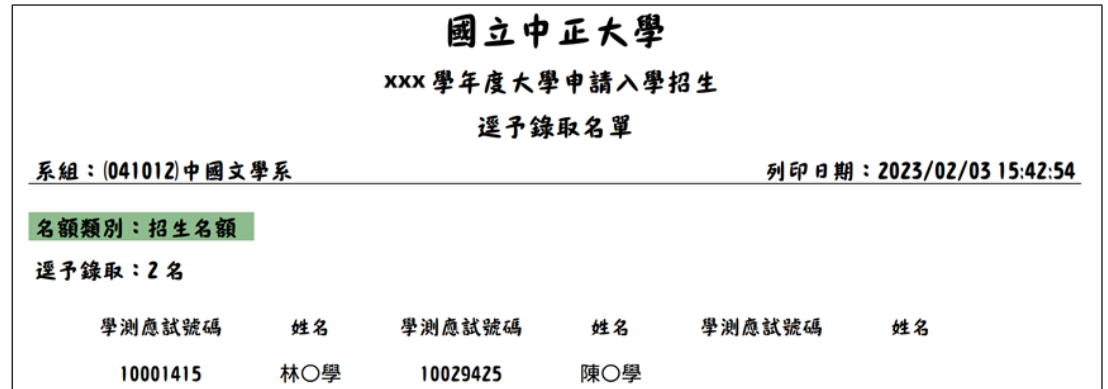

7.總成績處理\逕予錄取作業\下載逕予錄取榜單(教務處)

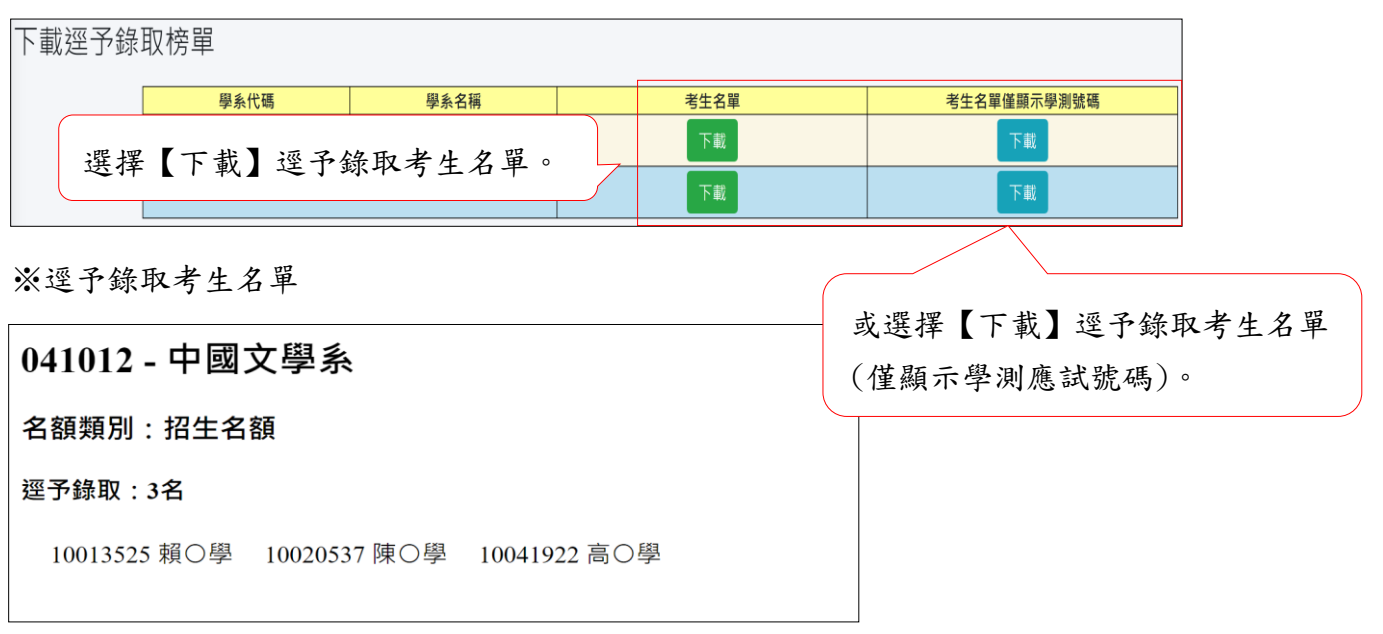

※逕予錄取考生名單僅顯示學測應試號碼

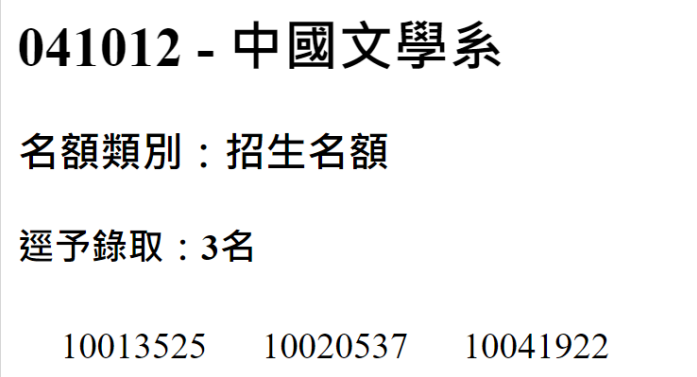

※有逕予錄取的校系,甄選總成績一覽表中逕予錄取學生名次排序一律在所有錄取生之前。

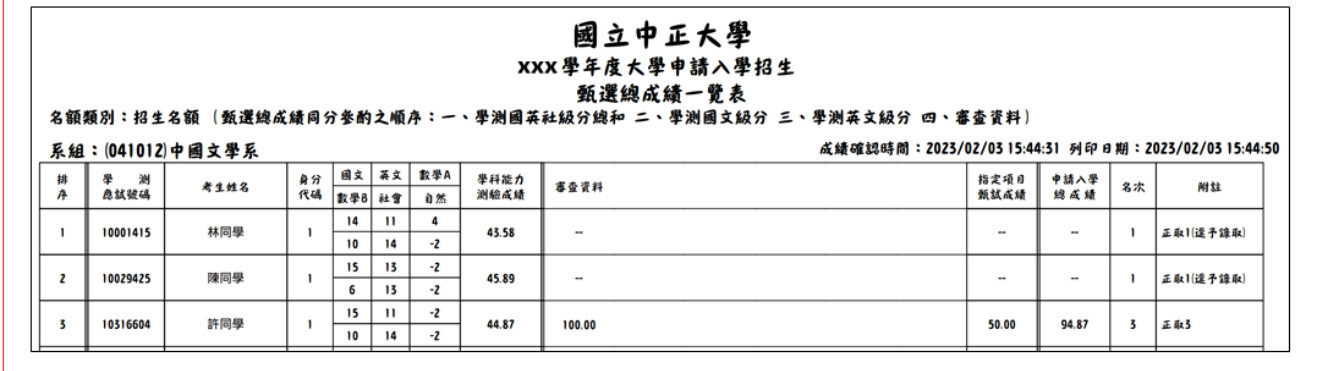

附錄三**.**願景計畫生錄取作業說明:

一、「願景計畫外加名額」校系錄取作業流程:

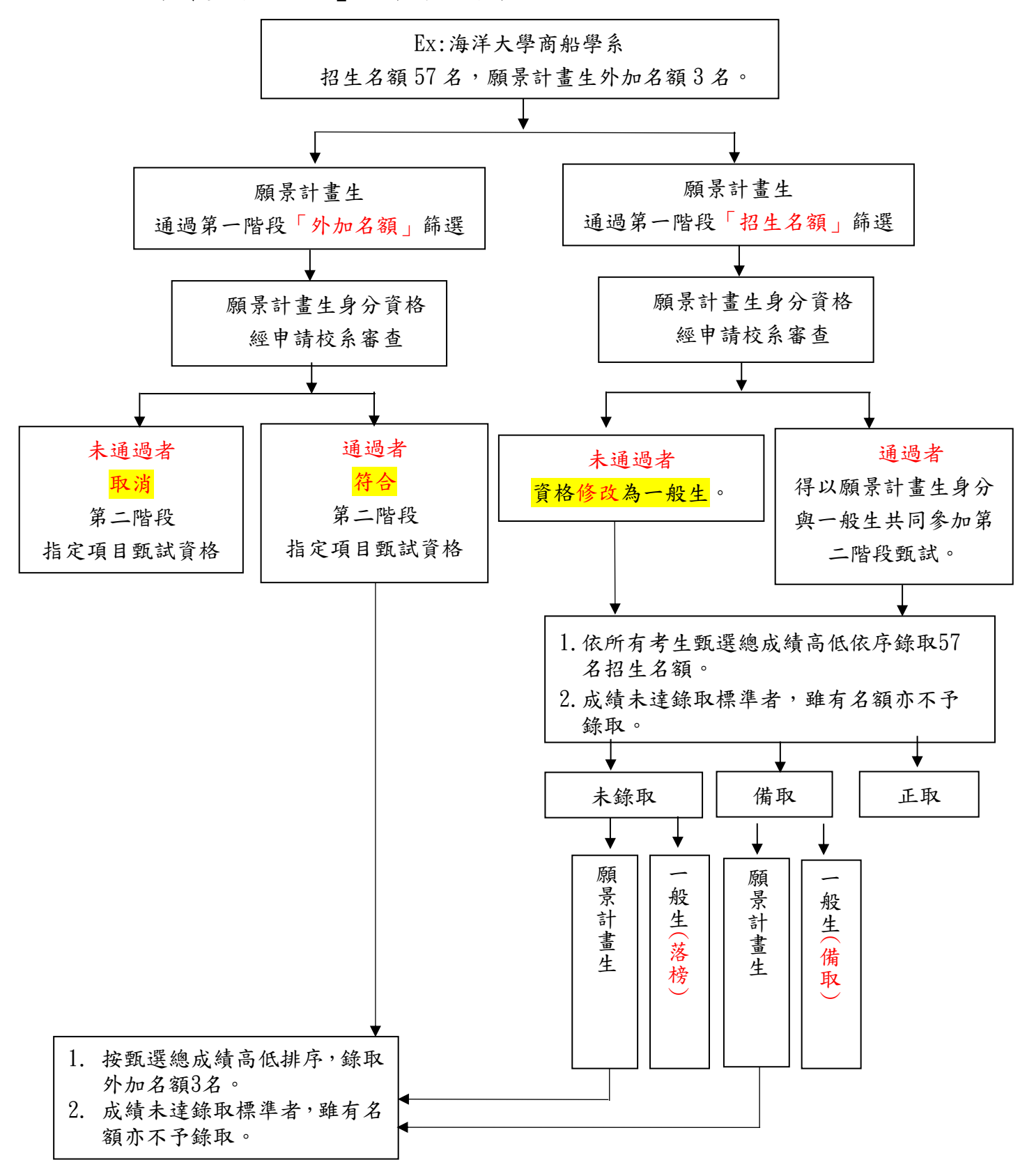

二、「願景組」校系錄取作流程:

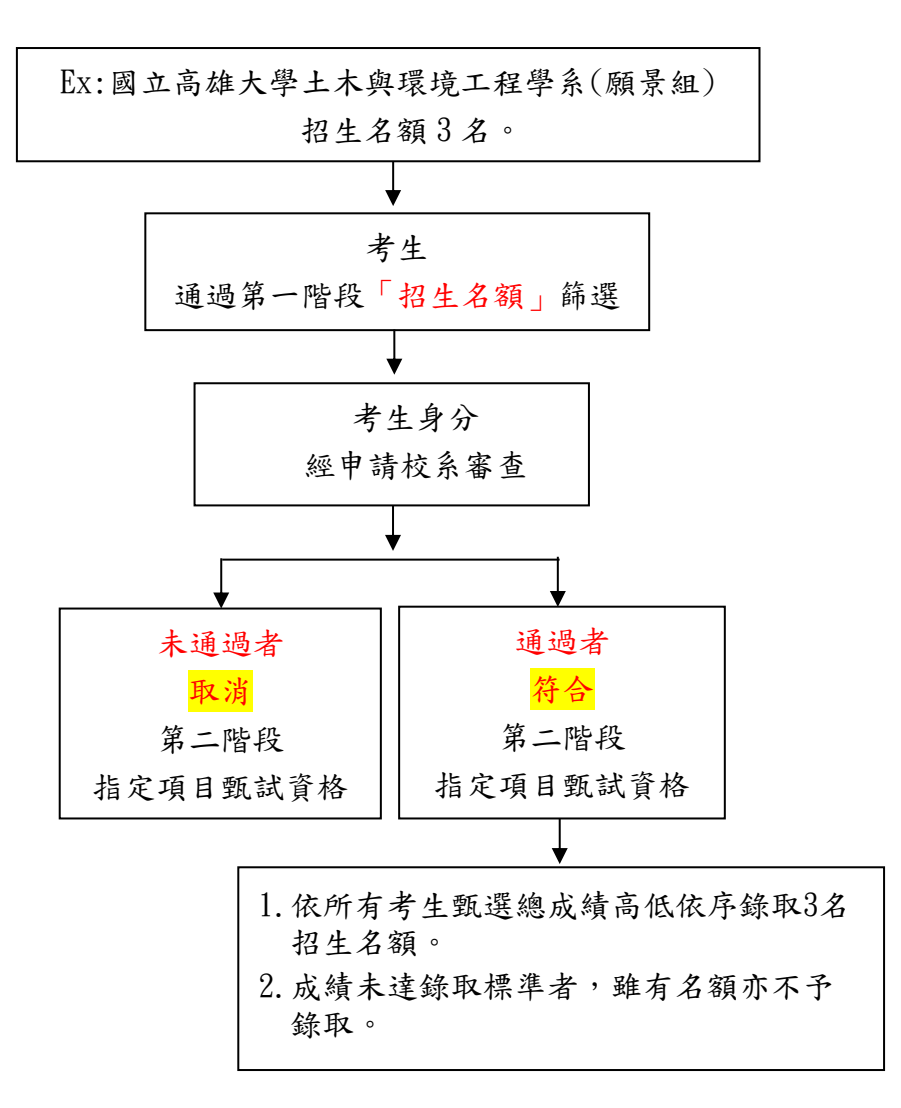

#### 三、願景計畫生錄取作業說明:

# (一)資格審查作業

- ※資格認定:「願景計畫外加名額」校系或「願景組」校系之考生,須符合該校系於分則內容 規定之「願景計畫」身分,願景計畫生之身分資格由申請校系於第二階段指定項 目甄試時審查。
- 1. 以願景計畫分報名「願景計畫外加名額」校系之考生,若以招生名額通過第一階段篩 選,但身分資格經申請校系審查未通過者,概以一般考生論。
	- (1)【資格審查】/資格審查前置報表\修改【願景計畫外加名額校系考生身份】。(教務處)

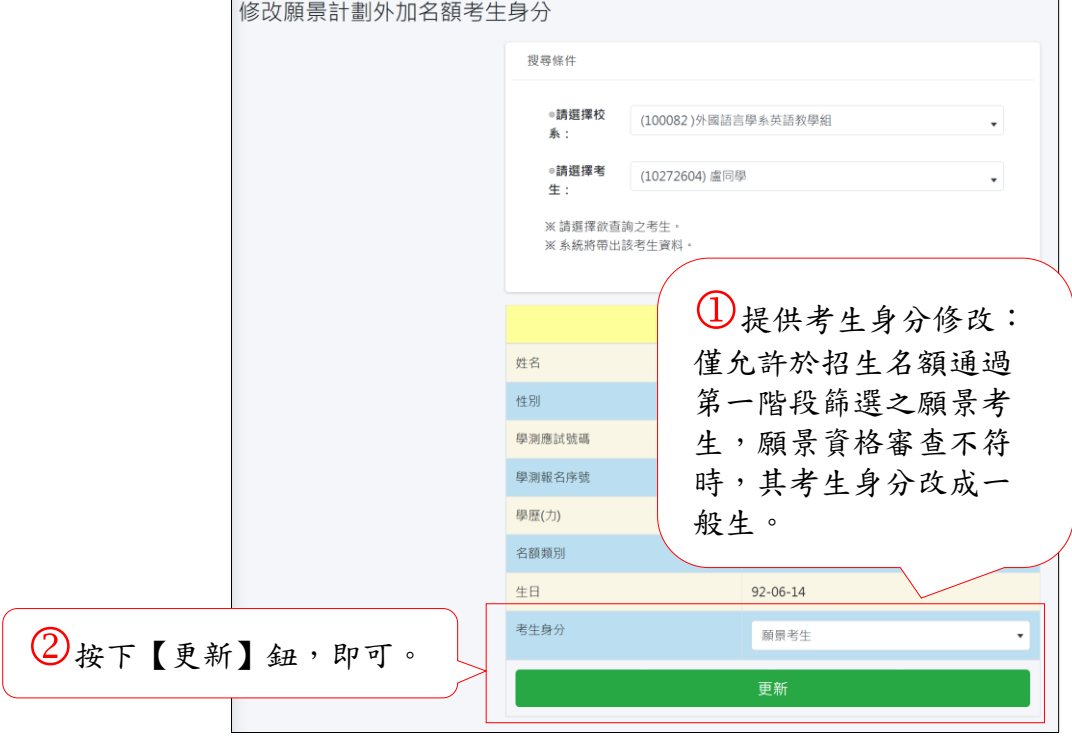

- 2. 若未通過第一階段的通過第一階段「願景計畫外加名額」篩選者,其身分資格經申請 校系審查未通過者,概以資格不符論,取消第二階段指定項目甄試資格。
- 3.「願景組」校系且通過第一階段篩選之考生,其身分資格經申請校系審查未通過者,概以資 格不符論,取消第二階段指定項目甄試資格。
	- (2)【資格審查】\【指定項目資格審查】\若願景計畫資格不符選擇資格不符即可。

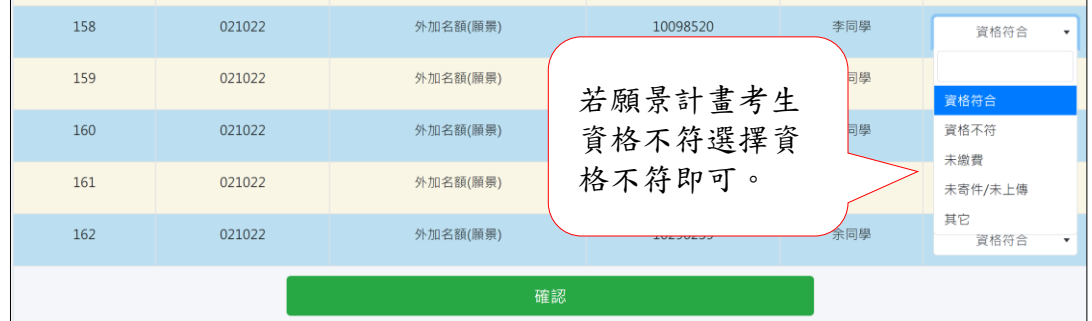

# ※「願景組」校系視同一個招生分組校系,成績處理與一般校系相同,以下僅針對 「願景計畫外加名額」校系成績處理作說明。

# (二)成績處理前置報表

1. 主選單畫面中,選擇【成績處理】\成績處理前置報表\查詢考生資料及成績。(教務處)

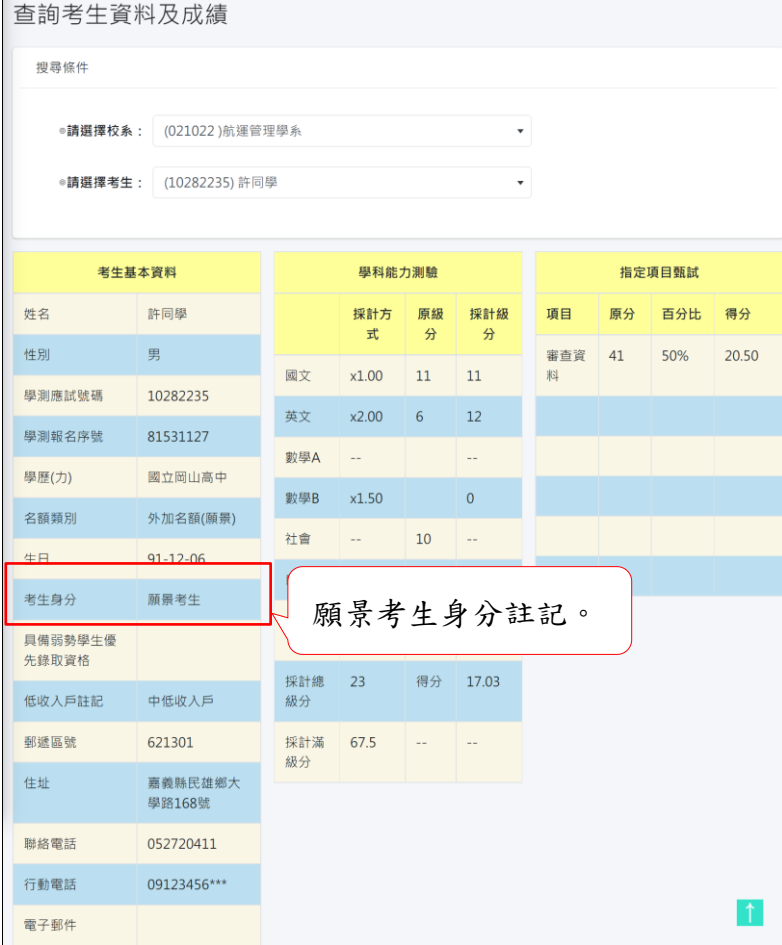

2.主選單畫面中,選擇【成績處理】\成績處理前置報表\列印【指定項目評分單】。(教務處)

| 國立臺灣海洋大學<br>XXX 學年度大學申請入學招生<br>指定項目評分單 |                |      |      |         |      |  |  |  |  |                           |    |  |
|----------------------------------------|----------------|------|------|---------|------|--|--|--|--|---------------------------|----|--|
| 系組: (021022)航運管理學賽                     |                |      |      |         |      |  |  |  |  | 列印日期: 2022/03/07 10:16:51 |    |  |
| 流水號                                    | 學<br>测<br>應試號碼 | 考生姓名 | 考生身分 | 名額類別    | 審查資料 |  |  |  |  |                           | 備註 |  |
| 161                                    | 10282235       | 許同學  | 願景考生 | 外加名額(願) |      |  |  |  |  |                           |    |  |
| 162                                    | 10290239       | 余同學  | 願景考生 | 外加名額(願) |      |  |  |  |  |                           |    |  |

# (三)成績處理

1.主選單畫面中,選擇【成績處理】\指定項目成績處理\輸入指定項目成績。(教務處/學系)

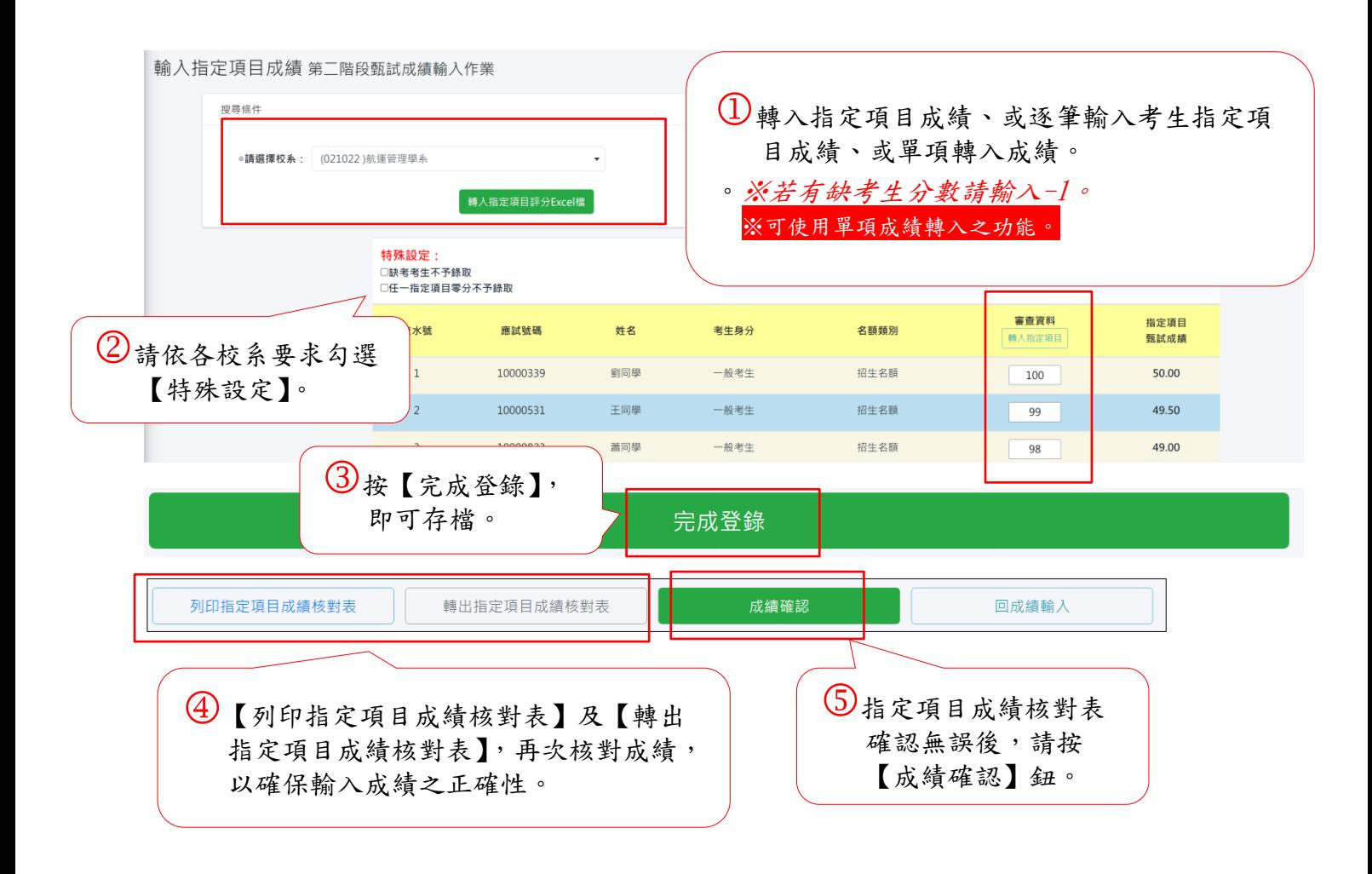

2.【成績處理】\列印【甄選總成績一覽表】(提供設定最低錄取標準用)。(教務處/學系)

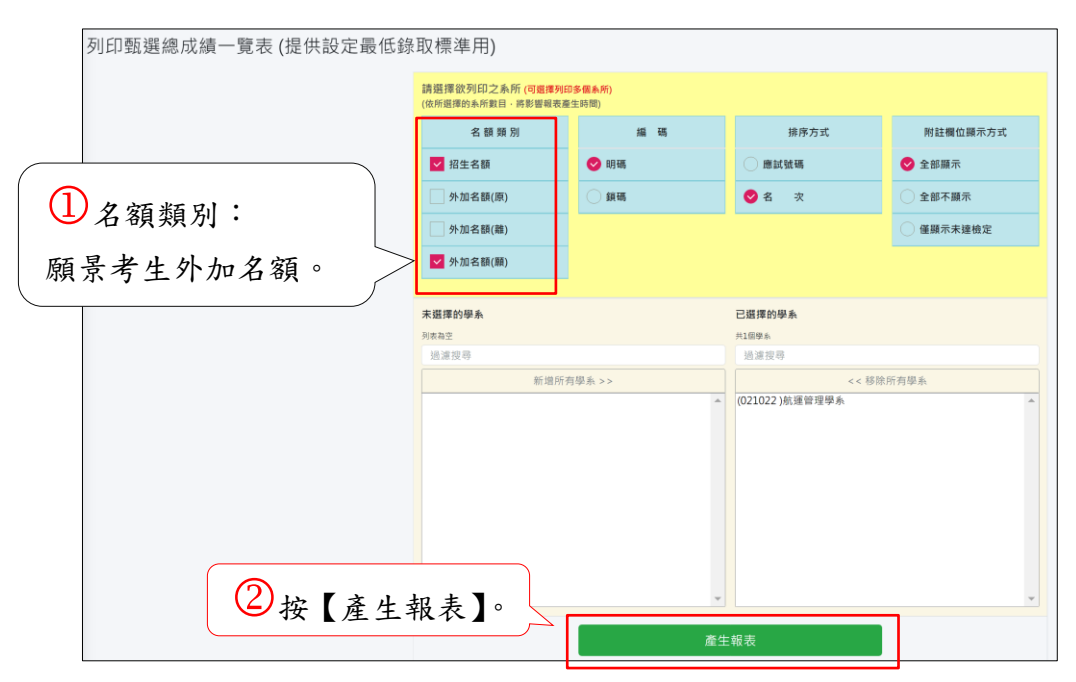

3.【成績處理】\指定項目成績處理\設定最低錄取分數。(教務處/學系)

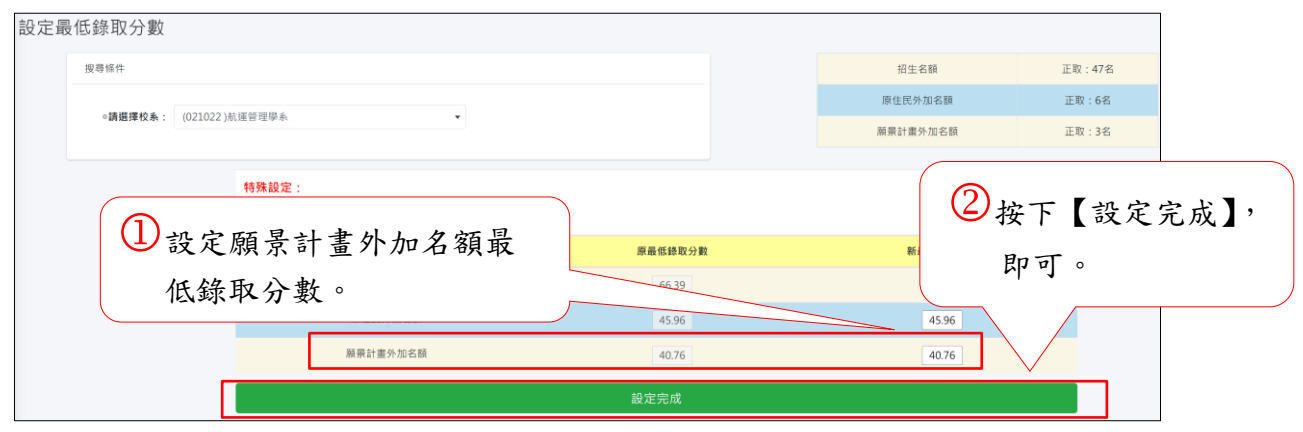

# (四)成績處理報表

- 1. 【總成績處理】\【成績處理報表】。(教務處/學系)
	- 1-1.甄選總成績一覽表: 因應願景計畫生錄取作業,另產生下列報表。

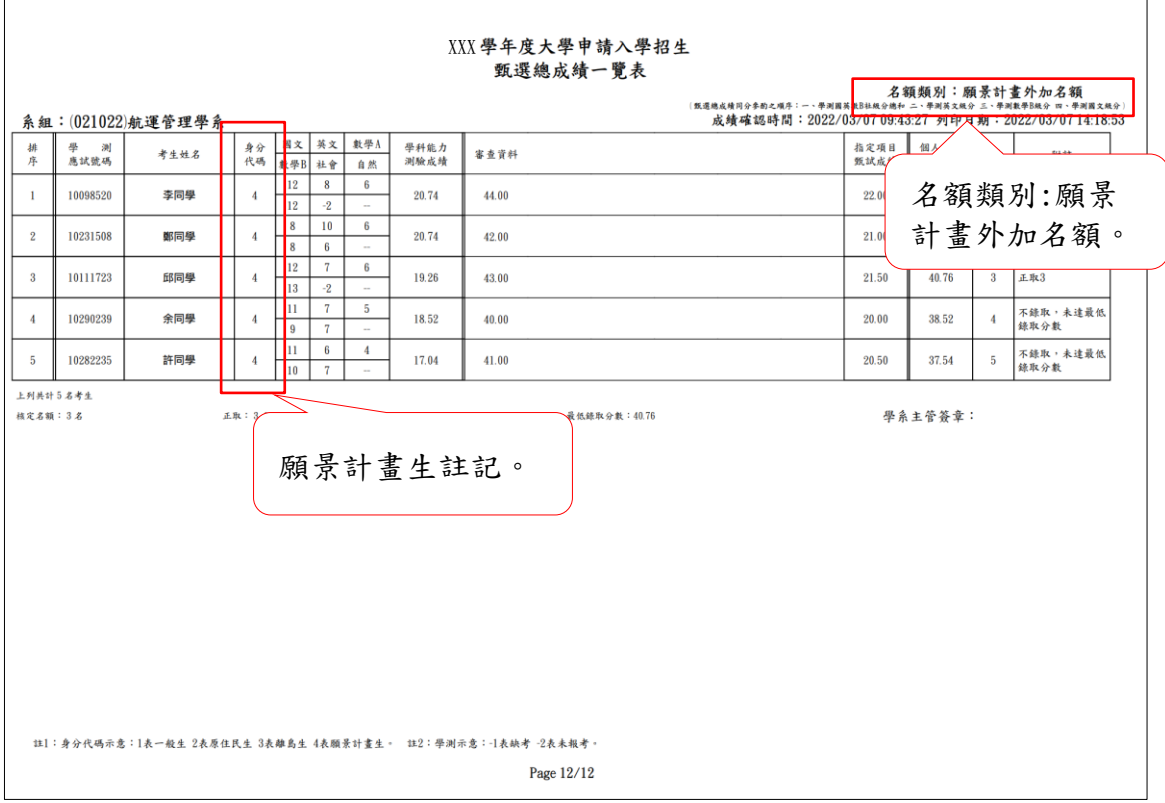

## 1-2.甄選總成績單:

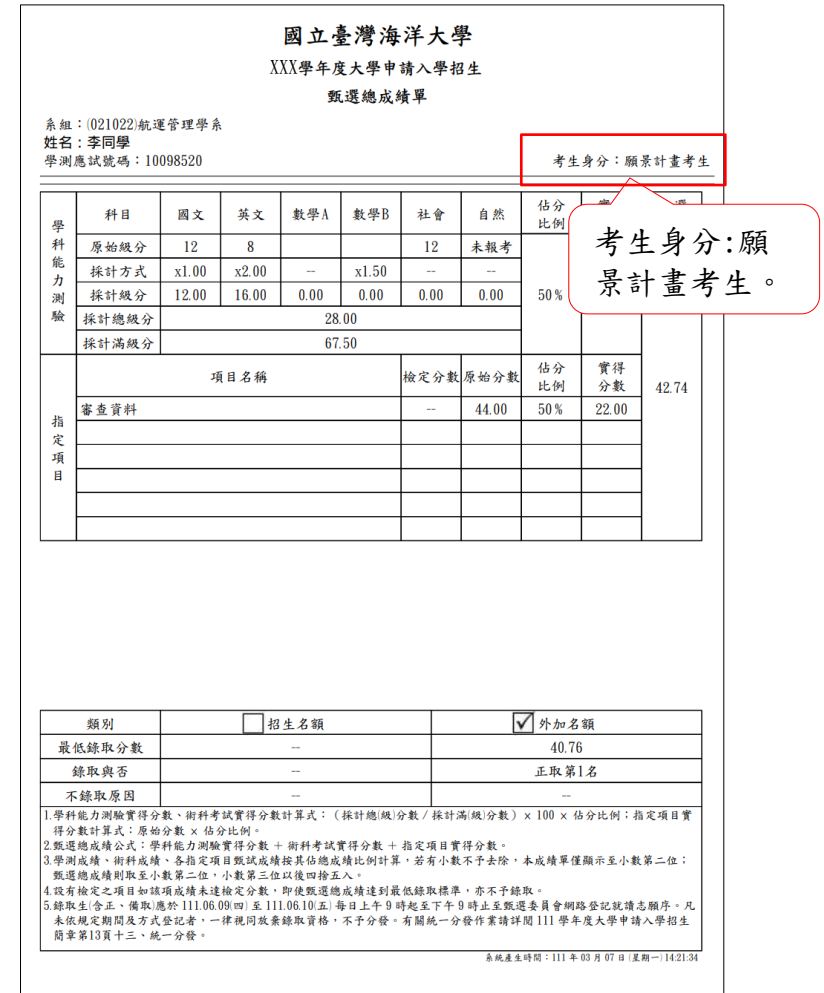

## 1-3.錄取名單:

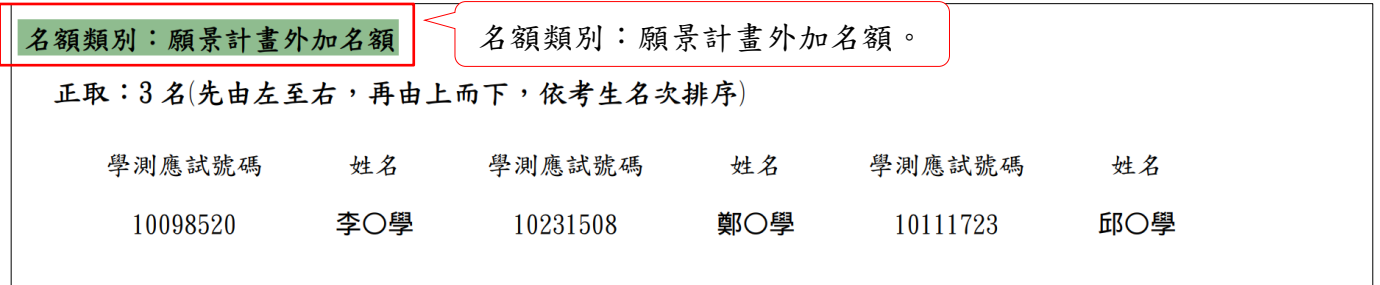

## 1-4.各學系(組)錄取結果一覽表:

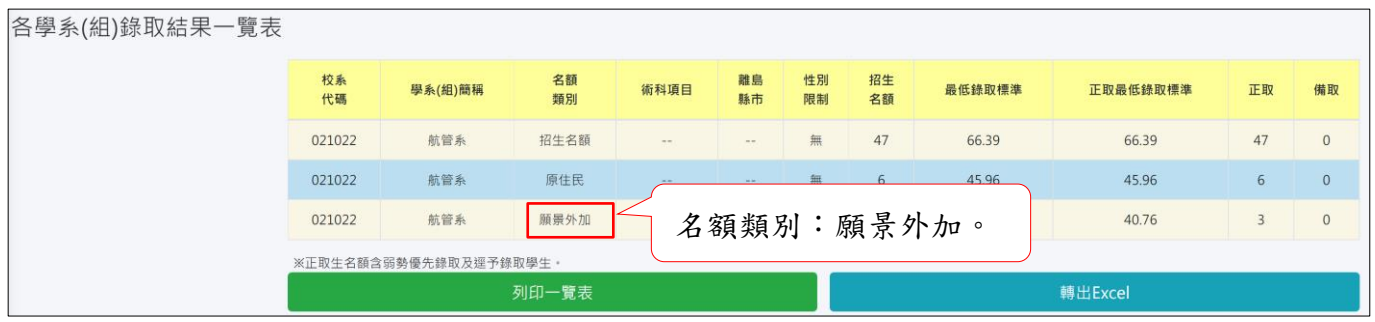

# 附錄 **A.**

## 113 學年度大學申請入學大學下載通過篩選考生基本資料暨成績檔案規格(Excel) 招生名額通過篩選檔案名稱: 113 招生名額通過篩選○○○.xlsx (○○○為大學代碼) 外加名額通過篩選檔案名稱:113 外加名額通過篩選○○○.xlsx (○○○為大學代碼)

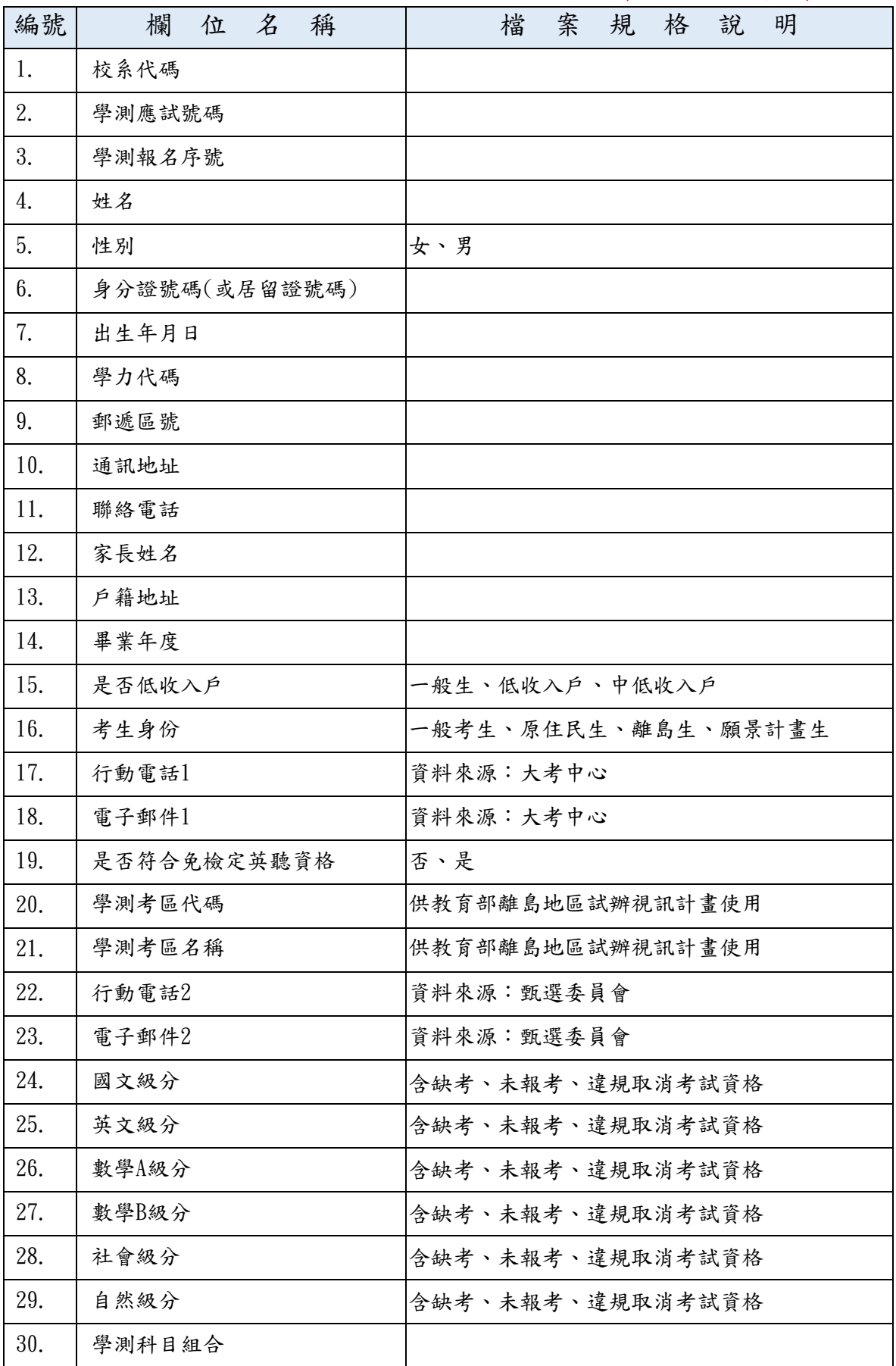

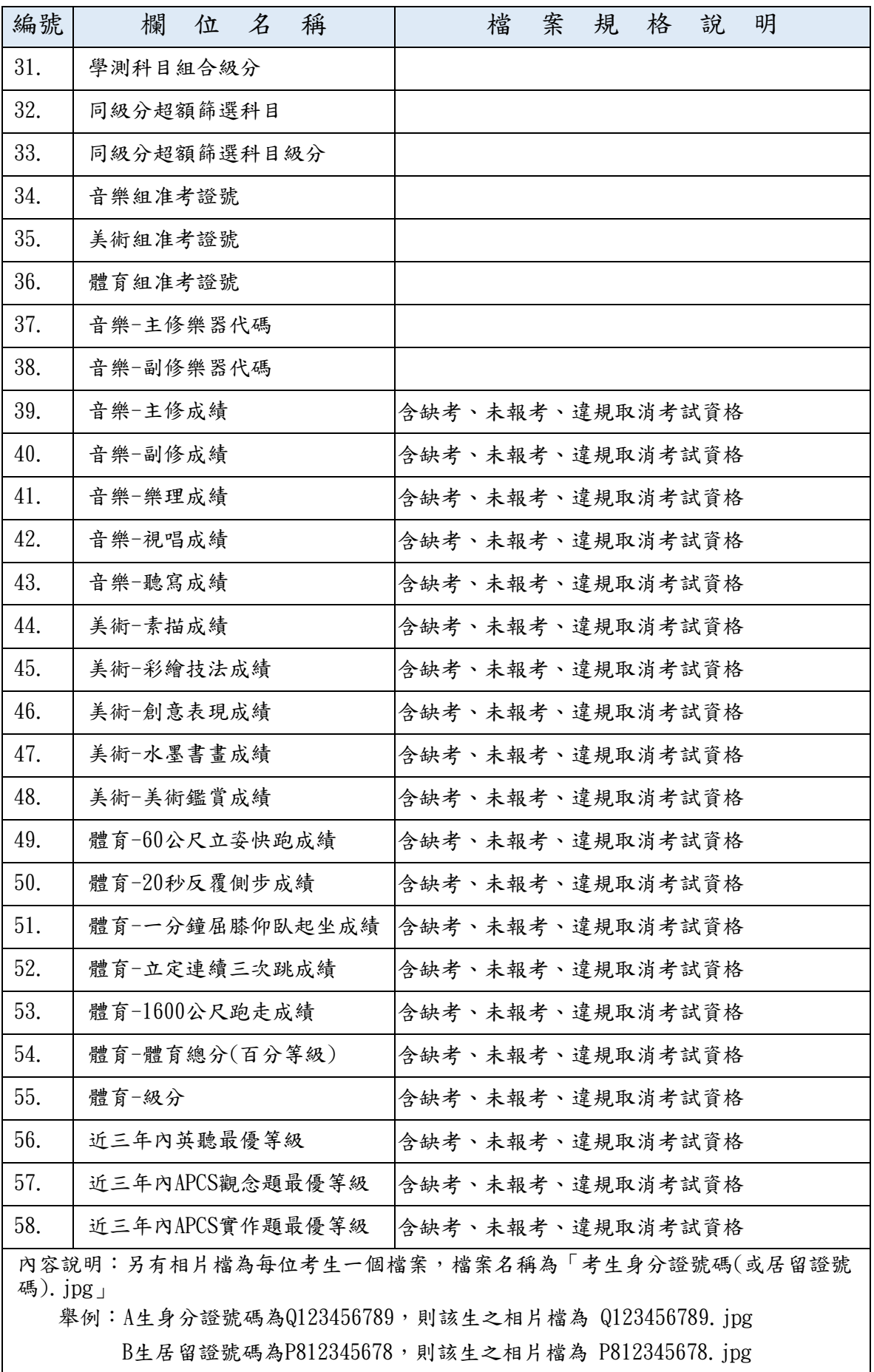

# 檔案格式說明-3.指定項目資格審查調查檔

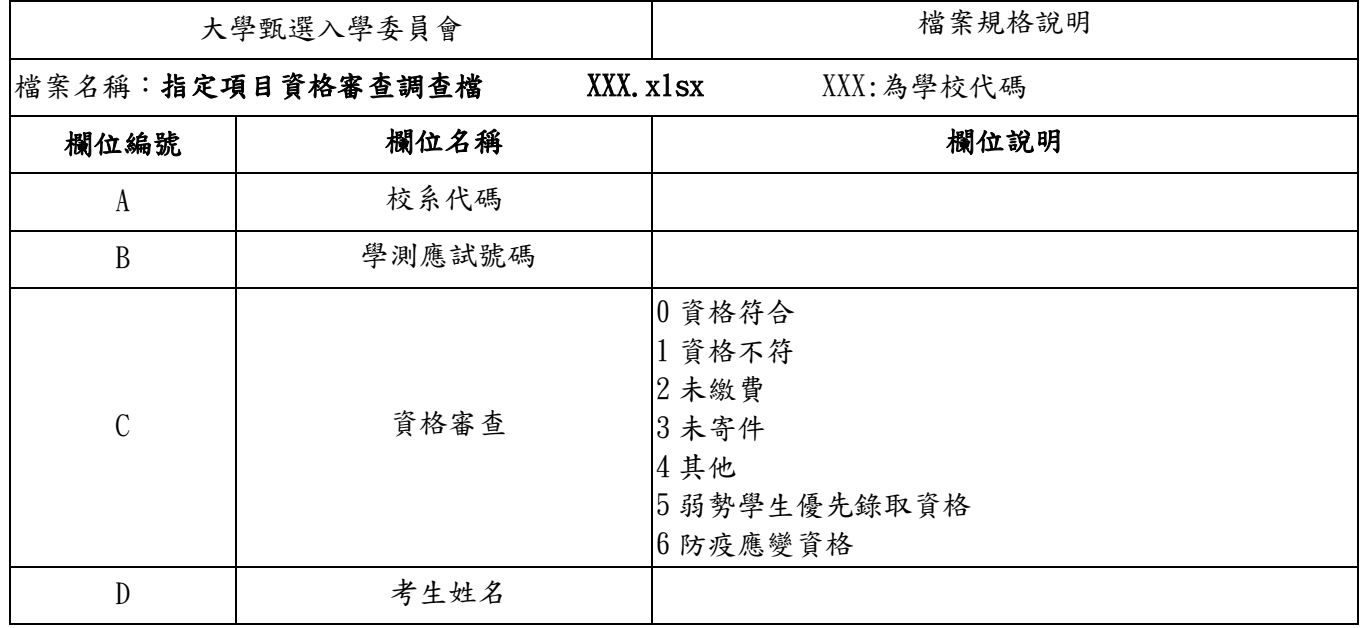

說明:

1. 此上傳權限資料檔為 excel 匯入,接受之副檔名為. xlsx。

2.請依以上欄位名稱、順序製作「資格審查調查檔」。

## 檔案格式說明-4. 錄取考生甄試結果調查檔

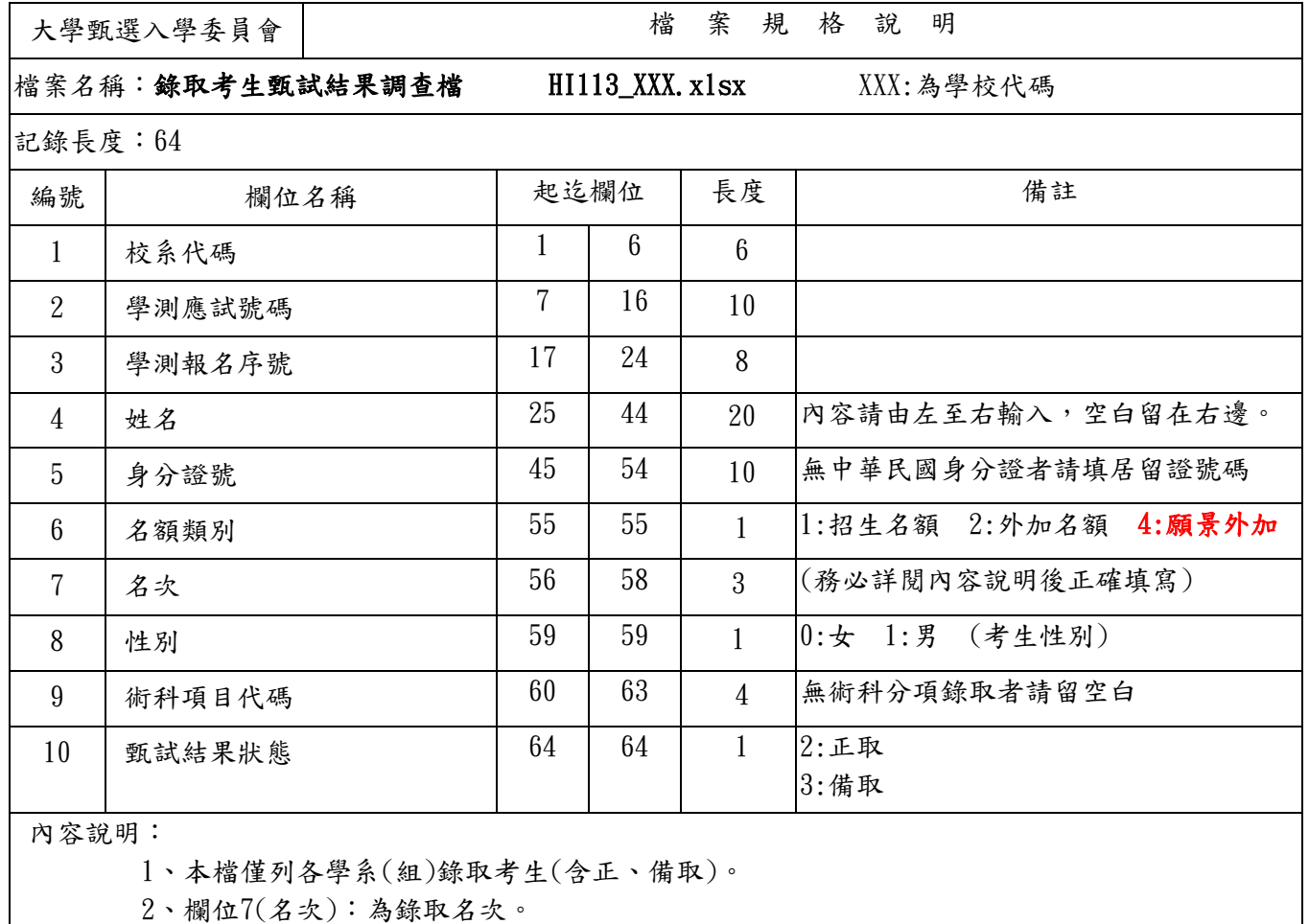

Ex:

甲考生正取第3名,欄位7即為 3,欄位10(甄試結果狀態)為:2。

乙考生備取第1名,欄位7即為 1,欄位10(甄試結果狀態)為:3。

#### 檔案格式說明-5. 校系錄取結果調查檔

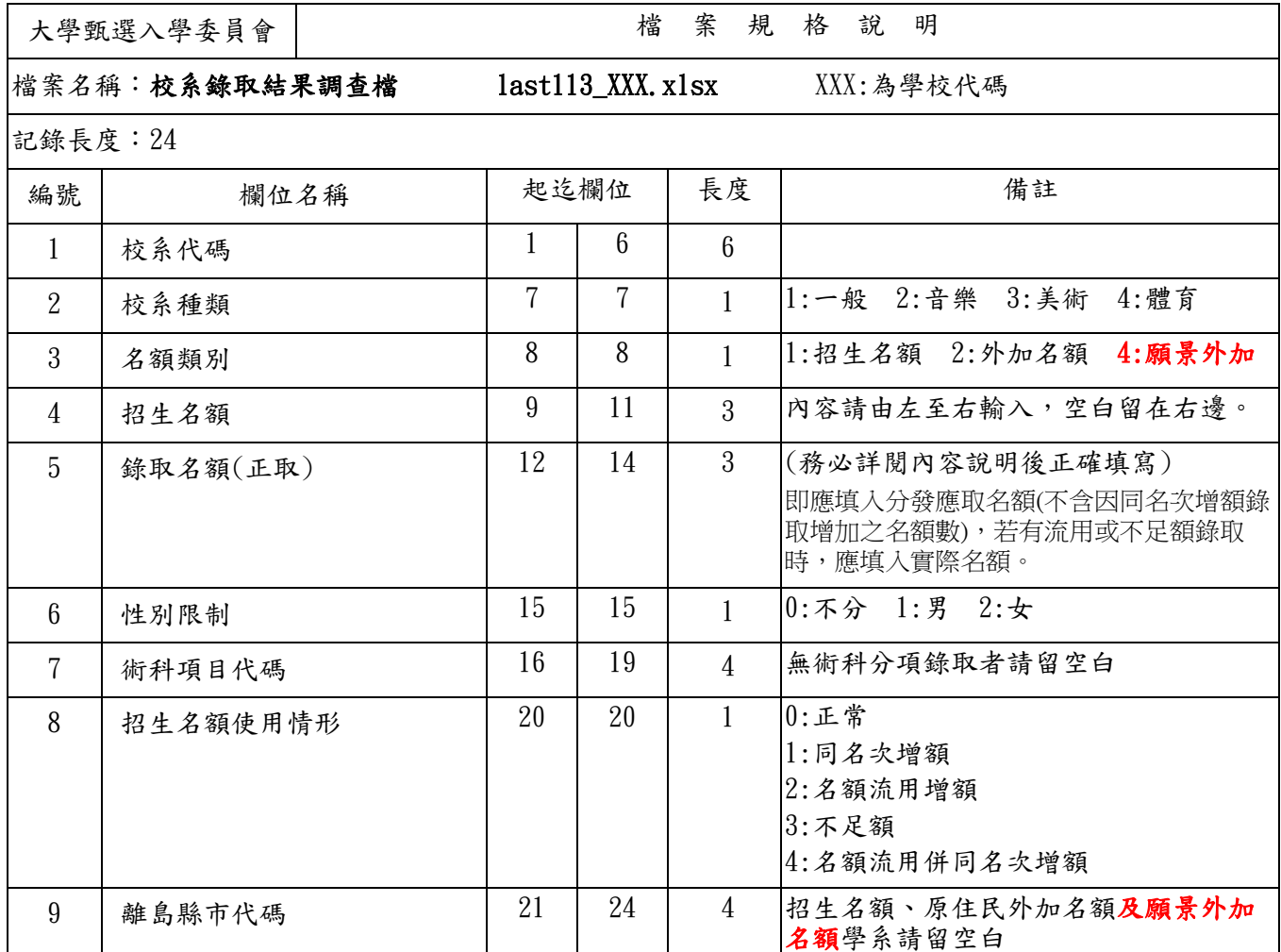

內容說明:

錄取名額(正取)—1.錄取為正取的考生數與招生名額相同時,應填入招生名額數。

- 2.因同名次增額錄取致錄取為正取的考生數超過招生名額時,僅能填入與原招生名 額數相同之數值。【註】
- 3.因名額流用增額致錄取為正取的考生數超過招生名額時,應填入流用後名額。
- 4.因不足額錄取(名額流用而流出名額者即為不足額錄取)致錄取為正取的考生數少 於招生名額時,應填寫實際錄取名額。

註:同名次增額錄取雖然看起來好像錄取名額(正取)超過招生名額(因正取生總人 數大於招生名額),但是,若有正取生放棄選讀該系組,則最後分發人數僅能與 招生名額相同,因此,實際上各系組分發應取名額與招生名額相同。

舉例:A校系(一般校系)招生名額為2名,經第二階段甄試後錄取正取人數2名,因此,錄取名額(正 取)與招生名額相同,「錄取名額(正取)」應填寫與招生名額相同之數值「2」,招生名額使用情 形紀錄「0」。

【接下頁】

#### 【承上頁】

舉例:B校系(一般校系)招生名額為5名,經第二階段甄試後因正取第5名有兩位,故同名次增額錄取 為正取人數6名,但是,若有1位正取生放棄選讀該校系,則該校系之分發應取名額則回復與招 生名額相同。因此,「錄取名額(正取)」應忽略同名次增額錄取之名額,懂填寫與招生名額相同 之數值「5」,招生名額使用情形紀錄「1」。

C校系(音樂校系,依主修樂器分項錄取)招生名額為10名:鋼琴5名、小提琴3名、理論作曲2 名,經第二階段甄試後因小提琴組錄取正取人數1名,剩餘名額1名流至鋼琴組使用,另1名流至 理論作曲組使用,故鋼琴組錄取正取人數6名,該校系實際進行分發時會因名額流用結果改變各 組別應錄取之名額,因此,鋼琴組「錄取名額(正取)」應填入流用後名額「6」,招生名額使用情 形紀錄「2」;小提琴組「錄取名額(正取)」應填入因名額流出而不足額錄取時實際使用名額數 「1」,招生名額使用情形紀錄「3」;理論作曲組因正取第3名有三位,故理論作曲組同名次增額 錄取為正取人數5名,但是,因同名次增額錄取之名額並不增加分發應取名額,僅流用增額之名 額實際上才會變更分發時應取之名額,因此,理論作曲組「錄取名額(正取)」應忽略同名次增額 錄取之名額,僅填入流用後名額數「3」,招生名額使用情形紀錄「4」。

表例:各學系(組)均以招生名額5名為例,顯示各學系(組)於錄取時因招生名額使用情形不同,各應於 「錄取名額(正取)」填寫之正確數值範例:

| 學系(組)        | 甲              | $\mathsf{Z}% _{T}=\mathsf{Z}_{T}\!\left( a,b\right) ,\ \mathsf{Z}_{T}=\mathsf{Z}_{T}\!\left( a,b\right) ,\ \mathsf{Z}_{T}=\mathsf{Z}_{T}\!\left( a,b\right) , \label{eq-qt:Z}%$ | 丙            | T               | 戊              | 己                          |
|--------------|----------------|----------------------------------------------------------------------------------------------------|--------------|-----------------|----------------|----------------------------|
| 招生名額         | 5名             | 5名                                                                                                    | 5名           | 5名              | 5名             | 5名                         |
|              | E <sub>1</sub> | E1                                                                                                    | 正1           | E1              | 正1             | 正1                         |
|              | E <sub>2</sub> | E12                                                                                                    | E12          | $E$ 2           | E12            | $E$ 2                      |
|              | 正3             | 正3                                                                                                    | 正3           | 正3              | 正3             | 正3                         |
| 正取生及名次<br>排序 | 正4             | 正3                                                                                                    | 正4           | 正4              | 正4             | 正4                         |
|              | 正5             | 正5                                                                                                    | 正5           | 正5              |                | 正5                         |
|              |                |                                                                                                    | 正5           | 正6              |                | 正5                         |
|              |                |                                                                                                    | 正5           | 正7              |                | 正5                         |
| 招生名額使用<br>情形 | $\theta$       | $\overline{0}$                                                                                                    | $\mathbf{1}$ | $\overline{2}$  | $\overline{3}$ | $\overline{4}$             |
| 備註           |                |                                                                                                    | 同名次增額        | 名額流用,流<br>入名額2名 | 不足額錄取          | 名額流用,流<br>入名額1名,<br>併同名次增額 |
| 錄取名額(正取)     | 5              | 5                                                                                                    | 5            | 7               | $\overline{4}$ | 6                          |
|              |                |                                                                                                    |              |                 |                |                            |

# 附錄 **B.**

音樂校系術科項目代碼一覽表

立继长么。

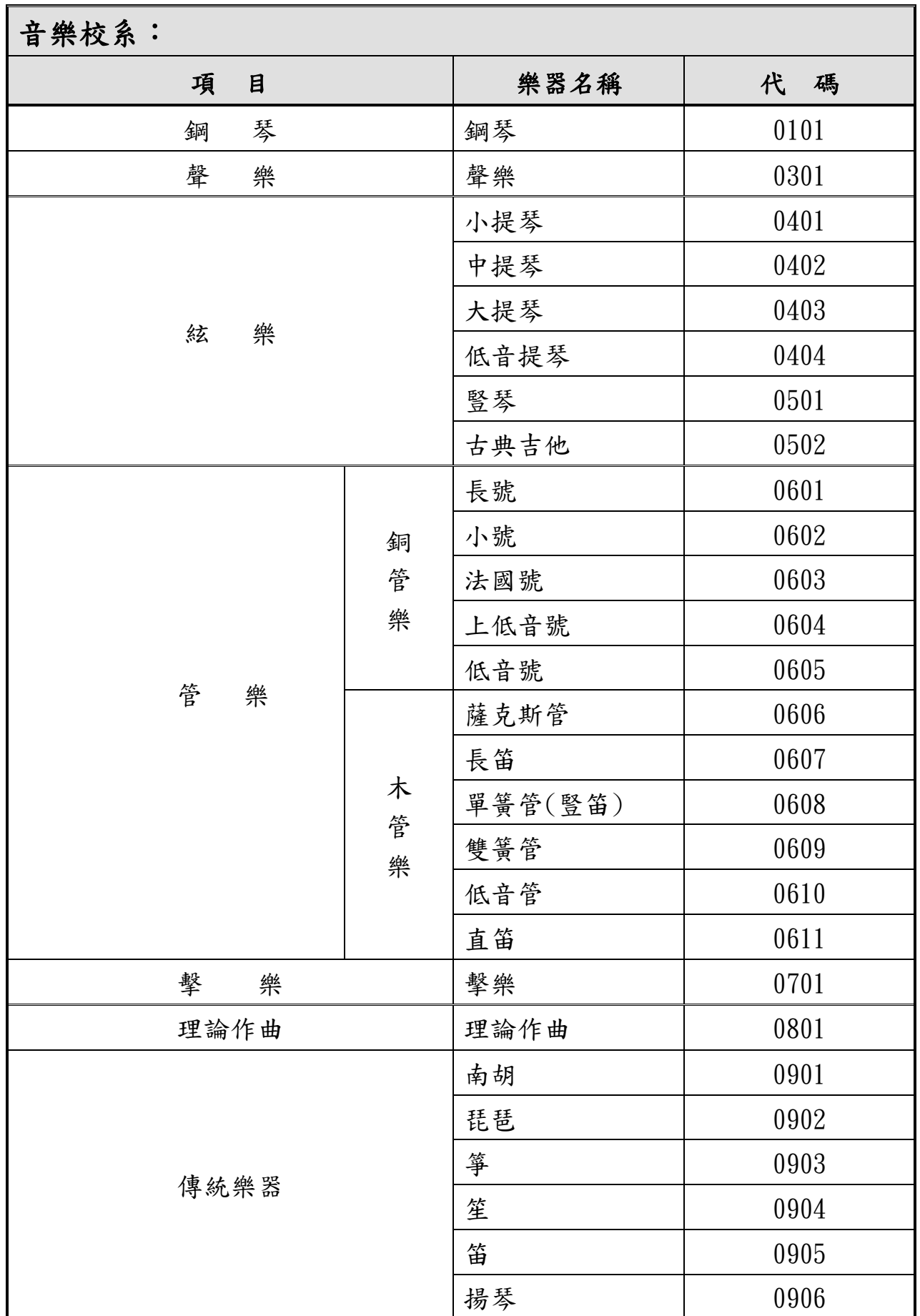

附表:運動項目代碼表

| 項<br>目 | 代<br>碼 | 項<br>目   | 代<br>碼 |
|--------|--------|----------|--------|
| 籃球     | 0001   | 舉重       | 0038   |
| 排球     | 0002   | 拔河       | 0039   |
| 網球     | 0003   | 攀岩       | 0040   |
| 軟式網球   | 0004   | 自由車      | 0041   |
| 羽球     | 0005   | 溜冰       | 0042   |
| 棒球     | 0006   | 滑輪運動     | 0043   |
| 壘球     | 0007   | 直排輪曲棍球   | 0044   |
| 桌球     | 0008   | 花式滑冰     | 0045   |
| 足球     | 0009   | 體操       | 0046   |
| 橄欖球    | 0010   | 韻律體操     | 0047   |
| 高爾夫    | 0011   | 運動舞蹈     | 0048   |
| 合球     | 0012   | 競技啦啦隊    | 0049   |
| 手球     | 0013   | 鐵人三項     | 0050   |
| 撞球     | 0014   | 現代五項     | 0051   |
| 木球     | 0015   | 民俗體育     | 0052   |
| 曲棍球    | 0016   | 水球       | 0053   |
| 保齢球    | 0017   | 水上芭蕾     | 0054   |
| 槌球     | 0018   | 健美       | 0055   |
| 柔道     | 0019   | 合氣道      | 0056   |
| 空手道    | 0020   | 巧固球      | 0057   |
| 跆拳道    | 0021   | 壁球       | 0058   |
| 拳擊     | 0022   | 慢速壘球     | 0059   |
| 國術     | 0023   | 水上活動     | 0060   |
| 武術     | 0024   | 極限運動     | 0061   |
| 太極拳    | 0025   | 競速滑冰     | 0062   |
| 角力     | 0026   | 舞蹈(一般生)  | 0063   |
| 劍道     | 0027   | 舞蹈(資優班生) | 0064   |
| 擊劍     | 0028   | 游泳       | 0065   |

系統操作說明

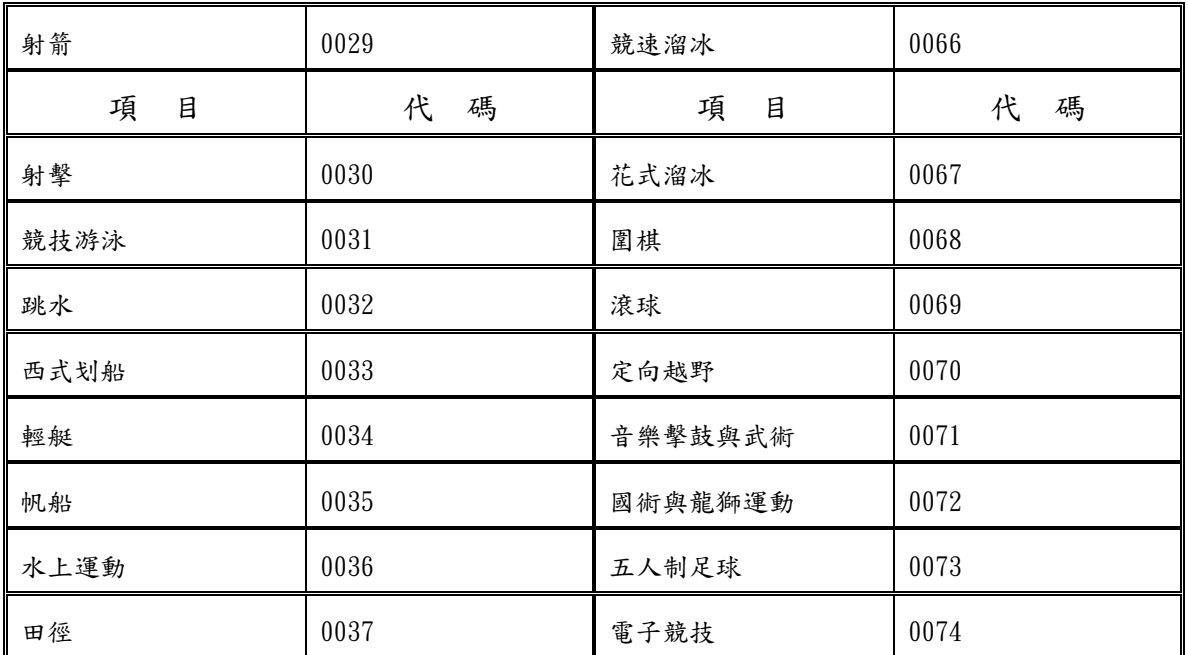

附錄 **C.**

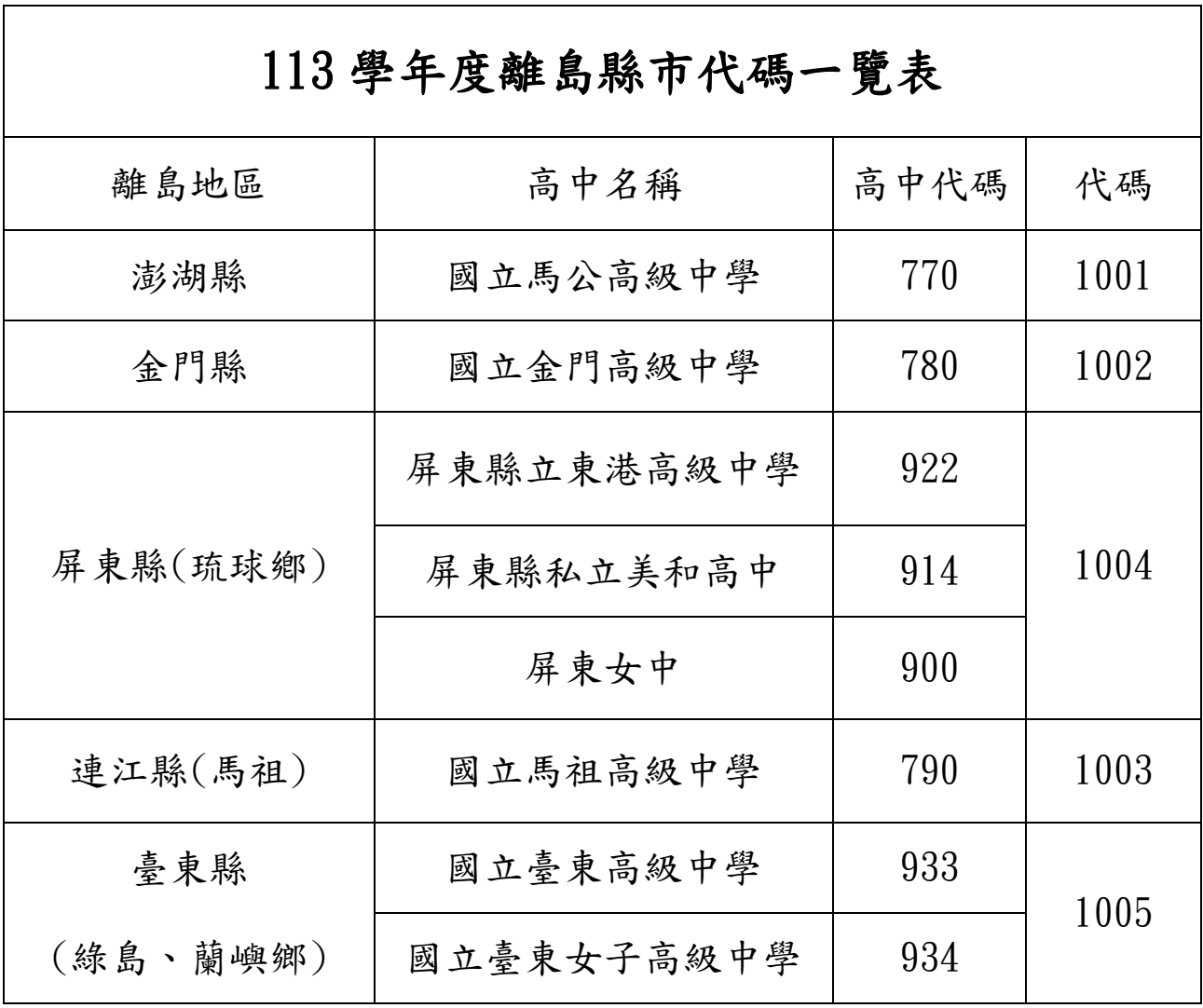

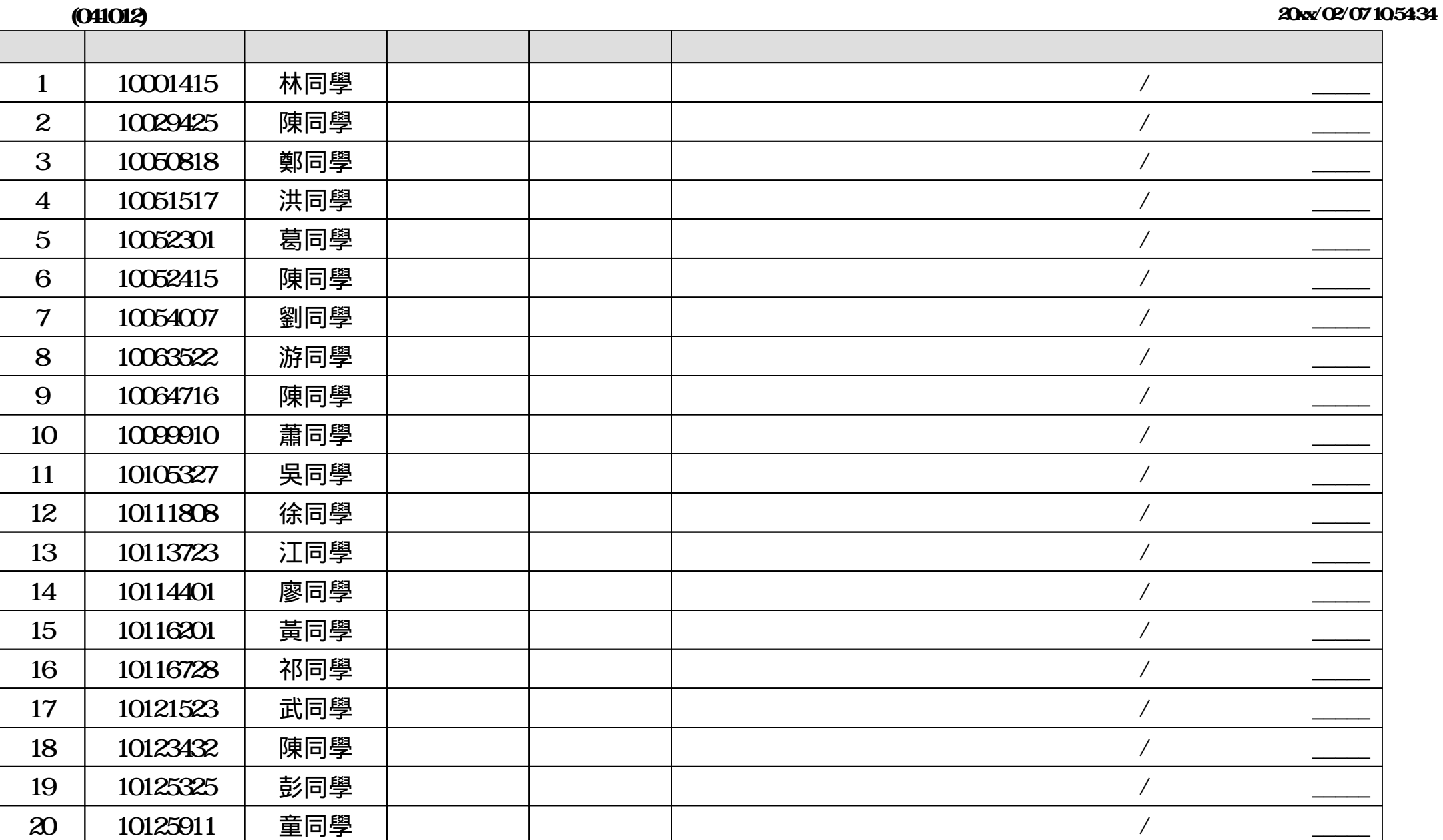

表1 **國立中正大學**

#### **xxx**

20xx/02/07 10:56:13

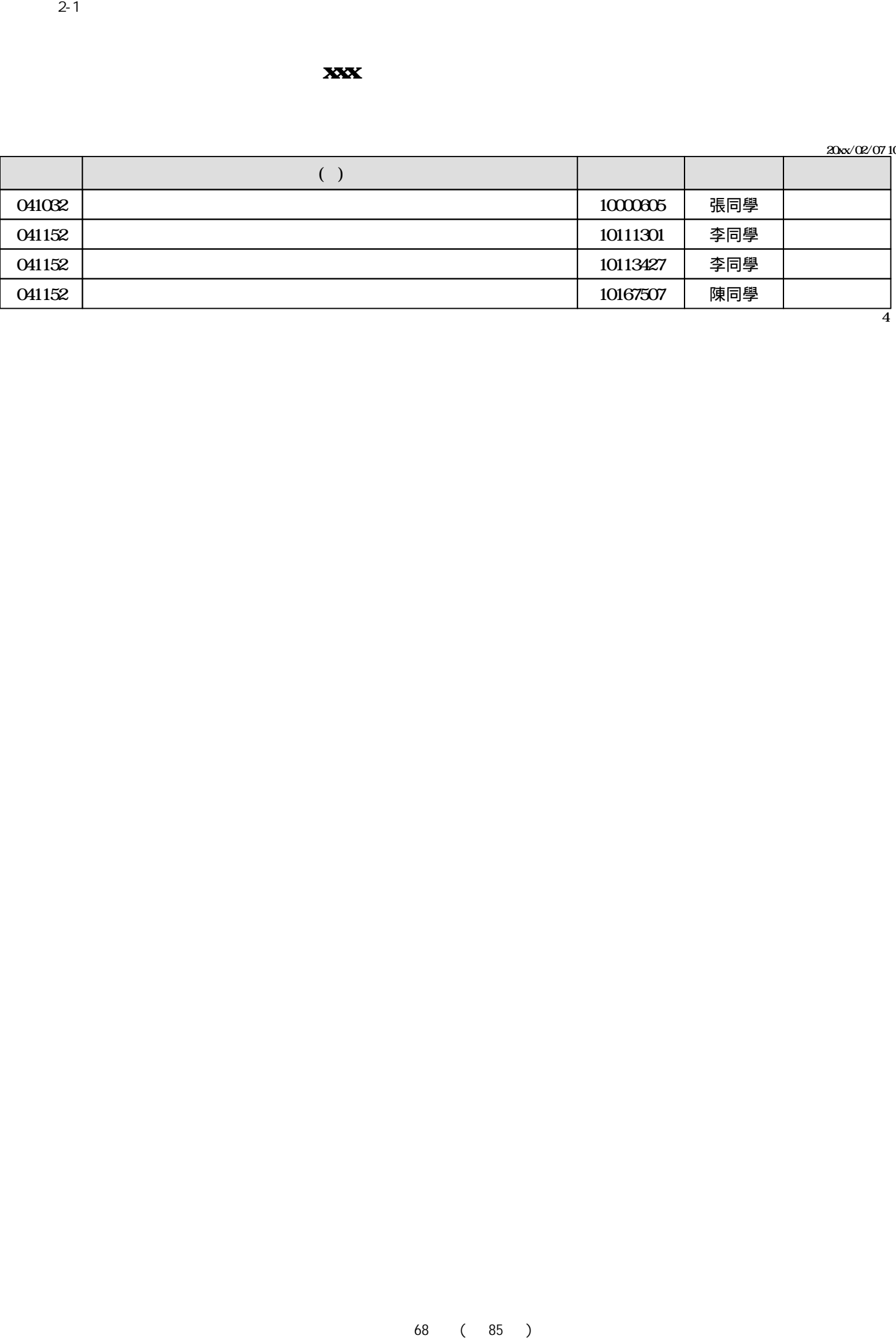

20xx/02/07 10:56:13

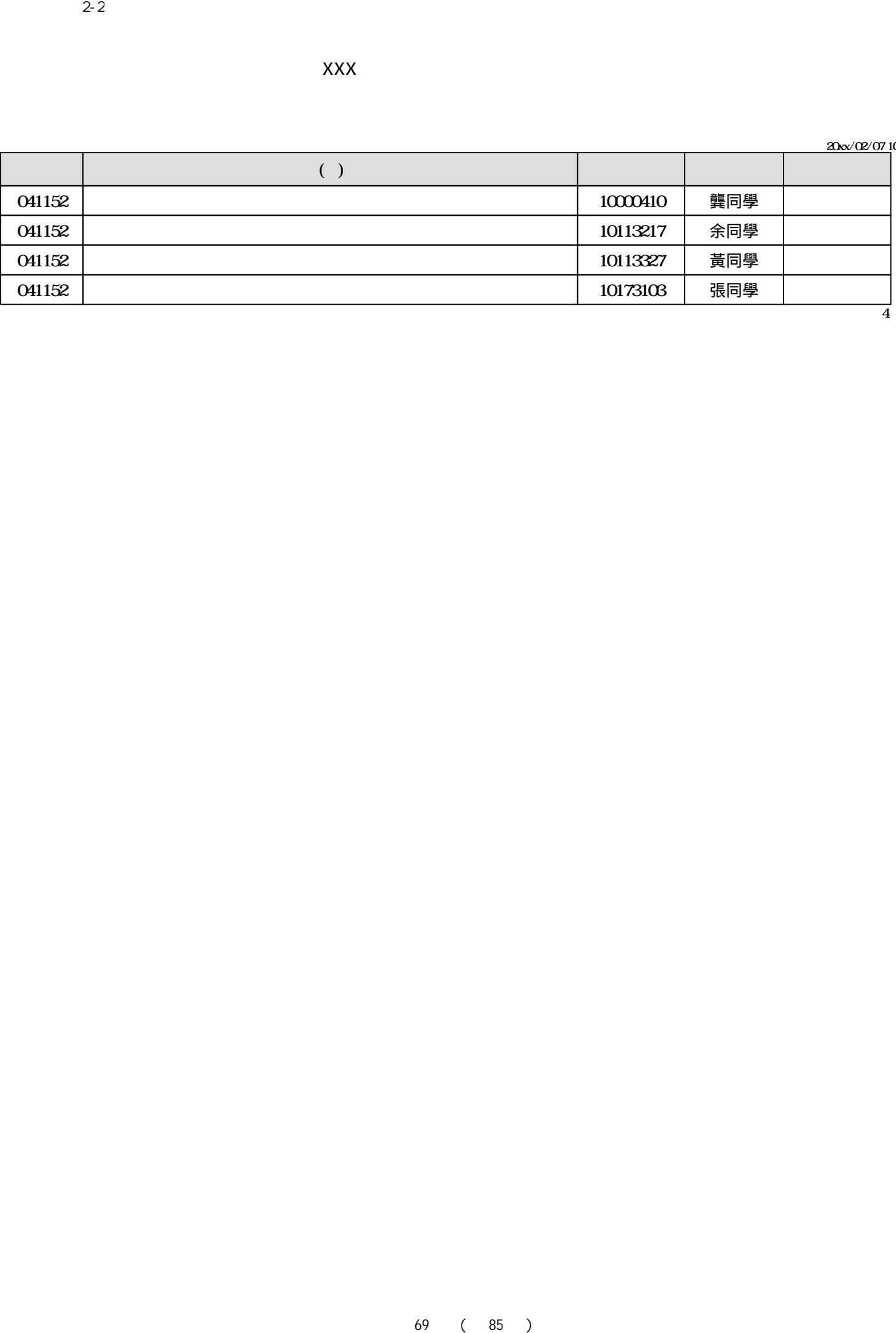

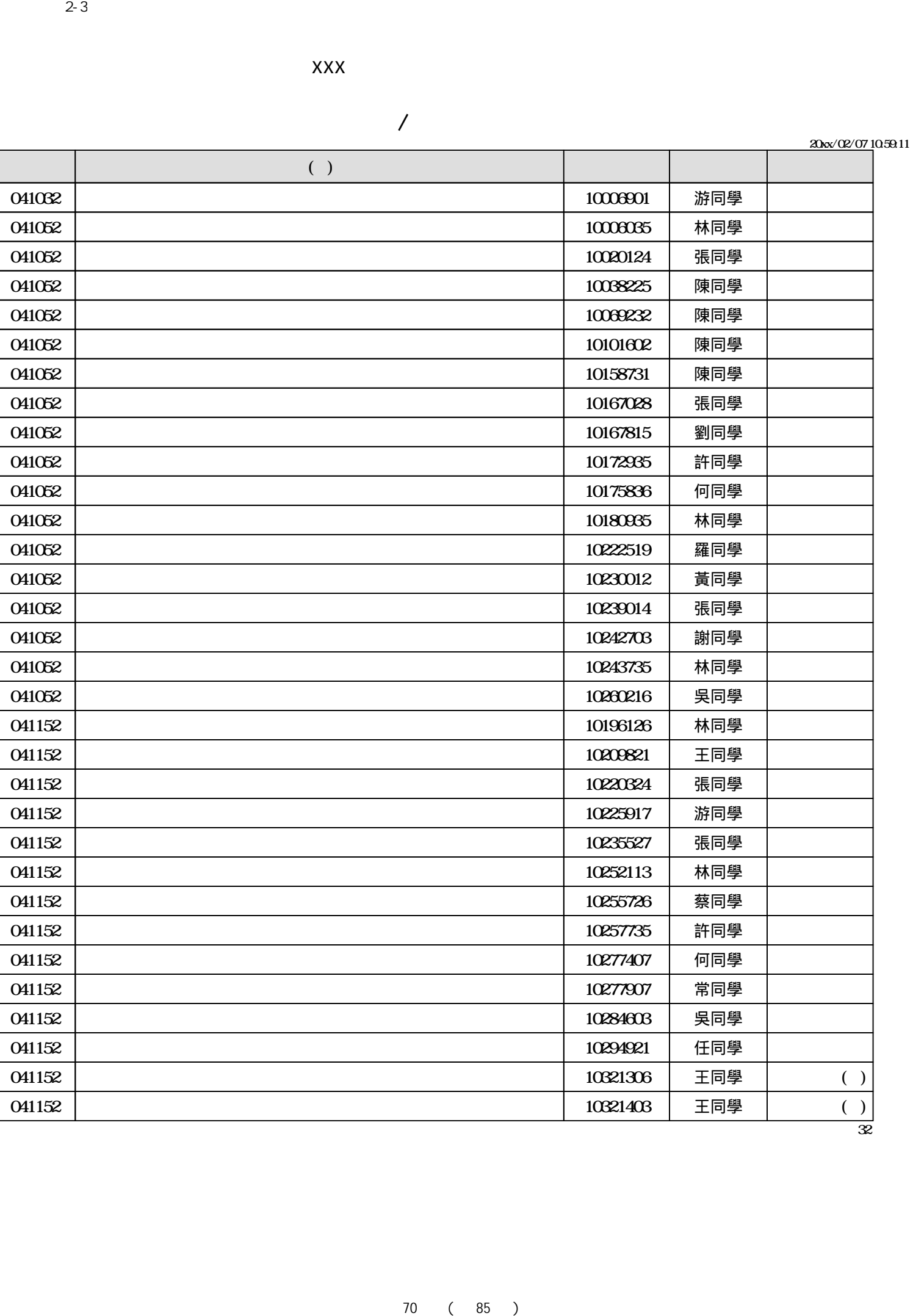

xxx**學年度大學申請入學招生**

 $\overline{\mathcal{Z}}$
列印日期:20xx/02/07 11:00:15

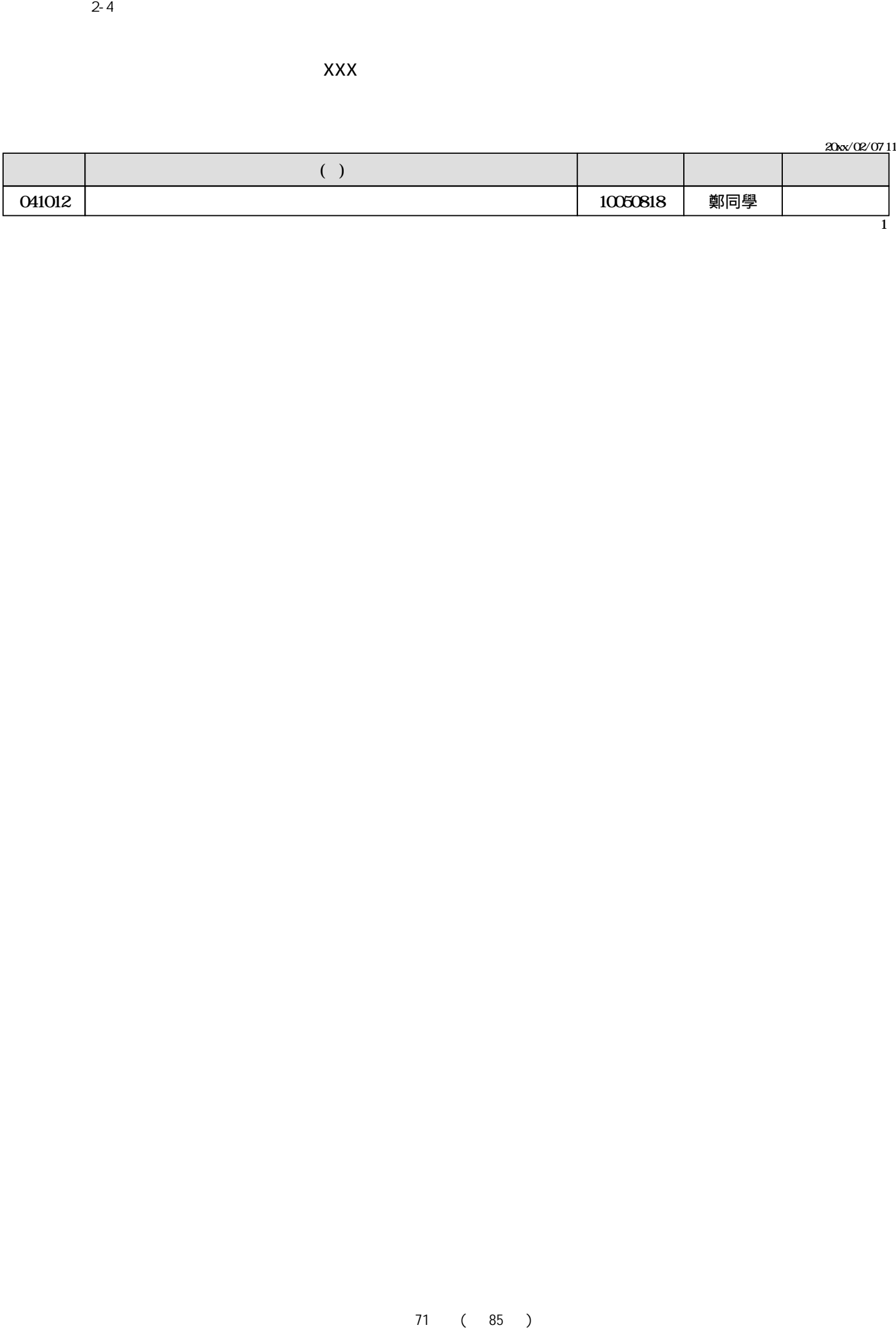

20xx/02/07 11:00:15

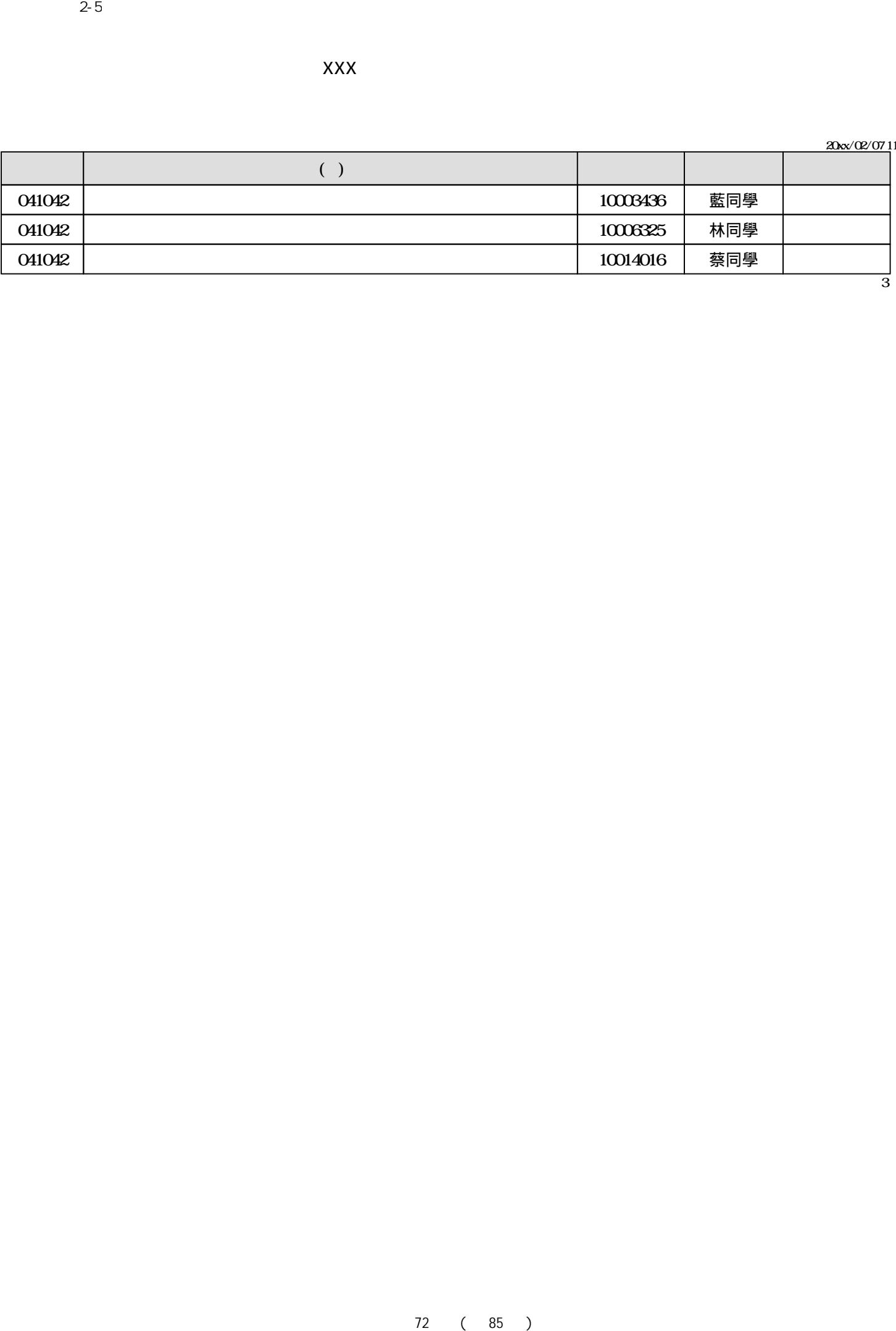

## 20xx/02/07 11:01:20

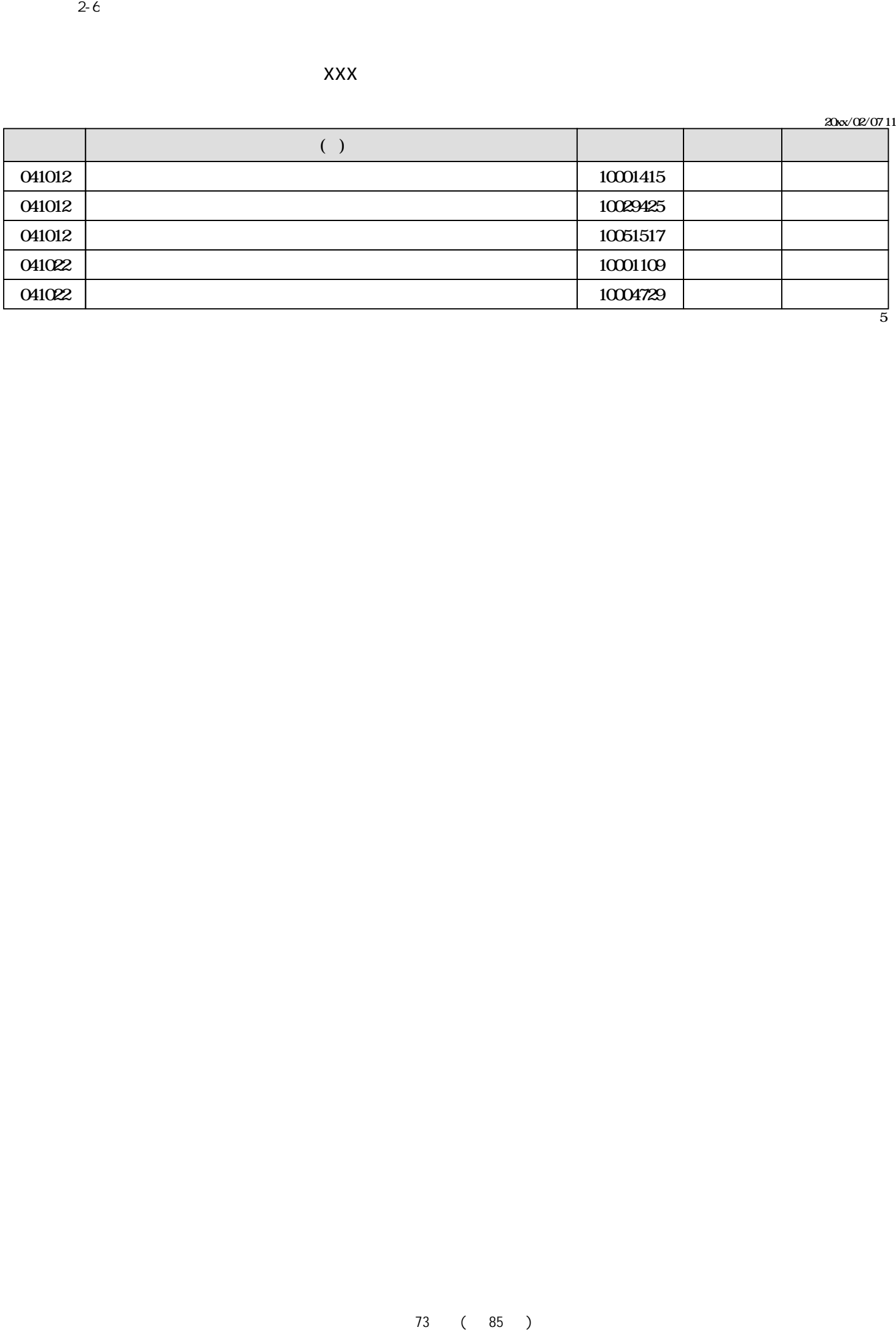

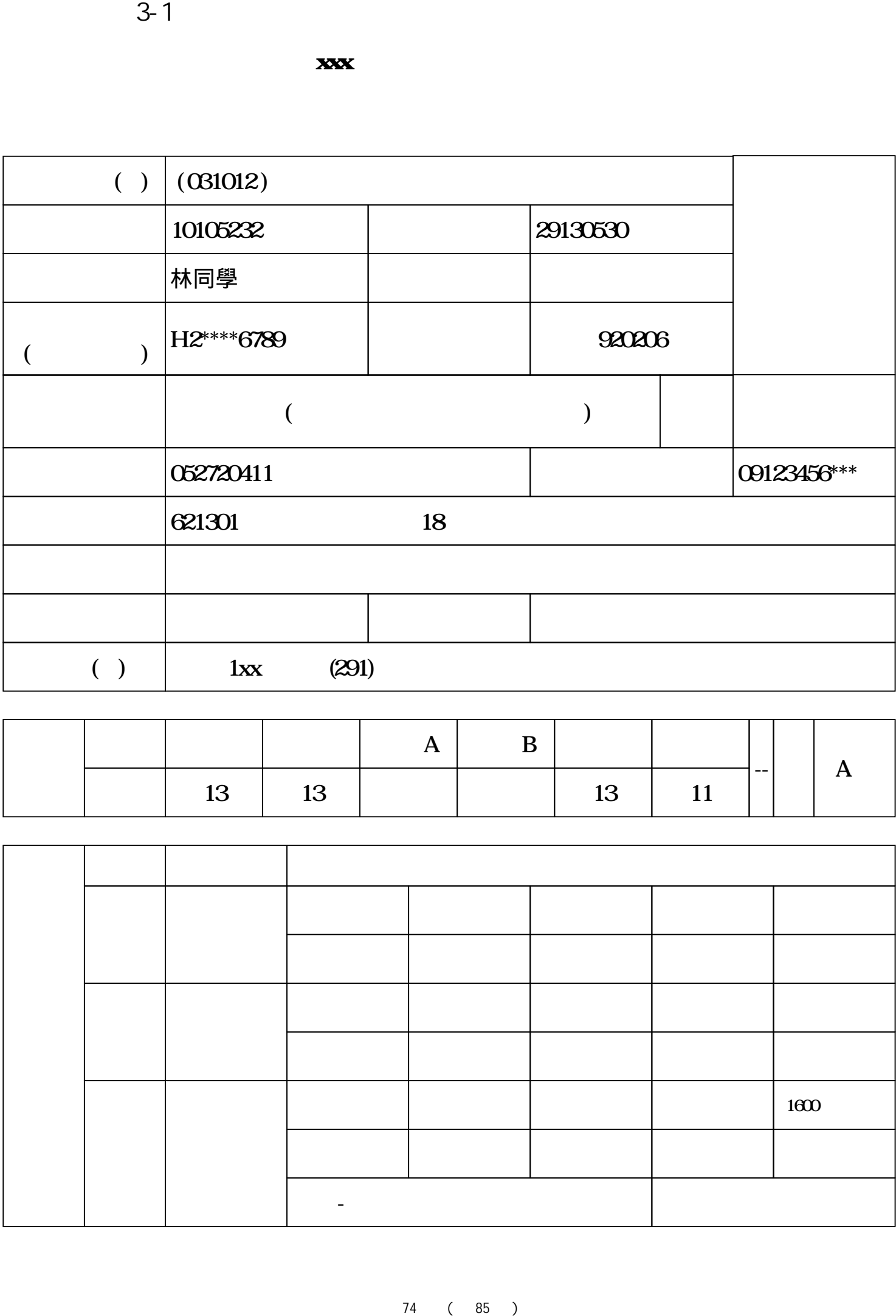

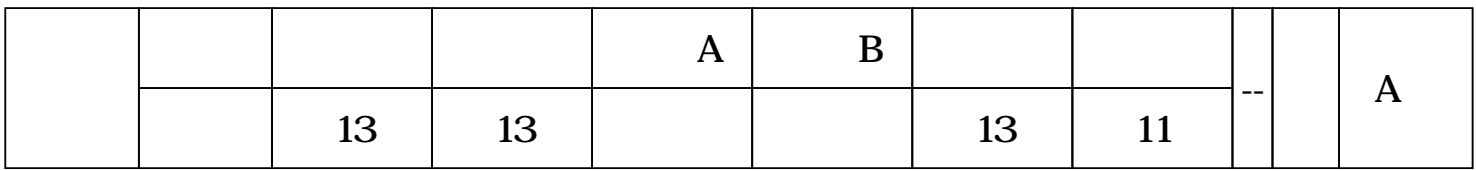

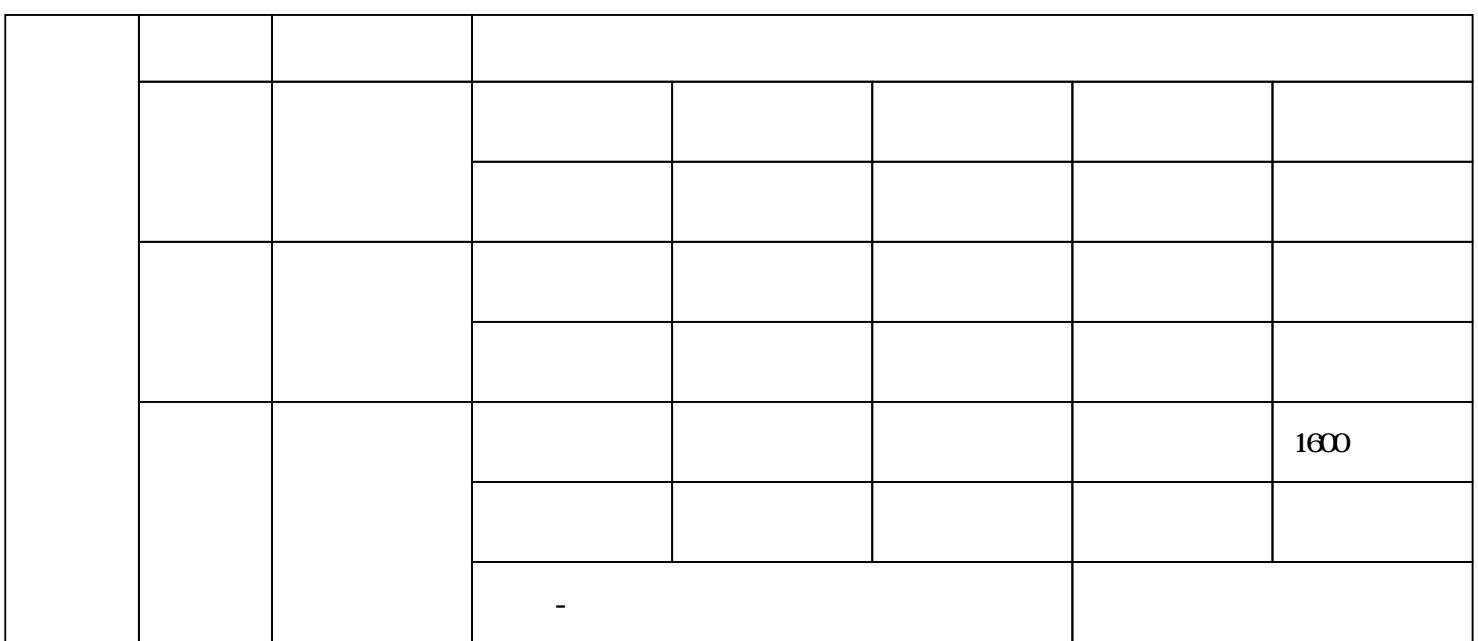

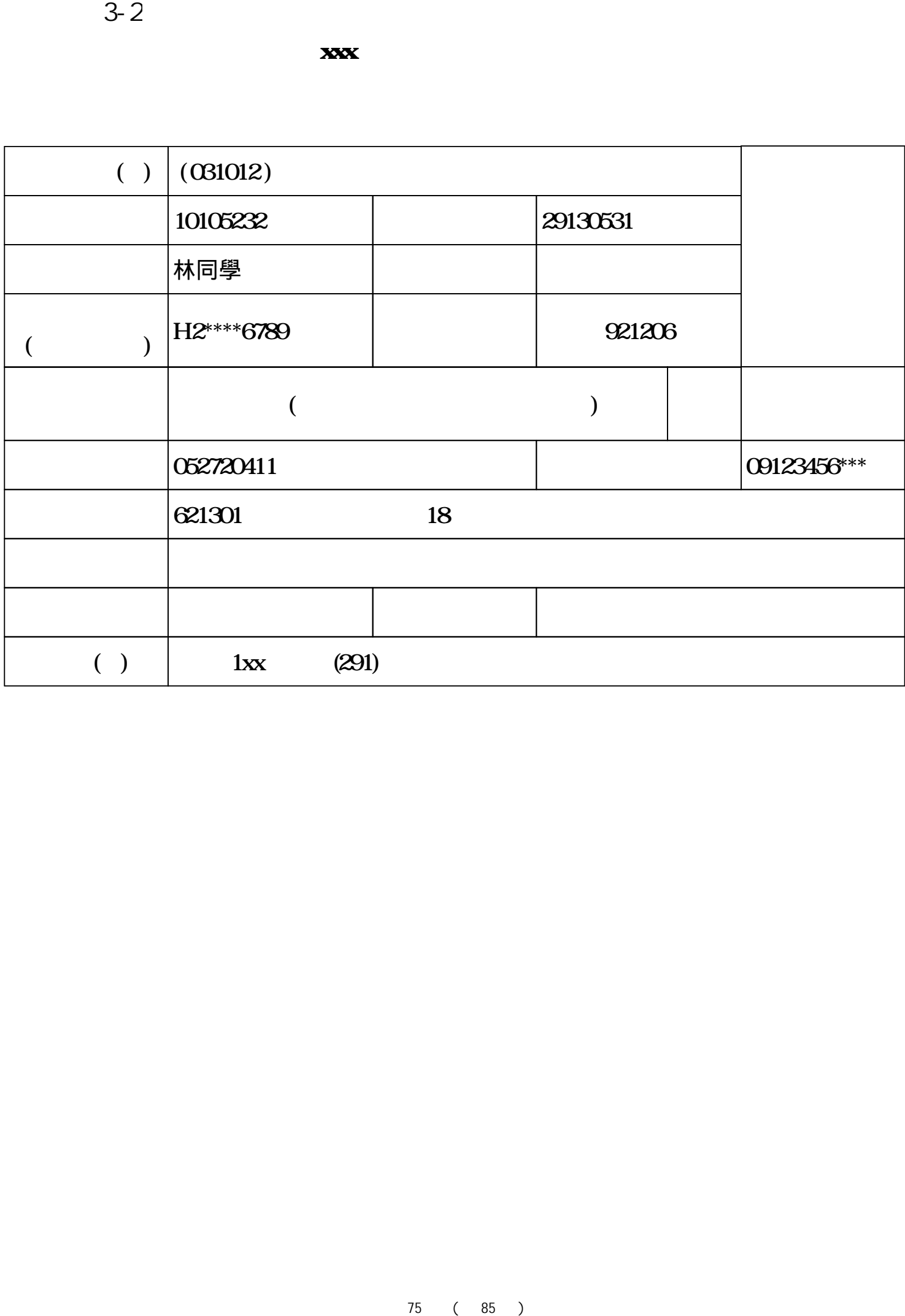

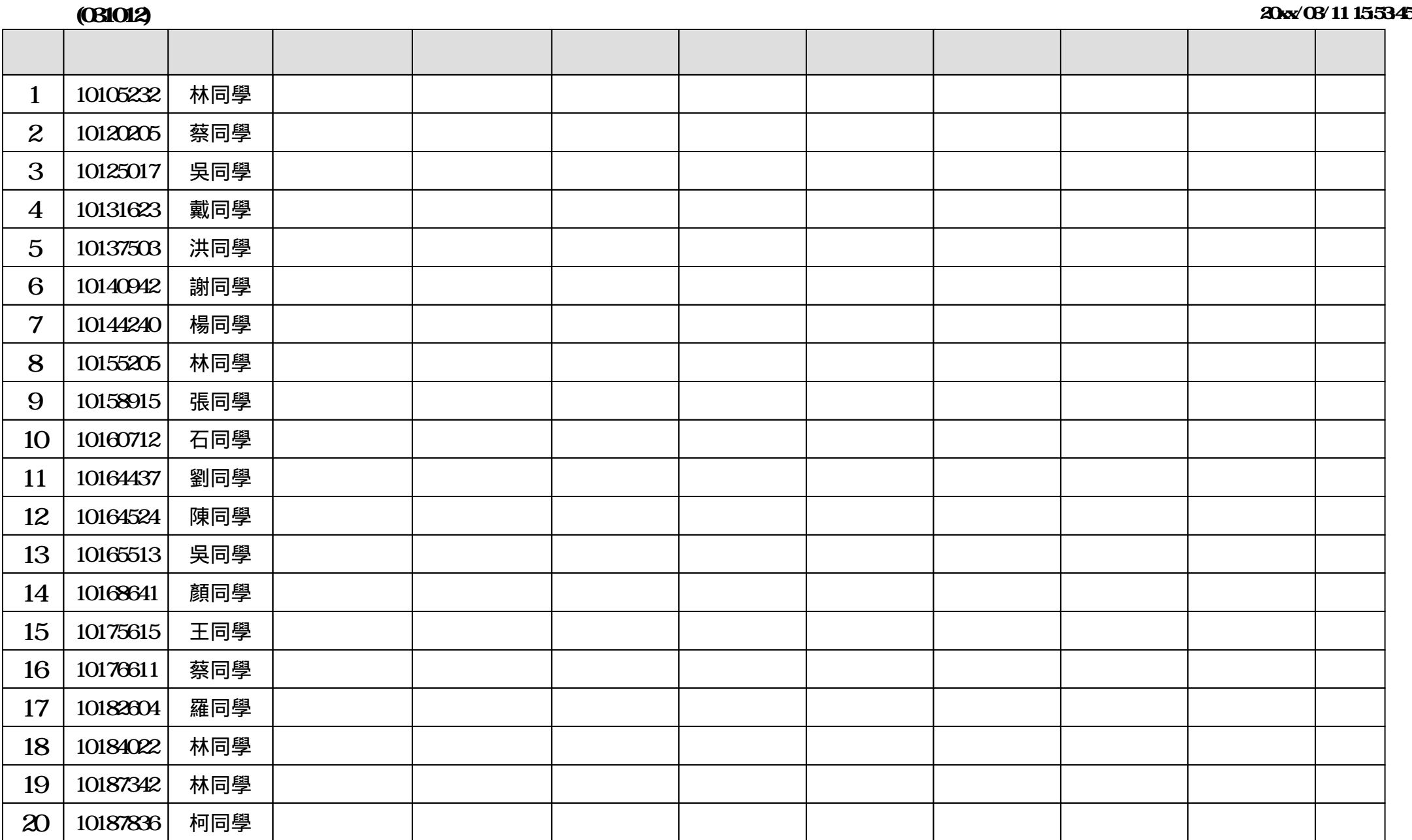

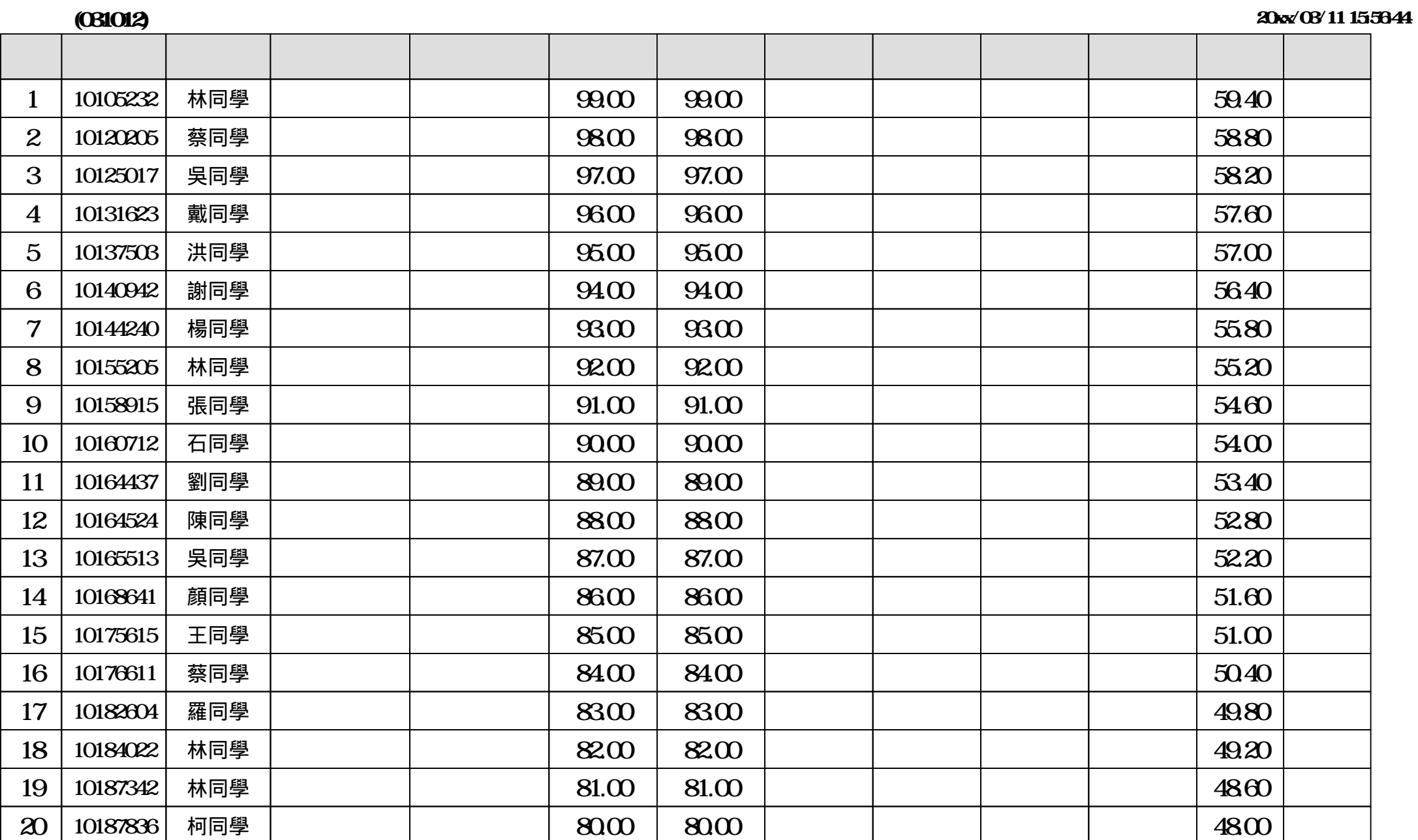

**名額類別:招生名額 ( 甄選總成績同分參酌之順序:一、審查資料 二、面試 三、指定項目甄試成績 四、學測國英社自級分總和 )**

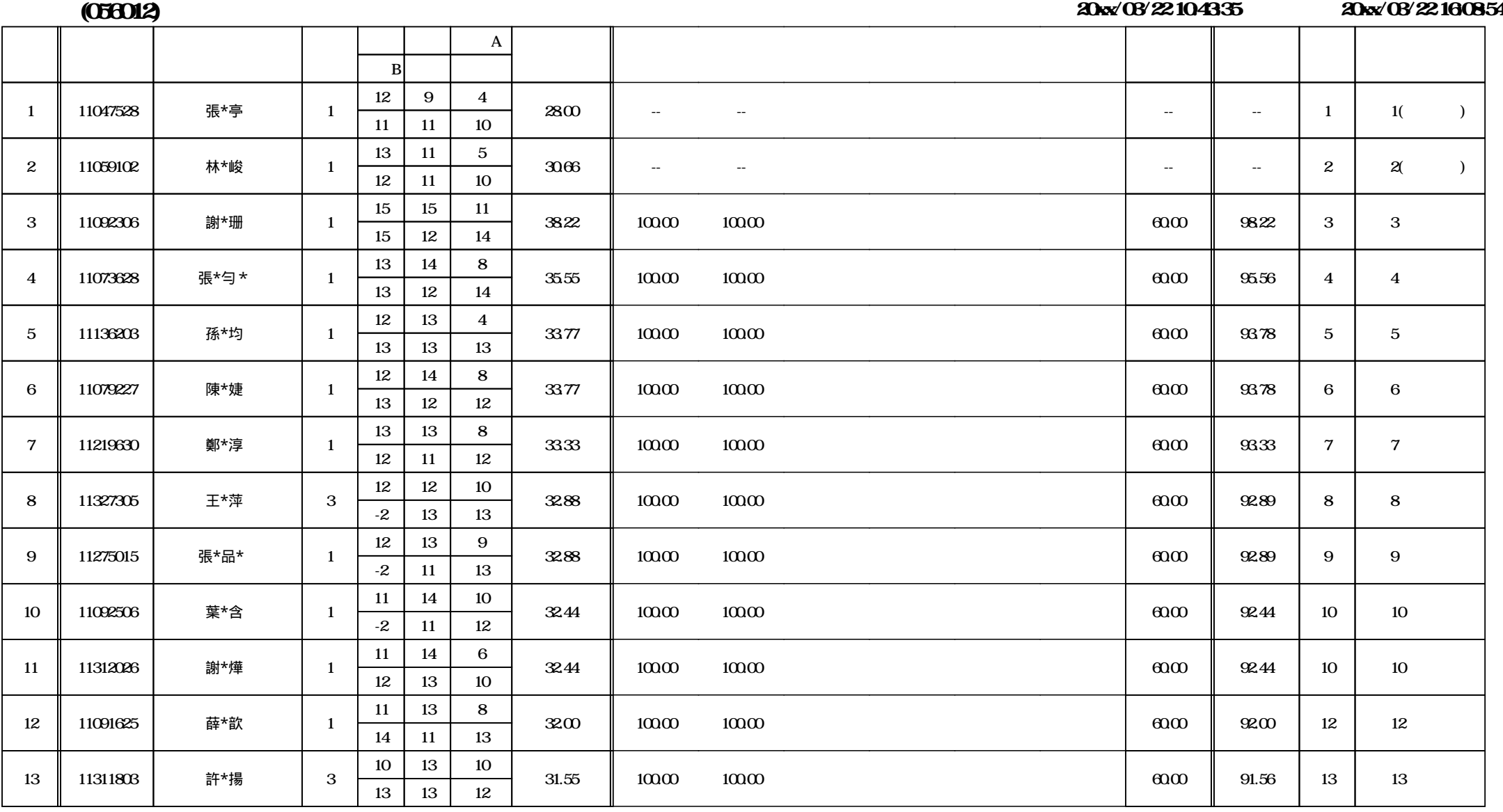

**xxx** 

 $1 \t 1 \t 2 \t 3 \t 4 \t 2 \t 1 \t 2$ 

 **名額類別:招生名額 ( 甄選總成績同分參酌之順序:一、審查資料 二、面試 三、指定項目甄試成績 四、學測國英社自級分總和 )**

**(056012) akx**/03/22 104335 **20XX/03/22 16:10:34** 

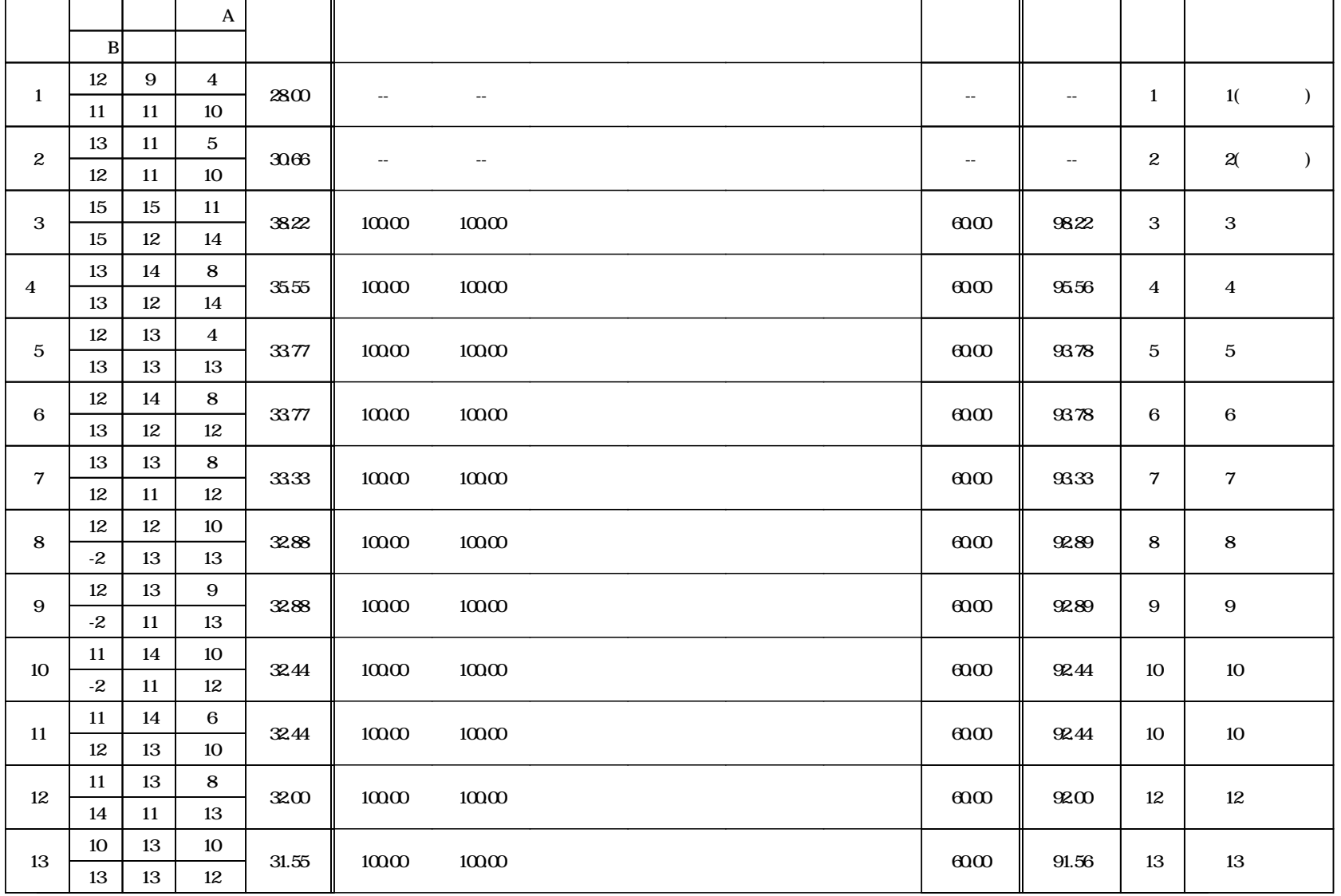

 $1 \t 1 \t 2 \t 3 \t 4 \t 2 \t 1 \t 2$ 

## $(056012)$

姓名:張\*亭

學測應試號碼:11047528

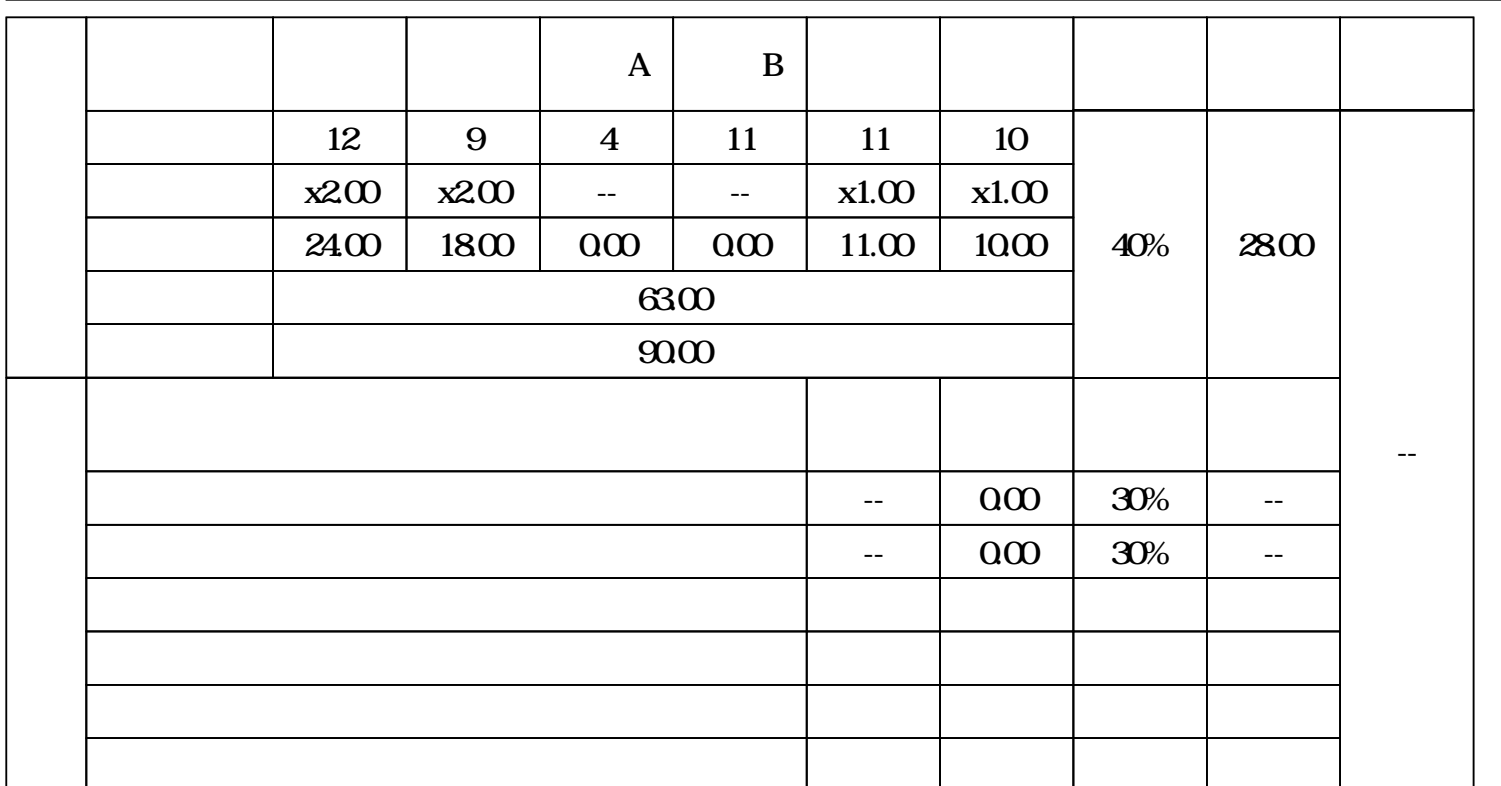

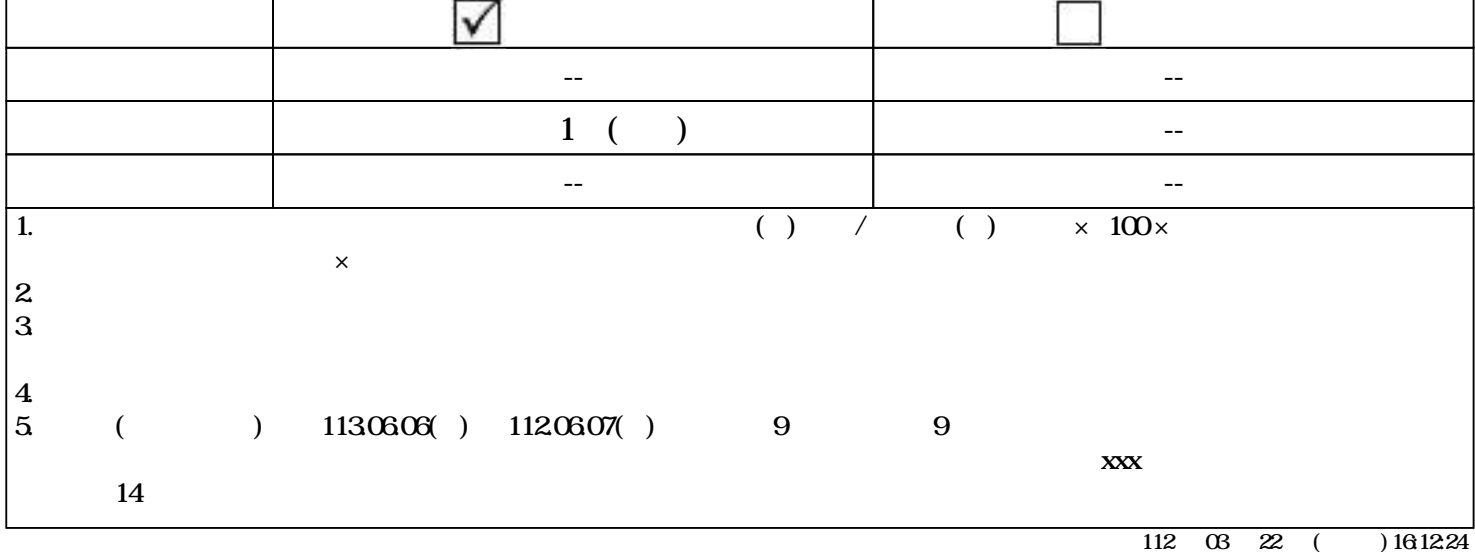

**From: 新北市板橋區大觀路一段59號 國立臺灣藝術大學寄**

## 張\*亭 同學收

To:251 \*\* \* 187

**xxx學年度大學申請入學招生 甄選總成績單**

 $(056012)$ 姓名:張\*亭

11047528

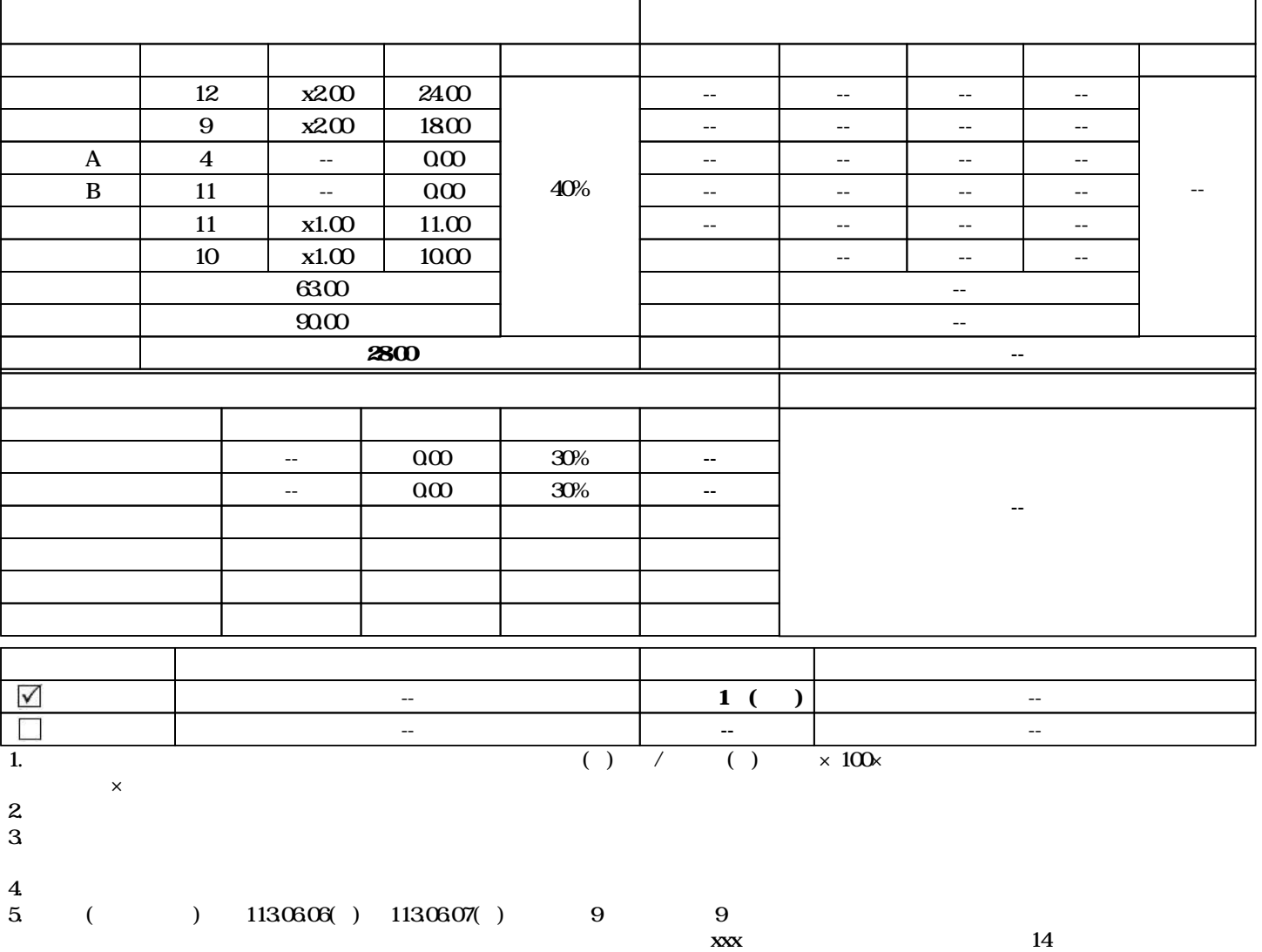

 $xxx$  03 22 ( ) 16:13:21

表8

xxx**學年度大學申請入學招生**

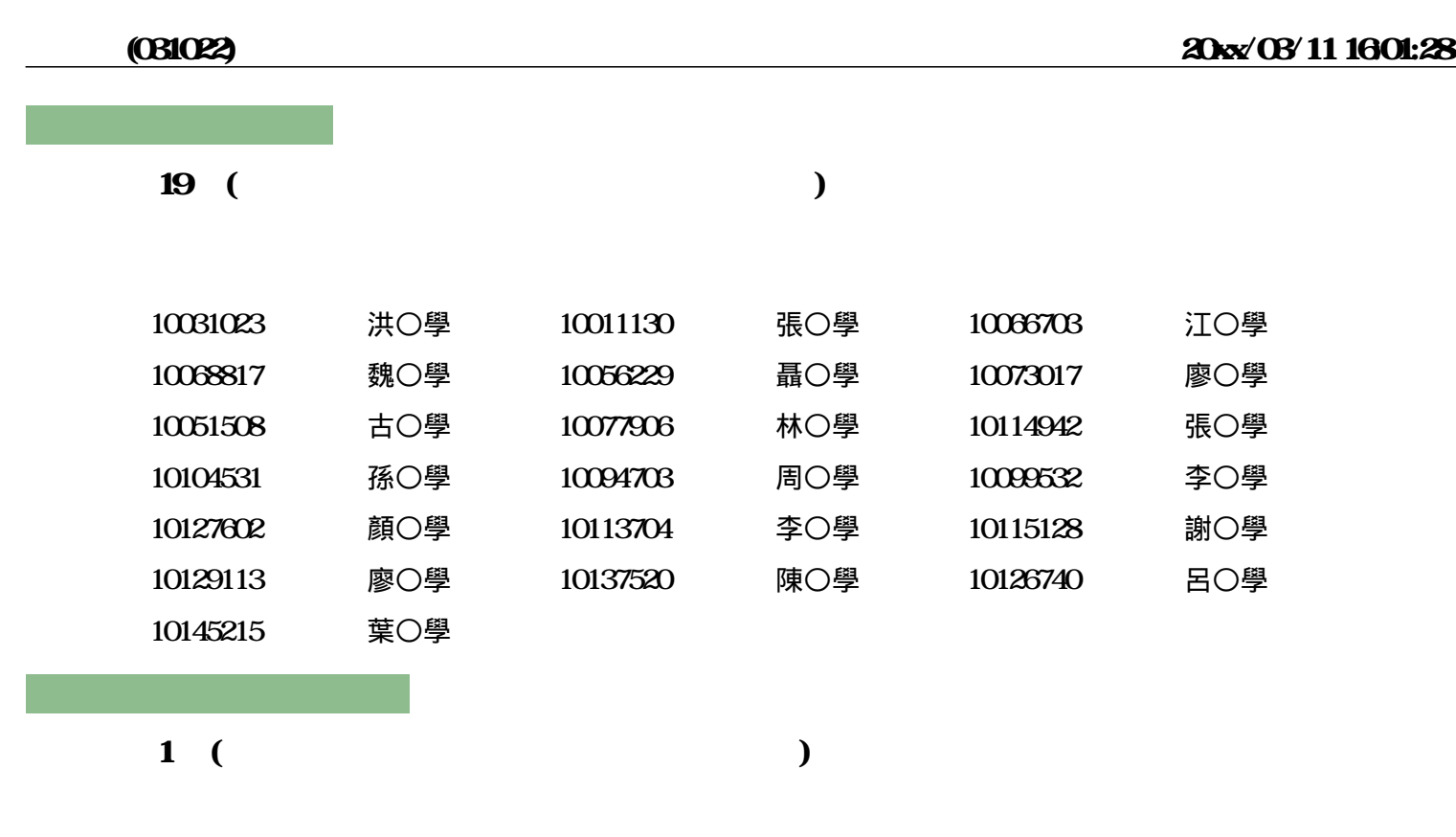

10292830 卓〇學

表9

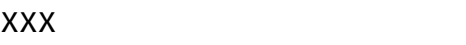

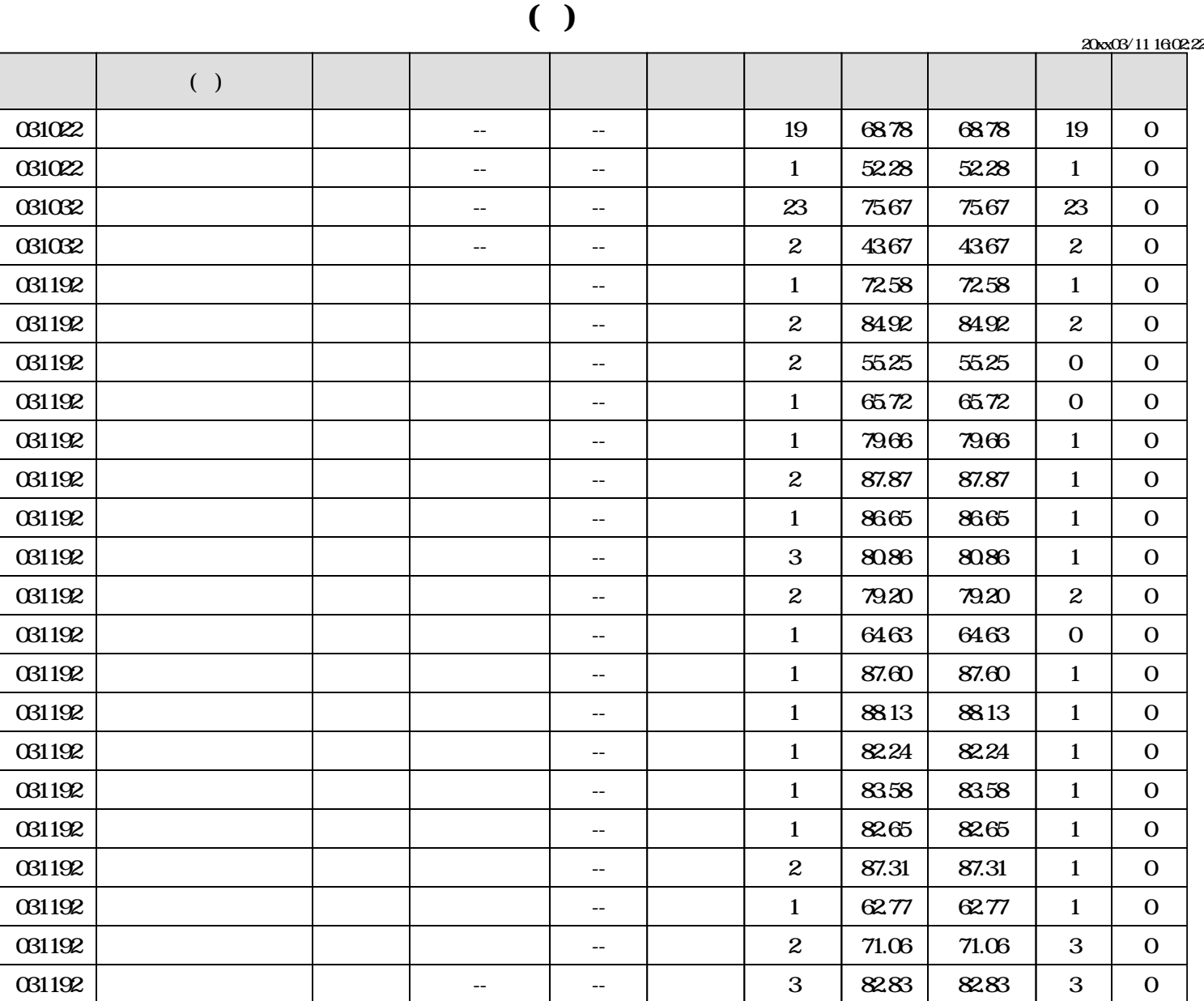

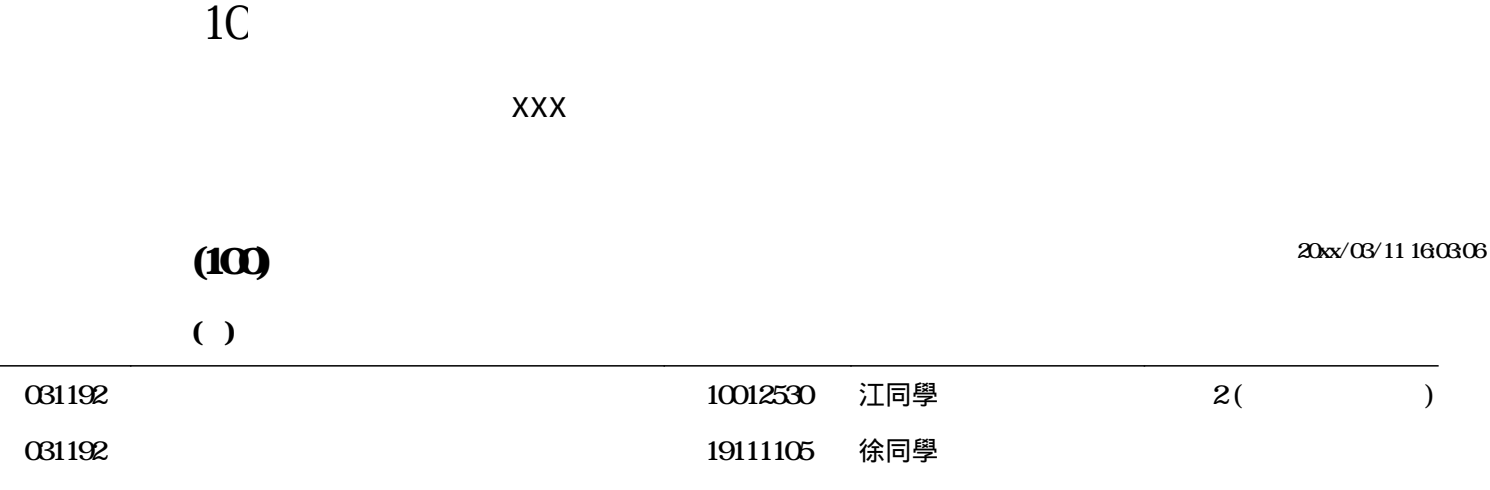

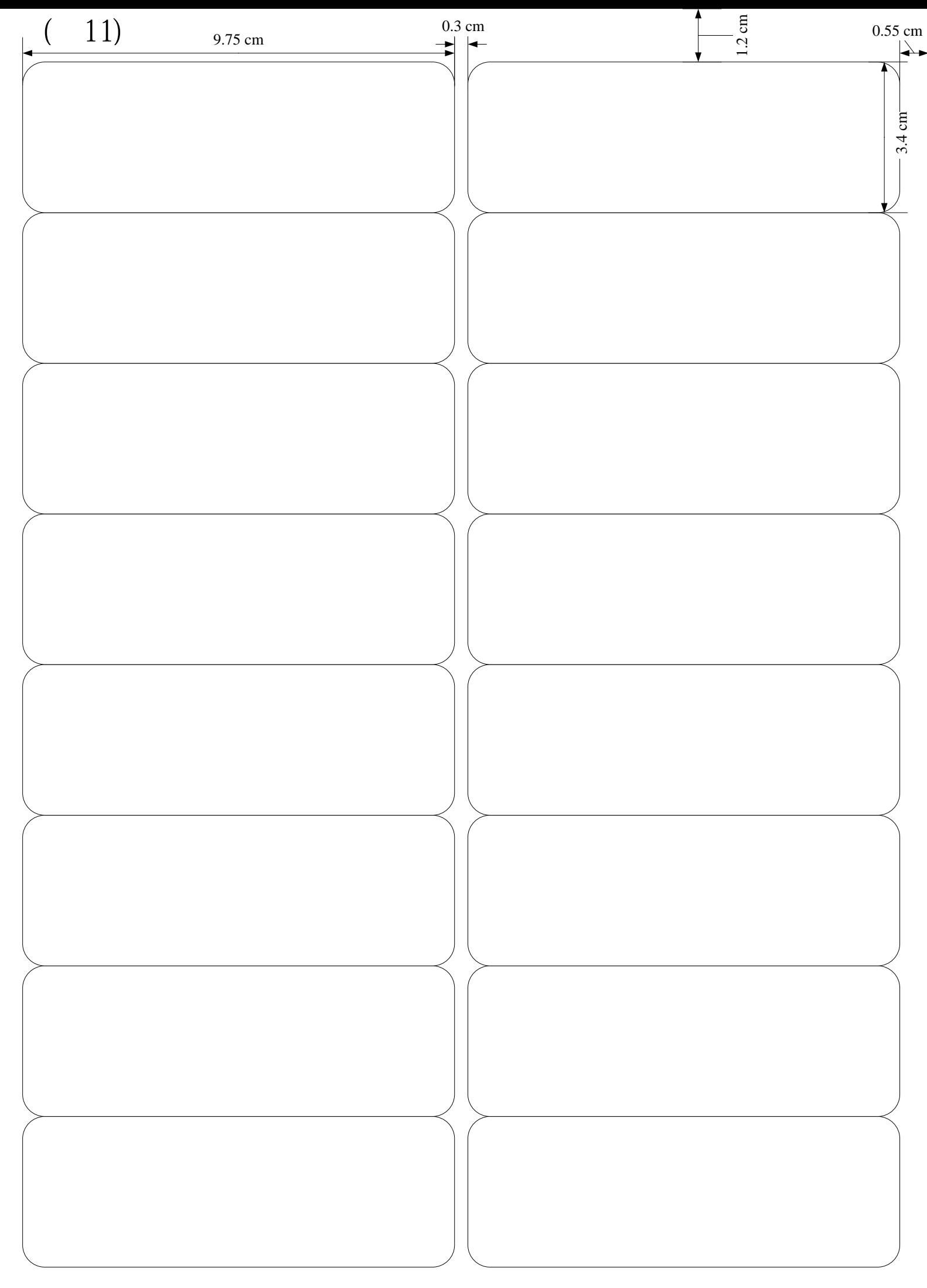